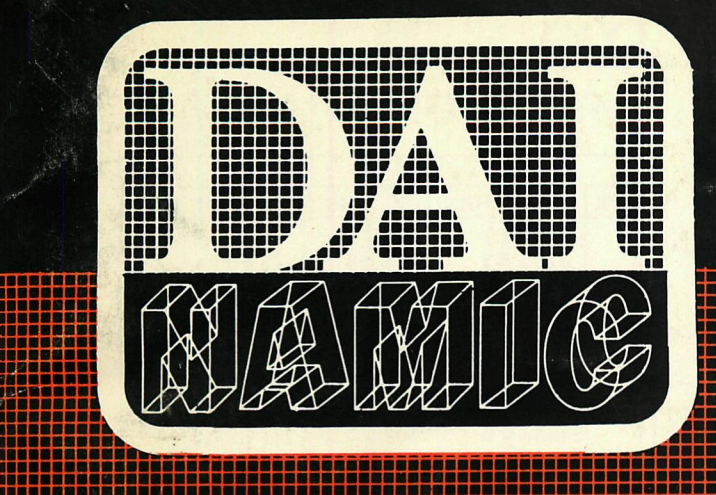

**tweemaandelijks tijdschrift januari - februari 1984** 

**BBBBBBBBBBBBBaaal aaaaBBaaaBBaaaaa » BBBBBBBBBBBaaaaal BaaBaaaaaaaaaaaB i BBBBBBBaBBaaaaBB I BBBBBBaBBBBBBBaa i BBaaaaBBaaaaaBBa i aaaaBaaaaaaaaaaa i •aaaaaaaaaBBBBBB i BaBBBBBBBBBBBBaai aaaaaaaaaBBBBBBB i BBBBBBBBaBBBBBaai aaaaaaaaBaaBaaaa i BaaaaBBBaBBBBBBBC BaaBBaaaaaBaaaaB i aaaaaaaaaaaaaaaa i BBaBaBBBBaaaaaaai** 

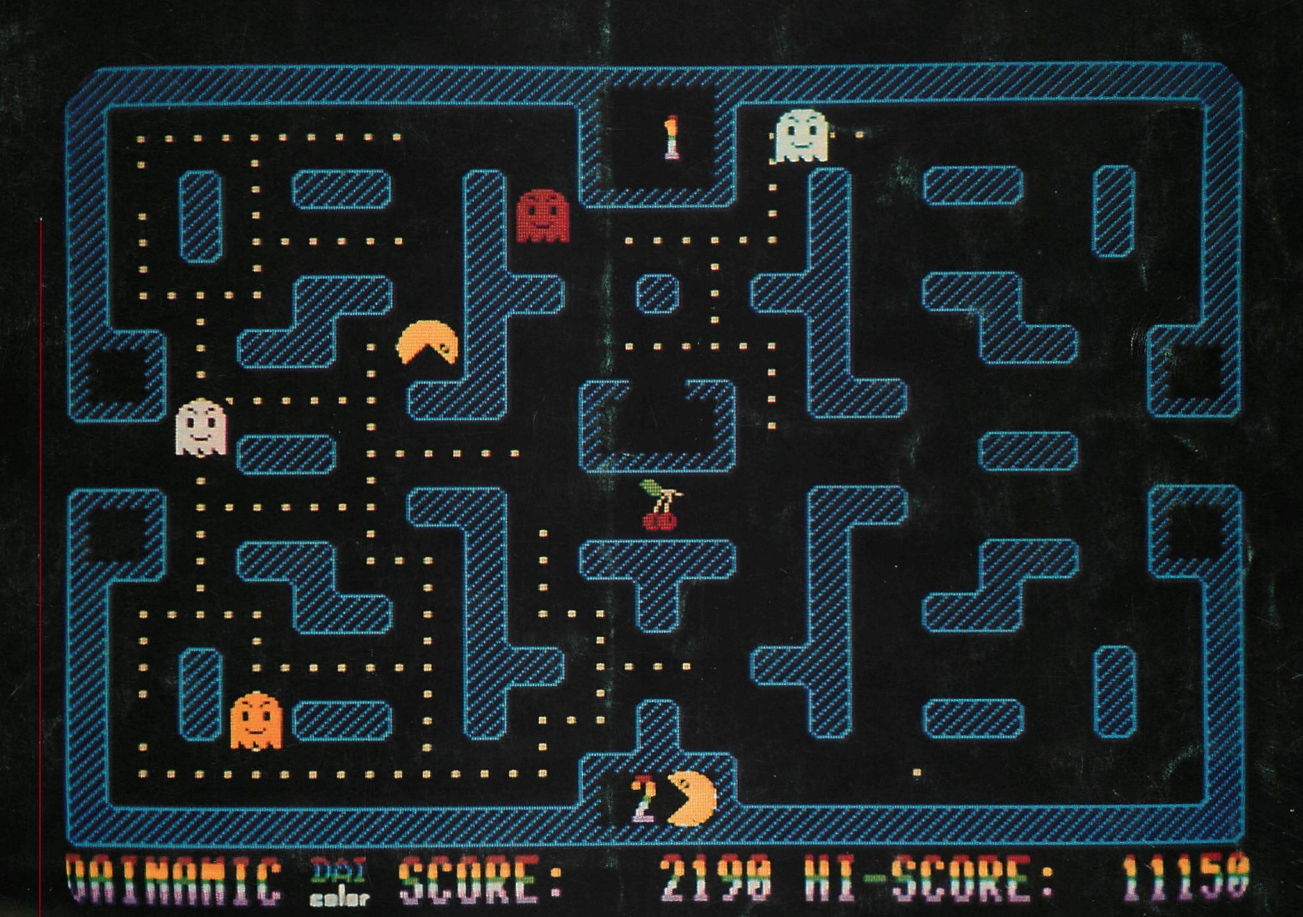

**aaai aaai aaai aaai** 

# **personal computer users club**  Indernational

een uitgave van dainamic v.z.w. verantw. uitgever w. hermans, mottaart 20 - 3170 herselt

#### **COLOFON**

DAInamic verschijnt tweemaandelijks. Abonnementsprijs is inbegrepen in de jaarlijkse contributie .

Bij toetreding worden de versehenen nummers van de jaargang toegezonden.

#### DAInamic redactie :

Dirk Bonné Freddy De Raedt Wilfried Hermans René Rens Bruno Van Rompaey Daniel Govaerts JefVerwimp

wdw Herman Bellekens Frans Couwberghs Guido Govaerts Frank Druijff Willy Coremans

Vormgevinq : Ludo Van Mechelen.

U wordt lid door storting van de contributie op het rekeningnr. **230-0045353-74** van de **Generale Bankmaatschappij, Leuven,** via bankinstelling of postgiro

Het abonnement loopt van januari tot december.

DAInamic verschijnt de pare maanden. Bijdragen zijn steeds welkom.

#### CORRESPONDENTIE ADRESSEN. Redactie en software bibliotheek

Wilfried Hermans Mottaart 20 3170 Herselt Tel. 014/54 59 74

Kredietbank Herselt nr. 401-1009701-46 BTW : 420.840.834

#### Lidgelden / Subscriptions Voor Nederland :

Bruno Van Rompaey Bovenbosstraat 4 B 3044 Haasrode België tel. : 016/46.10.85

GIRO : 4083817 t.n.v. J.F. van Dunne' Hoflaan 70 3062 JJ ROTTERDAM Tel. : (010) 144802

Generale Bankmaatschappij Leuven nr. 230-0045353-74

Inzendingen : Games & Strategy

Frank Druijff 's Gravendijkwal 5A NL 3021 EA Rotterdam **Nederland** tel. : 010/25.42.75

### **DAI NAMIC**

PERSONAL COMPUTER USERS CLUB

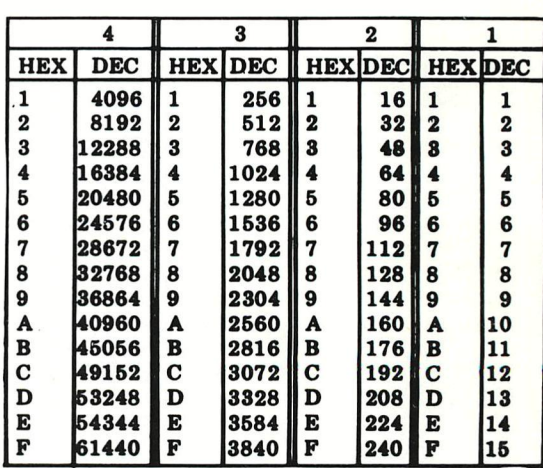

#### **belangrijke ASCII-waarden in DAIpc**

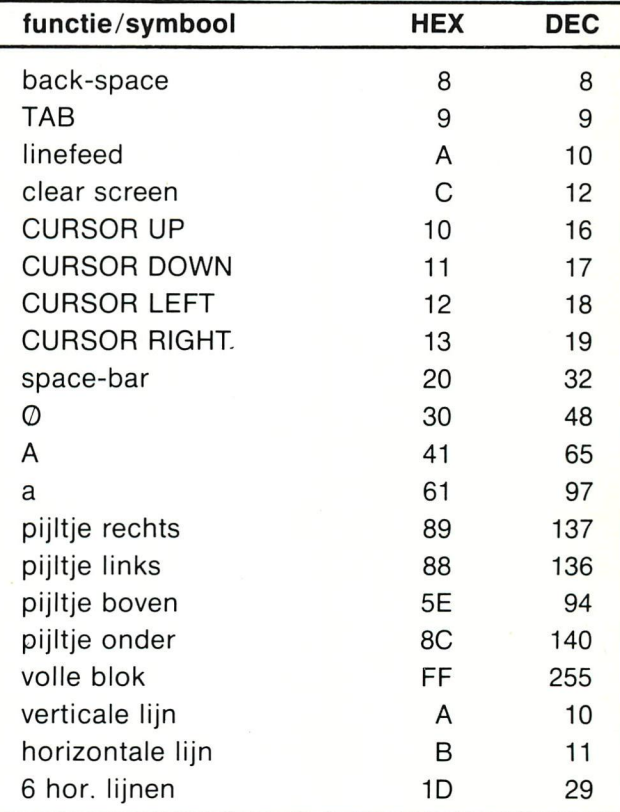

#### **ASCII - HEX - ASCII CONVERSION TABLE**

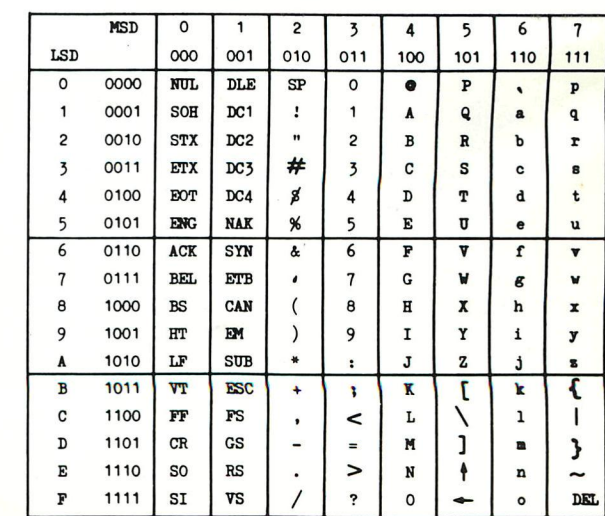

#### Beste Leden,

Op de omslag van dit nummer kan U merken dat er weer heel **wat** nieuwe software ter beschikking is. We kondigen twee eigen producties **aan** en 4 pakketten uit Frankrijk, verdeeld door DIALOGUE-informatique. De eigen producties :!/ FWP door G.Gruiters : een sublieme tekst-verwerker die niet moet onderdoen voor vele professionele pakketten. Tot **1/5/84** vorzien wij de mogelijkheid om tegen voordeelprijs van WP of DAINATEXT over te stappen op FWP, zie pagina 10. 2/ PAC-MAN door M.Meyer : Door de uitstekende grafieken (MODE 5) en klank-toepassingen een spel dat kan zorgen voor vele uren spanning en competitie in de huiskamer. Tot en met 21 aprii '84 wordt iedere PAC-MAN cassette geleverd met competitie-kaart. Hiermee kan U op onze bijeenkomst een van de prijzen in de wacht slepen : een RGB-monitor (aangeboden door INDATA), een OKI matrix-printer (aangeboden door MIKROGHOP HA6ELAND) en verschillende software-pakketten. Train uzelf, drijf de highscore de hoogte in... De Franse pakketten : PUZZLY,DAYLAXIAN8,DUEL en C.L.I.O. . : De prijzen liggen een stuk hoger dan we gewoon zijn, maar de kwaliteit is uitstekend. Deze pakketten worden geleverd met franse,engelse en nederlandse handleiding. Op de gekleurde bladzijden vindt U de complete inhoud van de DAInamic jaargangen 1980 tot 1983. Met de gekende precisie heeft Jan Boerrigter al die informatie in rubrieken gecatalogeerd zodat opzoeken in DAInamic een stuk makkelijker wordt. Knap werk Jan ! Vanuit Zwitserland vertelt A.Meystre hoe hij het floppy-probleem heeft opgelost : de benadering vindt U op bladzijden 41 - 59. Vanwege de uitstekend toegelichte SOURCE-code vinden we hierin waarschijnlijk ook tips en oplossingen voor andere mlp-projecten. Wegens tijdsgebrek hebben we het testrapport over KEN-DOG naar een volgend nummer moeten verschuiven. Wie kan er zorgen voor een bespreking van de INDATA-floppy Systemen ? Mogelijk kunnen we dan de prestaties op een rijtje zetten en vergel ijken. We ronden af met de aankondiging van een nederlands handboek-cursus "GEGTRUCTUREERD PROGRAMMEREN MET DAI BA8IC " door Bruno van Rompaey (zie p.6), waarschijnlijk kunnen we op 21 aprii speciale verzamelkaftén voor de DAInamic-jaargangen aanbieden.

veel leesgenot, tot 21 aprii

Dear members.

As you can see on the colourful cover of this issue, there is a lot of new software available. Two own productions and four from DIALOGUEinformatique. Own productions ;1/ FWP by G.Gruiters ; A fantastic textprocessor package, with all the features of a true professional program. Till 1/5/84 you can update from WP or DAINATEXT to FWP at a special reduction-price, see p. 10. 2/ PAC-MAN by M.Meyer : the well kown game on your DAI with splendid color and sound-effects : hours of fun and competition for the whole family. Till 21 aprii '84 you get a competition card with each PAC-MAN cassette . Train yourself and win one of the fantastic prices on our meeting: - a RGB-monitor (offered by INDATA ), a OKI-matrix printer (offered by MIKROGHOP HAGELAND) and many software packages. The 'french' programs : PUZZLY , DAYLAXIANG , DUEL and C.L.I.O. : Following our club-standards, the prices are rather high, but the qaulity of the programs is extremely good ! These programs are supplied with french, dutch and english manual . On the colored pages you find the complete contents of DAInamic 1980-1983. Jan Boerrigter did the job : finding an article in one of the old issues will be a lot more easier now ! From Guisse, A.Meystre tells us about his floppy-solution : see p. 41 - 59. Due to limit of time, we cannot bring the KEN-DOG report in this issue. If somebody can take care of a report on INDATA floppy systems, we could compare both systems in the next issue. We are preparing special binders for the DAInamic issues , maybe they will be available on our meeting.

see you on 21 aprii ? **W.Hermans** 

No part of this book may be reproduced in any form, by print, photoprint, microfilm or any other means without written<br>Netta uit deze uit the may worden verwelvoudigd en/of openbaar gemaakt door middel van druk, fotocopie,

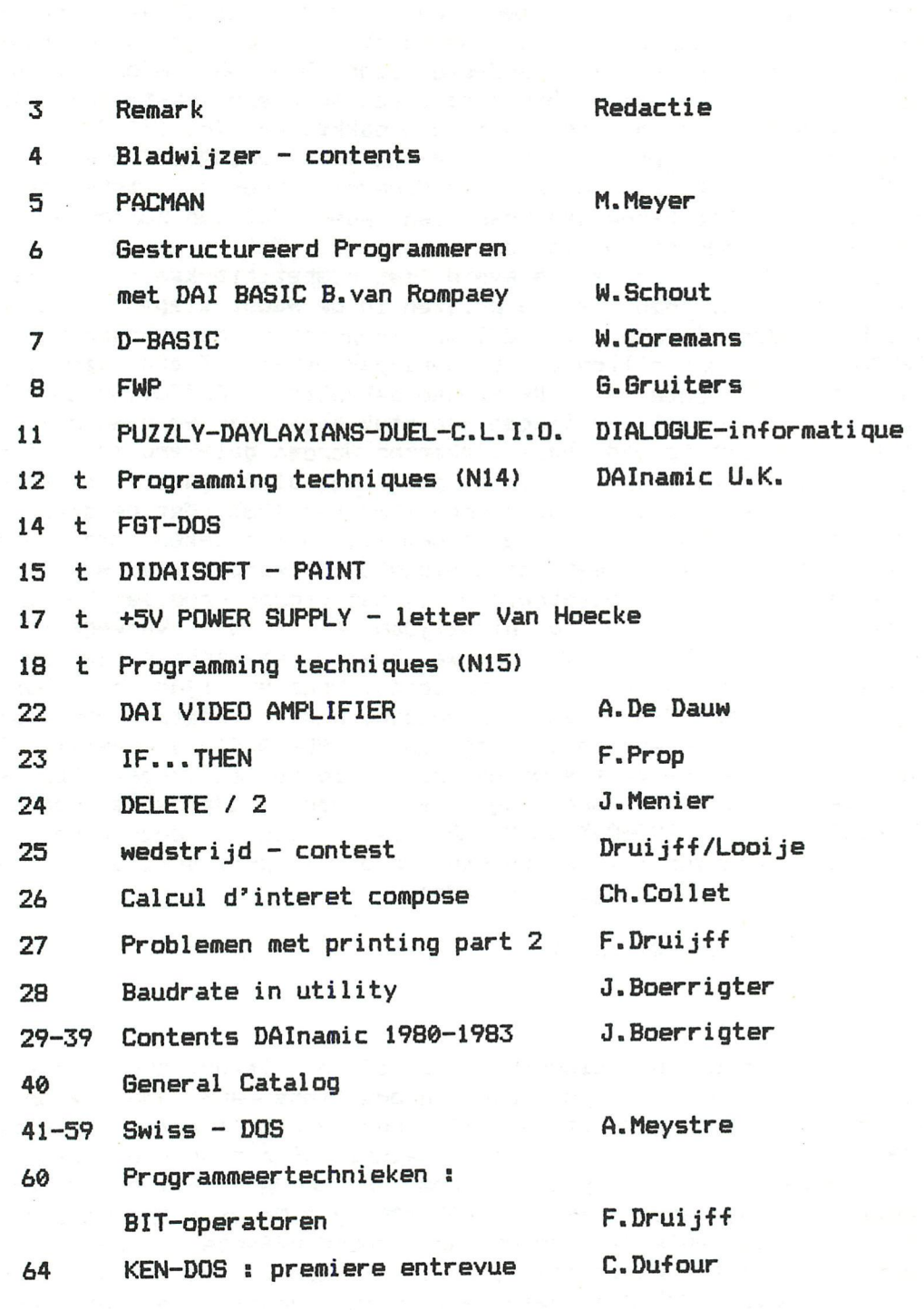

*vmvmi&tfmìì &s>* 

**DAInamic subscription rates**  å **Benelux : 1000 Bfr Europe : 1100 Bfr Outside Europe 1500 Bfr (Air Mail) pay to ; Dainamic SUBSCRIPTIONS B.Van rompaey DAInamic Bovenbosstraat 4 3044 HAASRODE-BELGIUM** 

**\* by check or** 

**» on Bancaccount nr 230-0045353-74** 

**of Generale Bank Leuven c/o DAInamic** 

#### DAIPACMAN by MICHEL MEYER

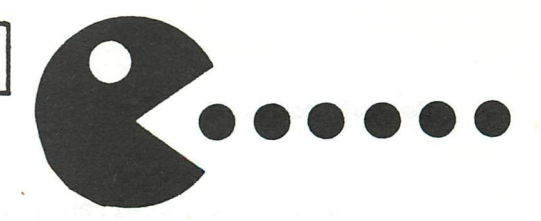

Description of the game :

The aim of the game is to crunch the vitamines (little points) all around the maze without getting caught by one of the four ghosts. The large pink points are energizers: when you bite one of them, the ghosts are for a certain time vulnerable and you eat them ( they look blue and get quite afraid or mad).

The first ghost eater awards 200 points, the second 400 pts, the third 800 and the fourth 1600 pts. So if you succeed ineating all of the four ghosts 3000 BONUS points. (all the points are 3410 pts worth)

Sometimes, there appear also bonus fruits at the center of the maze (the number of times they appear, the delay after which they appear and the time they keep in sight are all random (but in a certain measure only) for each new board.

Each ghost is quite different from the others in his reactions :

- \* the RED ghost is well called STICKY and is theoretically the most agressive.
- \* TRICKY, the green ghost is in fact also well named because of his quite smart reactions.(sometimes, he will wait you at the other end of the crossing).
- \* PINCKY is so called because of his colour, but he is not very agressive.
- \* POKEY does almost everything he wants but beware: he's often where you don't expect him!...

At the beginning of the game, you have 3 PACMAN's and the speed is rather slow.

But later in the game the speed is much greater and the ghosts more agressive.

The time of vulnerability (when YOU can eat the ghosts) is also decreasing in the long run ....!

You can get an extra PACMAN at 10000,20000,50000, 100000,200000,500000 pts and so on ...(if you reach 500000 points congratulations ! my actual high-score is 229010 pts)

The value of the fruit bonus are as follows:

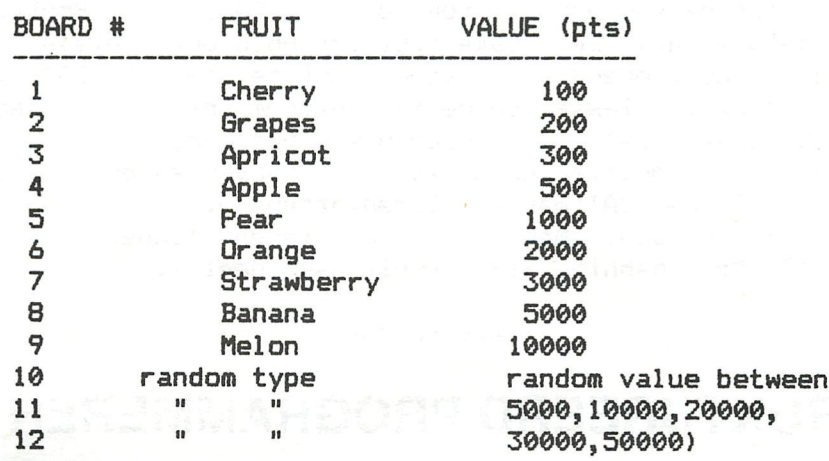

**Geacht medelid,** 

**Even mezelf voorstellen : Vorig jaar "kreeg" ik mijn DAI-computer. Dit feit bracht mij in contact met DAInamic en de bestuursleden. Daarbij werd mij de vraag gesteld om eens wat van mijn ervaringen als beginneling door te geven. Het boek van Bruno van Rompaey "GESTRUCTUREERD PROGRAMMEREN met DAI-BASIC", deel -1- is de aanleiding om deze belofte in te losse. Maar eerst verder met het verhaal. Ik met de computer en het handboek naar huis. Nu heb ik een nogal drukke werkkring (leraar wiskunde) en uit hoofde daarvan moest ik tussendoor een cursus programmeren in PASCAL volgen. Reden om niet al te veel tijd over te houden om me met de DAI bezig te houden. De weinige tijd die overbleef, gebruikte ik om het handboek door te werken en DAInamic door te lezen. Beide bezigheden brachten toch wat teleurstellingen. Het handboek begint eenvoudig, maar na korte tijd was ik de draad volledig kwijt. Nog steeds kan ik de logische opbouw voor de leek, wat daar is het boek toch voor, op z'n zachtst uitgedrukt niet bewonderen. Ook het lezen van DAInamic zonder enige voorbereiding is geen sinecure. Je kunt wel enige programma's intikken, de werking ervan bewonderen en proberen te doorgronden, maar het grootste deel van de inhoud is voor de onervaren computeraar niet te volgen. Misschien een idee om met een teken aan te geven voor welk niveau het artikel bedoeld is ?? Maar nu dan het kloek uitgevoerde en goed leesbare boek van Bruno van Rompaey. Laat ik klassiek beginnen met de complimenten: maak dit boek maar de echte DAI-handleiding. De manuel mag erbij geleverd blijven. Misschien dat een gevorderd DAIgebruiker er een goed naslagwerk aan heeft. Algemene BASIC-boeken zijn vaak onhandig vanwege de typische DAI-kneepjes. Verder moet iets goed werken als je het zonder SYNTAX-fouten intoetst, anders raakt zeker de beginner snel gedemotiveerd. Om dit bezwaar te ondervangen is er de TELEAC-cursus, maar die is duur en vaak niet leverbaar . Het boek van Bruno van Rompaey biedt uitkomst. Alle moeite wordt gedaan om de gebruiker te laten begrijpen wat hij doet, zodat de opgedane kennis kan functioneren. Door zelf programma's in te tikken en daarin veranderingen aan te brengen kan via de resultaten veel geleerd worden. Prettig hierbij is dat de EDITOR snel gebruikt wordt. Het is geen boek met truucs : het bevat bvb een minimum aan POKES. Voor iemand die denkt dat hij DAI-BASIC onder de knie heeft, is het boek toch nuttig, daar naast BASIC-kennis ook een bredere kijk op de structuur van een programma wordt aangeleerd. Mocht het de sehrijver slechts gedeeltelijk gelukt zijn programma's te struetureren, dan is dit vooral te wijten aan het ontbreken van IF...THEN...ELSE, WHILE...DO ,REPEAT...UNTIL en Procedures in DAI-BASIC. Er is gekozen voor Nassi-Schneiderman diagrammen (structogrammen) om de loop van een programma te verduidelijken. lemand die wel eens een stroomdiagram heeft gebruikt , kijkt hier in eerste instantie misschien even onwennig tegen aan. Hoewel de DAI-BASIC een chaotische programmeer-trant toelaat, wordt men door de structogrammen gedwongen tot overzichtelijk werken. Met name bij repetities is dit erg belamgrijk. De inhoud is klassiek van opzet : toetsenbord, SAVE , ... Prettig is dat EDIT snel behandeld wordt. Een zakenregister ontbreekt helaas (na het tweede deel ?). Na het motiverend woord vooraf met teksten als DAI-Picasso en DAI-Beethoven, is niet helemaal duidelijk waarom niet begonnen is met wat grafics. Ik weet niet of de opbouw van een groot programma voor administratie nu zo motiverend werkt voor hobbyisten en onderwijs, want dat is toch vooral de DAI-markt. Samenvattend wil ik zeggen dat het boek aanbevolen kan worden. Men kan ermee leren zindelijk te programmeren ondanks BASIC. Met spanning kijk ik uit naar deel 2.** 

**Wim Schout** 

### **GESTRUKTUREERD PROGRAMMEREN MET DAI - BASIC = 1100 BFF**

6 DAInamic 84-20

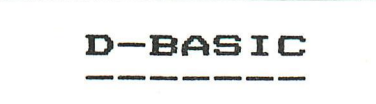

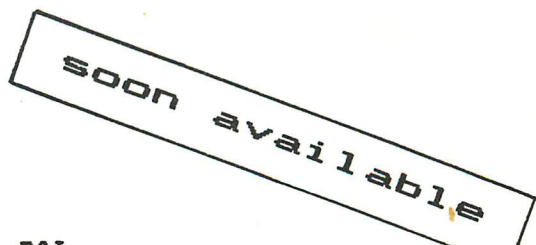

D-BASIC is **a new** high-level-language for the DAI pc. D-BASIC is being implemented on the DAI-pc at the moment and will be available soon.

D-BASIC is 100% compatible with the ROM-resident BASIC VI.0 and VI. 1. D-BASIC extends the existing instructionset with some statements intended for structured programming. Exemples of these structures are :

IF <expression> THEN statement's ELSE statement's ENDIF (selection) WHILE <expression> DO statement's WEND (iteration) REPEAT statement's UNTIL <expression> (iteration)

Other statements allow ERROR-trapping and ERROR-simulation, BREAKtrapping etc...

Besides an extension of the BASIC instructionset, D-BASIC also adds some totaly new elements to the ROM-resident BASIC.

These elements are :

#### 1. labels

A line can be identified and refered to by a label. Labels can be specified only in a program but they can be refered to also in command-mode.

#### 2. functions

You can define frequently used expressions as a function. The definition can only be done in a program, however a function can also be invoked in command mode.

Any place where you can use an expression you can use also a function. Functions can always be recursive i.e. they can always invoke themselves.

Functions can have 4 kinds of parameters ; value-,variable-,arrayand function-parameters. Value-parameters are parameters by value. The other 3 kinds are parameters by reference.

#### 3. procedures

An oftenly used sequence of statements can be grouped into a procedure. Procedure definition is done in a program, however procedure calls are also recognised in command mode.

Procedures in fact can be used to extend the BASIC vocabulary. Also procedures can be used in a recursive manner.

The parameters of procedures have the same characteristics as the parameters of functions.

#### 4. user defined commands

There is an easy way to link new statements code to D-BASIC. Besides the run-time machine-language code only a syntax description has to be entered in a table. This is ment for future extensions as : -a dos-interface for a disk-oriented D-BASIC (ex. KEN-DOS) -a. dcr-interface (already exists with error-trapping etc ...) -special graphical routines (ex. FGT-package ...) -etc...

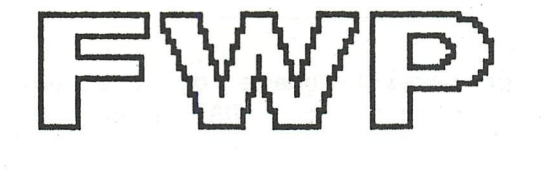

#### Introduction

FWP is a new 100% machine-code wordprocessor program designed especially for the DAI. This enables very fast operation and economical use of memory, leaving the maximum possible available for text processing.

If you already posess one of the older wordprocessors which uses string-arrays for saving/loading text-files, note that these still are compatible with FWP and can be converted to object files (type'l), as are used by FWP.

This illustrates one of the advantages in using less memory space during loading/saving actions compared to working with string-arrays which can occupy twice as much memory space.

A very important aspect of text-processing is that the program offers maximum text protection against user errors. For instance even inadvertant operation of the reset-button will not destroy program or text .

This, program has been subjected to many months of daily practical use and is now proven to be very reliable.

FWP has 3 buffers, a main-buffer (bl), where the actual text is stored, an auxiliary-buffer (b2), which serves as a temporary store of text and additionally a third buffer (b3) in which headers or character-strings can be stored and recalled.

**A block** of text in bl, once set between markers can be copied in b2, or conversely the whole of bZ can be copied in bl, as indicated by a marker.

Text handling in b2, using commands in edit-mode and main-menu closely follows bl practices. However, when b2 is selected no use can be made of the commands "Load file" and "Save file", because these commands refer to the main-buffer (bl) only.

Headings or for instance a series of printer-commands can be prepared in b2 and then via the command "Ü" copied to b3. These can subsequently be recalled to bl for insertion into the text. **The content of 53** can be saved together with FWP, **as one object** file (see para 4.0J.

# NOGS ERI

It is now possible to select one of the main-commands by typing-in the relevant letter. This menu is also used to select secondary menu's, for instance "D" will display the "Set default-menu" which amongst other niceties sets text formatting/parameters.

DCR users have the possibility of giving commands such as REW1:L00K, without leaving FWP.

FWP uses the standard edit-buffer, which as everybody knows, slows down as the text grows. This can lead to typing errors after a full screen of text has been typed in.

FWP minimises this problem by giving the possibility of working in STEP'S. This actually means that the starting point of the edit-buffer is adjusted (according STEP-setting), towards end of the text, thereby compensating for the loss off speed by reducing the amount of text<br>hald in the edit-buffer

held in the edit buildi.<br>A minor disadvantage of A minor disadvantage of this method is that if a large text has already been typed-in and subsequently further culting needs to be done at the begining (STEP OJ, the usual slow editing function will<br>re-annear

re-appear.<br>The solution for this is to take the relevant portion of text (between 2 markers) and copy to b2, using the command " $\bar{X}$ ".

Once in b2, the copied section can be quickly edited and inserted in bl, after having deleted the "old" text.

This sounds complicated, but in practice This sounds complication, but in practice works  $\mathbf{r}$ 

The standard cursor-functions are extended with 10 extra , some incorporating "auto-repeat". For example fast re-positioning of the cursor by word or complete line is possible.

Another important feature of FWP is "auto-trim", which automatically gives a line-return at the nearest space to the set line-length, while ensuring that the maximum length is not exceeded.

The usual wordprocessor commands, such as replacing "R" or finding "F" words or complete strings are available from the main-menu.

There are no restrictions in using all the available key's for text input. In addition ASCII characters < 80H (hex) can be selected and used by keying SHIFT and hold while pressing CHARDEL,<sup>x</sup> followed by the 2 digit hex code for the required character.

If the value is  $>$ 7FH, the MSB will be stripped e.g. 83H becomes 03H. The value 00H or 80H will not be accepted.

The same procedure is used to generate and set the FWP special markers 01,OZ,06,07,18, and 19 (all hex).

An additional useful routine is a conversion routine, which gives the possibility of changing the value of ASCII characters in bl or b,Z during printing, to any value between 0-255 (decimal).

FWP ensures that al output to the printer is disabled, except when the "I" or "P" commands are in effect. This avoids displayed errormessages being printed.

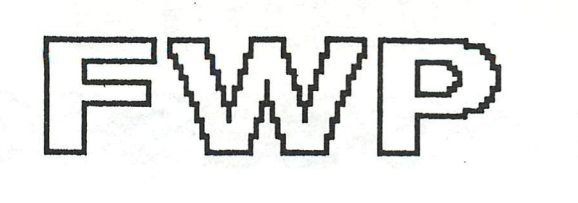

DCR-commands bl (buffer 1) b<sub>2</sub> (buffer 2) bl or bZ (STEP) Array (load string) Load file Save file Print file Move (06-07) to (01) Kill (06-07) Replace word(s) Eliminate spaces Trim lines Width equal (fill spaces) Clear bl or bZ (STEP) Default menu Headings in bZ Update/store headings Xfer bl (06-07) to bZ Get  $b2$  in  $b1$   $(01)$ Init. byte to printer Find word Basic (Z..ÜT)

Line (chars/line) Page (lines/page) Formfeed line s Margin (spaces) Step size Baudrate  $(1..7)$ End width  $(60..90)$ Convert chars Tab menu Wait after page Nrs (page nrs) Auto-trim end line Hyphen (trim) end line Install colours

#### **EXTRA FEATURES WITH FWP....**

**The • Final version of FWP offers the possibi lity to be linked with a BASIC program for exchange of information. One can make certain calculations on values, or str ing manipulât ions and transfer • the results to FWP , to be incorporated in a text file. A BASIC demo program**  L5 **included in the**  FWP-package.

Price : audio : 2000 Bfr DCR : 2150 Bfr Update : It is possible to update from WP or DAINATEXT to FWP. (FWP can read the old files ). This should be done before 1/5/84 with the enclosed order card. Price of update is 1000 Bfr for audio, 1150 Bfr for DCR. (original cover of WP or DAINATEXT should be enclosed with your order !)

### **PUZZLY** price : audio/DCR : 2100 Bfr

U houdt van kunst , U houdt van breinkrakers... speel PUZZLY , de eerste puzzel op computer. PUZZLY biedt ook verbazende grafieken, verschillende spelniveaus's en chronometrage. PUZZLY bevat 4 puzzels, nieuwe plaatjes zijn mogelijk. U like art, you like intellectual games... play PUZZLY, the first puzzle on computer. PUZZLY offers amazing graphics, different levels and chronometer. PUZZLY contains 4 puzzels, new pictures are possible.

# **DAYLAXIANS** audio/DCR : 2100 Bfr

U bent de bestuurder van een ruimtetuig. U wordt aangevallen door een vloot XORS, onder leiding van twee "AMIRALS". De aanvallen worden steeds grimmiger, wees op uw hoede !

You are the captain of a space craft.

Fight against the agressor ships, under command of 2 "AMIRALS". Take care, the ennemy ships get more and more agressive !

# **DUEL** price : audio/DCR : 2100 Bfr

DUEL is geen wandeling door een vreedzame weide, maar een lijf-aan-lijf gevecht in een versterkt kasteel.

Reuzeschildpadden,ratten,honden en giftige spinnen maken uw strijd nog moeilijker.Pas op voor de bewakers van het kasteel : " de KALE met de knots " en " de woestijnridder met zijn zwaard".

DUEL is no walk in the meadow but a one-to-one fight in a middle-age castle.

Giantturtles,rats,dogs and poisened spins make surviving very difficult. Beware of the guards : "the BALD with the knot" and "the prince of desert with his sword".

# **C.L.I.O. price : audio/DCR** : 3000 Bfr

Maak uw eigen tekeningen met uw DAI en C.L.I.O. . Vele grafische functies zijn mogelijk : ZOOM : vergroot 4X of 16X een willekeurig gedeelte van het scherm. Verander kleur , speel met ingebouwde geometrische vormen, verplaats of copieer een deel van het scherm,enz. Create your own pictures with you DAI and C.L.I.O. . Many build-in functions : ZOOM : enlarge 4X or 16X a part of the screen. Change color, play with the build-in geometric shapes, move or copy parts of the screen etc...

Noot: we hebben van deze pakketten slechts een beperkte voorraad, houdt rekening met een leveringstermijn van 2 à 3 weken. Note: We have only a limited stock of these packages, please allow 2 or 3 weeks for delivery.

#### **rXTXXXXXXXXXTXXXXXXXXJLXXXXXXXXXXXXXXXXXXXXXXXXXXXXXXXXXXXXXXXXXXXXXXXXn**   $-TRANSLATIONS-TRANSLATIONS-TRANSLATIONS$ **rxxxxxxxxxxxxxxxxxxxxxxxxxxxxxxxxxxxxxxxxxxxxxxxxxxxxxxxxxxxxxxxxxxxxxn**

#### **FROGRAMMING TECHNIQUES**

(From DAInamic 14, page 16)

In this article I will delve into the programming of a program, which at first sight is a strange topic. Everybody with a DAI regularly writes programs, but the actual programming is something quite distinct. Regretfully I have to say that on the basis of what is submitted to us, the design of the program and the implementation of program ideas leaves something to be desired. There is no standard arrangement which should be used in the design of all programs, but we should at least first ask ourselves what we want to do with the program. When we have decided that, we can start thinking of a suitable construction.

Some possibilities  $:-$ 

1) A program of our own invention}

- we must do it ourself
- + we can do it ourself

2) A program seen working on another computer;

- we perhaps try something for which the DAI is less suitable

+ we can use the original material

3) We have the program listing but for a different machine}

- we try something for which the DAI is unsuitable

- we stick to the style of another programmer which inevitably means a worse program because the author was familiar with his machine and not with ours

- programs in Hobbyscope's Basicode have the limitations, not of one machine but of

many

#### + nobody can accuse you of originality

If we add homemade programs to the list there is then the possibility that the DAI's capabilities are used to the full. For the next phase in our programming it is worthwhile thinking about the following points  $:-$ 

1) For whom is the program intended?

2) Will I still want to use the program in the future ?

3) Will I later use the program or part of it in another program ?

4) Is it necessary for others to understand how my program works ?

5) Is it necessary or desirable for my programs to bear my own signature ?

6) Is an explanation necessary for others to use my program ?

7) Are variables to be in integer or floating point ?

8) How quickly must the program be ready ?

9) At what speed must the program run ?

I will expound further on the respective points}

1} If a program is to be used only by you and just once, explanations are superfluous.

2} If you will want it again minimal explanation is essential. Put the date at the start too.

3! If yes, programs must be in modular form. More about this later.

4} Essential for teachers of computing, like me, but also useful if there are some programming tricks which others could assimilate.

 $5$ : Only if you wish or if there is a commercial purpose to your programming, but keep it simple. 6} Brief remarks are normally desirable. The more people who will use the program the greater the need for clear explanations. Try them out on an inexperienced user first to ensure adequacy. 7'. Never index arrays in floating point. Cursor and Draw commands need integers« Many FOR-NEXT loops can also be in integers.

#### **rxxxxxxxrxrxxxxxxxxxxxxxxxxxxxxxxxxxxxxxxxxxxxxxxxxxxxxxxxxxxxxxxxxxxxi -TRANSLATIONS-TRANSLATIONS-TRANSLATIONS rxxxxxxxxxxxxxxxTXXxxxxxxxxxxxxxxxxxxxxxxxxxxxxxxxxxxxxxxxxxxxxxxxxxxxn**

8: If you are in a hurry do not bother too much about the program's appearance; make use of standard routines. It may be useful to maintain a library of such routines.

9! If running speed is important, here are a few tips: Mork as much as possible in integers. Try various programming possibilities. Make the speed affecting section the most significant part of the program and put it near the front. Write parts of the program in machine language.

I will quote you an example from my own experience. As a mathematics teacher I needed a list of whole numbers in groups of three, representing the three sides of right-angled triangles. The numbers were to be below 100 and were to be used in exercises on Pythagoras' Theorem. The program was not intended for use by others and was wanted quickly.

Now, for programs which others will be using, the following example of an introductory section could be something to aim fori-

lo REM JOURNEY AROUND THE WORLD / COPYWRIGHT Demaeker Jan-83 10 REM JOURNEY AROUND THE WORLD / COPY WRIGHT DO

- 20 GOSUB 8000; REM Announcement and Reading-in Data-1<br>30 GOSUB 7000; REM Explanation and Reading-in Data-2
- 
- 40 GOSUB 6000} REM Initialising and Reading-in Data-3
- 50 GOSUB 1000} REM Program
- 60 PRINT "SPACE-BAR AGAIN"
- 70 H=GETC} IF H=0 GOTO 70} IF H=32 GOTO 40
- 80 END

In subroutines 8000, 7000 and 6000 the subroutines for reading data is called. It is a pity that more programmers do not do this, as often a user sits reading an explanation on the screen while the computer does nothing. Then when the user signifies he is ready, data reading commences and the user sits doing nothing. It is obviously better if reading data and constructing files is done while the comments and explanations are on display. Because the speed of the GOTOs and GOSUBs could be influenced by the line's position in the program it is worthwhile using the same sequence as in the example. The number of the line is not as important as its position in the listing. This is because the DAI reacts to a GOTO 1000 with:  $1$ get the first line number from the listing, and  $2 -$  is it  $1000$  ? If yes, carry on, but if not find the length of this line and determine the position of the next line. Go back to 2.

The above is also an example of modular programming. It is in clearly recognisable sections, in this case in subroutine form» The style is good. The sections could be easily replaced by alternatives or extracted for use in other qrograms. Should the speed be too low it would be a simple matter to substitute a CALLM for a Basic subroutine. The program is readable and logically arranged. But there are snags; it will never achieve a really high speed and in the extreme case it could fail to fit in the memory because it is somewhat longer.

Finally some notes on the best way to start a program. On past occasions I recommended beginning with 10 MODE 0} ?CHR\$(12) because many programs started without a clear screen and without switching to character mode. But later, snags became apparent when very long programs running in Mode 1 or 2 gave OUT OF MEMORY after the MODE 0.

The ?CHR\$(12) has two disadvantages: if the whole screen is filled after this command the last line will annoyingly move up. The remedy is simple} ?CHR\*(12)} . We can also get OUT OF STRING SPACE if a CLEAR 4 had been given. You may well ask why give such a command: for example, to obtain the size of the program. Here too there is a simple remedy; give the CLEAR first, before the PRINT.

We would also wish to see a COLORT before MODE 0. Put a REM in the first line for the Program title and the author's name, but use a GOSUB for it so that the section of program

#### **^xxxxxxxxxxxxxxxxxxx^xxxxxxxxxxxxxxxxxxxxxxxxxxxxxxxxxxxxxxxxxxxxxxxxx ^ —TRANSLATION'S—TRANSLATIONS—TRANSLATIONS r j LI**

**which affects the speed can be as near the front as possible« However, not a GOTO instead of a**  GOSUB because in a subroutine there must be no CLEAR command, Make the cursor visible or invisible as desired, etc, etc ...

**P.S. I want to draw attention to a circle drawing routine by Fred van Amerongen which was sent to me after an earlier article.** 

#### **Frank H Druijff**

**10 REM INCREMENTAL CIRCLE GENERATION.** 

**20 COLORG 0 5 10 15} MODE 6} MODE 6** 

**30 Kl!=3,0} R!=140«0} XC=XMAX/2} YC=YMAX/2} REM « « « « CENTRE** 

40 R!=R!-R!/10.0**; REM .......... RADIUS** 

**50 X1 !=R!} Yl !=0«0} REM « « « STARTING POINT** 

**60 K!=K1!/X1!! REM ............ INCREMENT** 

**70 FORI=OTO(2\*PI)/K!}X2!=X1!+K!\*Y1!}Y2!=Y1!-K!\*X2!** 

**80 P=X1!}Q=Y1!!M=X2!}N=Y2!}DRAWP+XC,Q+YC M+XC,N+YC 21** 

**90 X1!=X2!} Yl !=Y2!} NEXT} IF R!>2«0 GOTO 40** 

**99 END** 

#### **LETTE R**

**(from DAInamic 14, page 45)** 

**Dear Sirs,** 

**I read with interest the FGT-DISK-PEEK-POKE article in issue 13« The method used by Mr Gesp was, I thought, over-complicated and made no use of the possibilities that the DOS offers** 

Whenever we let the FGT program work with the DOS it will be loaded in at the same time and remain there as long as we wish. The division of program sections is also incorporated. It is only the table that is changed when we want another letter-type. By making D-files from the tables a program has available more than one letter-type.

Before going too far a spot of juggling is needed but no tricks are involved. The new DOS consists of **i**-

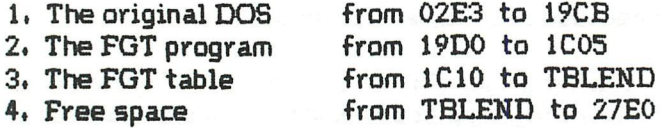

**TBLEND is the end of the FGT table.** 

**The free space is needed for the longest table to fit in the DOS. TBLEND of the longest table is thus 27E0. Whenever the new DOS is loaded the HEAP will start at 27E1. Therefore there is still room for a goodly sized program. Besides the DOS the various tables are on the disk for programs that can make use of them«** 

#### **Now, how do we work it ?**

**After a HARD-RESET we load the FGT with the longest table and go to UTILITY to see where it ends. Then we load the FGT with standard table and put the whole of DOS and FGT on a system** 

#### rreterenter enterte en anglaar en de anglaar en anglaanse anglaanse anglaanse anglaanse anglaanse anglaanse ang<br>- TRANSLATIONS-TRANSLATIONS-TRANSLATIONS-

disk from which \$MSTRDOS has been deleted.

Type in } DSAVE »MSTRDOSJO 2E3 27E0 13EC [RETI and our new DOS is ready. The address 27E0 may, in your case, be some other} it depends on the length of the longest table you are considering using and of the location of your FGT. We now load successively the programs of the various tables, DSAVEing each of them on the disk with an appropriate name.

How does a program load its table ?

For this we use the command DLOAD but place it between the customary pokes; example :-100 POKE #131,3} PRINT "DLOAD MATH} 0"} POKE \*131,1

This program line needs to be executed once only and can if desired be repeated for another letter-type. It is no longer necessary to load the whole program in array and POKE to its place, thus saving time and space.

I suggest you try it out by running the adapted demo-programs which are on the enclosed disk.

With best regards, The Couwberghs.

#### $Nhat$  is diDAIsoft?

(from DAInamic 14, page 55)

diDAIsoft is a software group which works within DAInamic and consists of teachers from all levels of Belgian education (lower, secondary and college). The group aims to develop instructional software for all branches of (mainly secondary) education. At the time of writing the group has 27 members who meet 2-monthly in Haasrode (Belgium)«

#### PAINT by Frank Druijff

(from DAInamic 14, page 70)

The PAINT instruction is a graphics command, available on some machines but lacking on the DAI. After some philosophising about how it could be achieved along came Hans Peters with a bright idea. When the Basic version was working the next step was to write it in machine language. It was faster but still not fast enough, possibly because it was using the SCRN routine of the ROM. That meant that on every call to the routine the DAI checked X and Y values and calculated the position of the required point. But that was only needed once, at the beginning. I asked Nico Looije to help and he improved the speed by a factor of 4 or 5. The DAI too can now have a PAINT command! It will appear in a new TOOLKIT collection.

#### How does PAINT work ?

1) We choose a point in the figure we want to colour.

2) Give the following data?- the X & Y of the point; the border colour of the figure to be filled; and the desired fill-colour.

3) The routine starts by seeking the left edge,

4) From here it seeks the right hand edge.

5) It draws a line from left edge to right edge using the fill-colour.

6) The next point on the edge is sought from which a line (possibly of length 1) can be drawn to the right,

7) If the exit point has not been reached, repeat 5 & 6.

#### **r.**

**Step 6 gave rise to much thinking. How to find the next point and work around the figure. We go**  round as follows!- see if you can go upwards; if you cannot, try to the right; still not possible, **try down and finally to the left. If you cannot go left you have found a point from which to draw a line to the right. Well programmed all this can be done in 4 lines (20,30,40 & 50). Line 60 checks readiness and then 70 draws the line.** 

There is another interesting point in the Basic program: lines 100 to 170 give a neat but simple **method for moving a spot on the screen. The cursor keys move it one step at a time but the cursor keys with shift key held down move it 10 at a time (alterable).** 

**This program section also caters for the possibility of you drawing figures yourself or of choosing a standard one (from DATA lines).** 

**A few final remarks on the two machine language routines} the first version works in all modes**  but checks nothing. The second is faster, checks correct use of colour and gives OFF SCREEN if the edge of the picture is reached. Its disadvantage is that it only works in 4-colour modes, **although this is not much of a limitation because conflict of colours is a problem with the 16-colour modes} try the Basic version in 16-colour mode to see this«** 

All solutions have snags; if there is a figure within a figure it casts a shadow to the right. This **is not solvable realistically but here are a couple of possibilities}-**

**1) Draw a line between the outer edge and the inner figure} all will then be filled correctly and then the connecting line can be removed by redrawing it in the fill-colour«** 

**2) Draw the outer figure and colour it} draw the inner figure and colour that with a different colour«** 

**3) Choose a new starting point in the still unfilled section« The inner figure then becomes the**  border.

**Below is the Basic program and as you type it in, do not forget to type first IMP INT«** 

10 CLEAR 256; GOTO 400; REM PAINT / F.H. DRUIJFF 12/82

**20 IF SCRN(X,Y+1)<>G THEN Y=Y+1; GOTO 50; REM Up 30** IF SCRN(X+1,Y)<>G THEN X=X+1; GOTO 20; REM Ric

**30 IFSCRN(X+l,Y)<>GTHENX=X+l}GOTO20}REM Right** 

40 IF SCRN(X,Y-1)< $\bigcirc$ G THEN Y=Y-1; GOTO 30; REM Down

50 IF SCRN(X-1,Y)<>G THEN X=X-1; GOTO 40; REM Left

**60 K=X-1} IF X=BX THEN IF Y=BY THEN IF F=l GOTO 80}F=1** 

**70 K=K+1} IF SCRN(K,Y)<>G GOTO 70} DRAW X,Y K-1,Y W} GOTO 20 80 END** 

**100 C=SCRN(X,Y)} DOT X,Y 23} H=GETC} DOT X,Y C} IF H=0 GOTO 100** 

**110 IF H<16 GOTO 170} IF H>23 GOTO 170} V=H/20»9+l** 

**120 ON H MOD 4 GOTO 140,150,160** 

**130 Y=Y+V! IF Y<YMAX GOTO 170} Y=YMAX} GOTO 170** 

**140 Y=Y-VÎ IF Y>0 GOTO 170} Y=0} GOTO 170** 

**150 X=X-V} IF X>0 GOTO 170} X=0} GOTO 170** 

**160 X=X+V} IF X<XMAX GOTO 170} X=XMAX** 

**170 RETURN** 

**300 PRINT " Move blinking dot. If inside field to colour press space."** 

**310 GOSUB 100} IF H03 2 GOTO 310} X=X+1** 

**320 X=X-15 IF SCRN(X,Y)OG GOTO 320} X=X+1} BX=X} BY=Y} F=0} GOTO 60** 

- **400 G=14} W=l} COLORG 0 W G 15} MODE 4A} REM Initialization**
- **410 INPUT " Standard /Own drawing "}VE\$} PRINT**
- **420 X=33; Y=33; IF VE\$="O" GOTO 500**<br>**430 BEAD P.0; IF P+0=0 GOTO 300; DR**

**430 READ P,Q} IF P+Q=0 GOTO 300} DRAW P,G! X,Y 22} X=P} Y=Q} GOTO 430** 

**500 GOSUB 100; IF H=13 GOTO300; IF H<>32 GOTO 500** 

**510 IF F=0 THEN DOT X,Y 22} F=l} P=X} Q=Y** 

**620 DRAW X,Y P»Q 22} P=X} Q=Y} GOTO 500** 

**900 DATA 147,12,147,45,90,45,80,31,80,60,120,70** 

**910 DATA 85,70,75,60,66,45,45,55,33,33,0,0** 

#### **rxxxxxxxxxxxxxxxxxxxxxxxxxxxxxxxTxxxxxxxxxxxxxxxxxxxxxxxxxxxxxxxxxxxxxn —TRANSLATIONS—TRANSLATIONS—TRANSLATIONS —**

The Defect Relating to the +5v Supply (from DAInamic 15, page 86)

 $ATTENTION$ ! The printed circuit design published in DAITA is not correct.

It appears that some DAI users have recently had their +5 Volt supply go high, with the possibility of destroying various TTL chips, among them, some PROMs (74LS288), with somewhat large financial consequences.

Something can be done about it with the above circuit design [in DAInamic 15]. The design is the so-called CROWBAR circuit which detects voltages above a set level« When a defective component in the supply causes a too high voltage (22 volt) to be presented to the circuit, the over-voltage is intercepted and instantly short-circuited. Thus the high voltage is prevented from harming the circuit it feeds. The effect on the power supply circuit is that apart from the component that caused the over-voltage, some other components could be damaged« I am thinking for example of the TIP 34, BD 140 or the switching IC but this is little compared to the possible damage to the rest of the computer. The ELCO may also be destroyed. A possible voltage fault could also be indicated by the disappearance of the picture from your TV screen.

The connections are made with the + to the top of the fuse-holder, as seen from the keyboard. The - can be soldered to the screening of the supply} use a goodly sized wire for this. Judging from the component list it looks as if use is being made of not readily available components but together they guarantee a good level of protection.

Should you have problems in purchasing the components or in assembling the circuit contact the undersigned.

T Verberkt

Letter from Staf Van Hoecke. (from DAInamic 15, page 87)

Dear DAI Users,

Now that the Users Club has been in existence for about three years I think it is appropriate to offer a few words of thanks to the management and editorial team« During that time it has become clear to every user that the popularity of the DAI Personal Computer has considerably increased. This is thanks to the enormous efforts of a hard core who must take comfort from the fact that a comparatively unknown computer has taken its rightful place among the most powerful systems available at hobbyists' prices. From its birth the DAI had all the hardware needed to put it among the great ones, but ..., as with any system, the success or failure of a personal computer relies on the software and whether documentation and supplementary information is provided so that the system can be further extended.

I was one of the first to buy a DAI and I lived with the emptiness and silence which prevailed after the introduction of this genial computer. Nowhere was the existence of the DAI reported and neither did programs appear in the various magazines« On the subject of hardware extensions a similar enthusiastic silence was maintained. In brief, it was a period we can now look back on with a grim smile.

#### r. **a**

From the tourist resort of Emperor Charles came a small wind of change in the form of a user group which has since achieved honour. From the earliest stencilled newsletters to the well planned and sophisticated magazines which now come through the post there has been much progress in a short time. With Dainamic strength programs have been written, projects, meetings and exhibitions planned. This unselfish enthusiasm spread contagiously far beyond the borders of our small country. The brain child of some of our northern neighbours, the DCR extension was born} from Germany and France came sophisticated programming aids, games and utility routines in machine language. All these goodies were available to the members at fair dub prices and that made the already cheap DAI the best system, price and quality-wise.

The quality of the publications, already high at the start, seems to have been maintained so without a break« I look forward with great faith to the future expansion of our DAI. I thank you for all this and for the pleasure I have obtained from my DAI.

Best wishes from an enthusiastic DAI-user,

Staf Van Hoecke

#### PROGRAMMING TECHNIQUES

(from DAInamic 15, page 102)

A question we are often asked is how to write a program in machine language. Let me first give a few facts. In the DAI is a microprocessor, the 8080A from the firm of Intel, or more likely, one made under licence by NEC. This 8080 receives instructions of 1, 2 or 3 bytes. We can give it instructions ourself by first typing in UT followed by Return and then by, let us say, S3000, filling the bytes from #3000 onwards with our instructions. You must always put in only one byte, two Hex characters from 0 to F. If you put in more, the monitor program will only take the final pair. Then press the space bar for the next byte. Take note that the CHAR DEL does not work in this situation.

Let us try it. Switch on the computer and give UT [Return!, S3000 [space] and the monitor displays the present contents of #3000. Now type C9 (the code for Return), then the cursor-left key and B which switches you back to Basic. Try now a CALLM #3000 and see the asterisk appear again indicating that your own machine language program has been executed and returned you to Basic again. That will do for now but we will have a longer program later.

Long programs are difficult to write in this fashion so there is a program which translates simple language into machine code. That simple language is Assembler. It uses mnemonics or abbreviations as instructions. Some examples are}

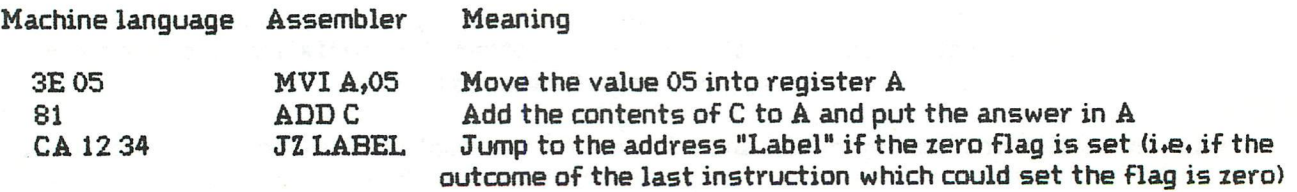

In assembly language one can assign a label which can be used as an address, like a line number is used in Basic. Take care, in the above example the address we go to for LABEL is #3412 and not #1234. If our program is not too long we can input it with the Substitute in UTility, or by POKEs in Basic, but if it contains Jump instructions we first have to calculate all their destination addresses« Also if alterations are subsequently made to the program or its location

#### **rxxxxxxxxxxxxxxxxxxxxxxxxxxxxxxxxxxxxxxxxxxxxxxxxxxxxxxxxxxxxxxxxxxxxxT —TRANSLATIONS—TRANSLATIONS—TRANSLATIONS m o**

in RAM is changed, all those addresses will need to be changed too. It is therefore strongly recommended that anyone programming in machine code/assembler should purchase an assembler program (DNA or SPL).

I can understand that some find the distinction between machine and assembly languages somewhat vague so I will give some clarification. We cannot combine a basic program with an assembly program since the translator only understands Basic and an assembler only assembly language. However we can first put our basic section into machine code with a compiler, then convert the assembly section into machine code and finally combine them. This is an involved method which gives rise to many problems when combining} and who owns a basic compiler for the DAI? It is therefore best to write a Basic program and in it call, with a CALLM, a machine language routine that temporarily takes over from Basic. That machine language routine can be put in by one of the previously discussed methods,

Now we will make up a clever program in machine language. I have chosen an idea from the previous issue} to set to zero the addresses #2B1 to #2B8 so that we always receive a response from GETC and so get a reaction from the machine as long as the key stays pressed. Example in Basic :

10 FOR I%=#2B1 TO #2B8} POKE I%,0} NEXT

20 H%=GETC: IF H%=0 GOTO 20

30 PRINT CHR\$(H%)}} GOTO 10

#### Comments :-

- 1) All in integer.
- 2) In line 20, back to 20 and not to 10 which is good but slower and we do not want that.
- 3) The program stops after 4 lines.
- 4) With repeat it works slower.

To write this in machine code we study the list of 8080 mnemonics. We have to write more of the routines in Assembly than we would in Basic« There is, for example, no FOR - NEXT to give a simple loop «We choose the instruction "SHLD address" which stores the contents of the H and L registers in the stated address. That is, SHLD 3000 puts the contents of L in 3000 and the contents of H in 3001, although as we are putting zeros in both H & L the sequence is of no consequence in this case. There are several ways of making H R L zero but we will use the customary one,  $LXI H<sub>2</sub>O<sub>2</sub>$ . This instruction fills H & L with the address, or value, that follows it. Here also the first byte goes in L and the second in H, but again the order has no significance when both are zero. As there are only 8 bytes to fill we will not create a loop but program each directly. This gives the following advantages :-

- No jump addresses so the program can be moved without change.

- The program runs faster.
- There is less chance of error, especially without an assembler.

We write the program in assembly language thus:-

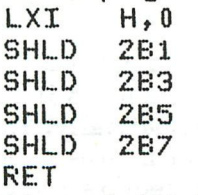

In machine code this becomes}-

21 00 00 22 Bl 02 22 B3 02 22 B5 02 22 B7 02 C9

#### **r•xxxxaxJxa^xxxxaxxxxxxxxxxxxxxxxxxxxxxxxxxxxxxxxxxxxxxxxxxxxxxxxxxxxxx^ —TIÏA.NS L AXIONS—XRANSLAXIONS—XI^AN:SLALXIONS rxxxxxxxxxxxxxxxxxxxxxxxxxxxxxxxxxxxxxxxxxxxxxxxxxxxxxxxxxxxxxxxxxxxxx-1**

If we load this program somewhere in the memory there would be a good chance of a crash. If for example we return to Basic, the H & L registers could contain a different value from that which they held before the routine. To avoid such mishaps we start the routine with PUSH H and end it with POP H, in machine code E5 and El. Do not take this too literally} the POP H should actually be before the RET not after it. Another risk is that the routine could set a flag without you making use of it. The flags can be protected with PUSH PSW and POP PSW. A safe rule for unsure programmers is to PUSH all (put on the stack) at the start of the program and at the end, to POP all (bring off the stack). The machine code now becomes !-

E5 21 00 00 22 Bl 02 22 B3 02 22 B5 02 22 B7 02 £1 C9 and we can place it practically anywhere. Let us run through the possibilities.

- Placing the routine in page zero (0 to 2EB). This is a good solution but we must take care that the chosen address will not be used by our program« An examination of page zero shows only enough space for a short machine language program} the bytes from 1P5 to 274 where envelopes would be saved. If your program uses a small or no ENVELOPE then this space is a possibility.

- Before the Heap! Many MLPs (FGT included) make use of this possibility. Before we put in our program we set the START OF HEAP (29B 29C) to an address above our machine program and give, in Basic, a NEW or a CLEAR. Then we should have no problems in combining Basic and MLP.

 $-$  In the Heap: We define a string or array and put our program in it. An advantage is that larger programs are read in as arrays and there is no need to adapt the pointers. A disadvantage is that Basic programs are no longer free} the array or string used may not be shifted or replaced with another and the program must always start with the placing of the MLP.

- In the Basic program} Without getting too involved we have two methods, in a REM or in a PRINT statement. Advantages are: the program can be fully edited, listed, saved on tape and there are no pointers to be adjusted. Disadvantages: it is difficult to place and call the program. It is only suitable for short MLPs, preferably containing no jump addresses.

- Between the Basic program and the Symbol Table; Difficult to place, but safe. Could possibly be put here for saving (with Basic) but elsewhere for working.

- In the Symbol Table; As with the last one but easier to place at the end. Take care when moving as that location is sought via the end-of-symbol-table pointer (2A3 2A4) and that could indicate something else.

- In the free RAM between the end of the symbol table and the bottom of the screen. Take care that while running the program will not be wiped out by a change to a different MODE or be ruined by editing.

 $-$  In the ROM: Two possibilities, in EPROM such as is done with Memocom, or in the stack. But the latter is dangerous; you must really know what you are up to here. DBL for example works in this location. A program in the stack does work faster.

There are still more pros and cons in choosing a specific location but I do not want to dig too deeply now. However I still want to introduce a final change to the program. As it stands one must call the routine but it could be preferable for that to be done automatically« To do this I use the interrupt system. Every 20ms an interrupt is given on Vector 7, or in other words, there is an automatic jump to Interrupt Vector 7 every 20ms« This vector puts registers H & L on the stack, loads H & L with the contents of address 70 & 71 and then puts the contents of H & L in the program counter. Thus the program continues with the instruction which would be found at the address stored in location 70/71 while the old contents of H & L are saved on the stack. A

#### **r. ¿ì**

complicated but well thought out method.

We can intercept this interrupt routine by replacing the address in 70/71 with the address of our routine. Then we do not need to call the routine as it will be called automatically every 20ms (50 times a second). We must of course ensure that the normal business of Interrupt 7 can stil l proceed so instead of ending the MLP with a RET (C9) we end it with a jump to the normal Interrupt 7 routine, address D9A9. Thus instead of C9 we put C3 A9 D9 (bytes reversed remember?) But there are still some problems. The interrupt handling must not be disrupted by another interrupt so we start our routine by DI, Disable Interrupts (F3) and at the end we restore them with EI, Enable Interrupts (FB)« Our program now becomes, in machine code}

**F3 E5 21 00 00 22 Bl 02 22 B3 02 22 B5 02 22 B7 02 El FB C3 A9 09** 

Our only worry now is that the interrupt should route us to the routine. It seems simple: change the address at 70 and 71 to the address where the routine resides by, for example, POKEs, But if we POKE address 70 precisely at the moment when an interrupt occurs on Interrupt Vector 7, the address in 70-71 will be neither the old one nor the new. There are two ways of overcoming this}

1) Make the routine's address be in the form xxA9 so that only one byte needs to be changed.

2) Write a short additional MLP that puts the desired address in 70-71 after the interrupts.

Another possibility is to change it, not in the program, but directly in UT, then V7 gives D9A9} change it to the required address. A major disadvantage is that as it is not within the program and restoring the old value is difficult. If for example you type UT what comes on the screen is something like UUUUUUUTTTTT and that gives SYNTAX ERROR. However we found a neat solution} the interrupt routine is at 38 to 3F but the last two bytes (3E-3F) are unused. The routine loads by means of the address 0070 which will be mentioned in 3B-3C. More accurately, 3B contains 70 and 3C contains 00. We now put the address of our routine in 3E-3F (reversed !) and can start our proceedings with POKE #3B,#3E and terminate with POKE #3B,#70. And because it puts registers H & L on the stack we can leave out the PUSH and POP. Below are Basic programs to demonstrate both.

With thanks to Nico and Just,

#### Frank H. Druijff

- 10 A\$="machine language program"
- **20 P=VARPTR(A\$)} P1=PEEK(P)} P2=PEEK(P+1)} P=P1+P2\*256**
- **30 FOR 1=1 TO 22} READ A} POKE P+I,A} NEXT } P=P+1**
- **40 POKE #3E,P MOD 256} POKE #3F,P SHR 8} POKE #3B,#3E**
- **50 H=GETC} IF H=0 GOTO 50} IF H=9 THEN POKE #3B,#70} END**
- **60 PRINT CHR\*(H)}} GOTO 50**
- **99 DATA#F3,#E5,#21,0,0,#22,#B1,2,#22,#B3,2,#22,#B5,2,#22,#B7,2,\*E1,#FB,#C3,#A9,#D9**

**10 At^'mpl"} FOR 1=1 TO 20} READ A} A\$=A»+CHR»(A)} NEXT** 

**20 P=VARPTR(A\$)} P=PEEK(P)+PEEK(P+l)\*256+4** 

**30 POKE #3E,P MOD 256} POKE #3F,P SHR 8} POKE #3B,#3E** 

**40 H=GETC} IF H=0 GOTO 40} IF K=9 THEN POKE #3B,#70} END** 

- **50 PRINT CHR«(H)}} GOTO 40**
- **99 DATA#F3,#21,0,0,#22,#B1,2,#22,#B3,2,#22,#B5,2,#22,#B7,2,#FB,#C3,#A9,#D9**

#### DAI VIDEO AMPLIFIER

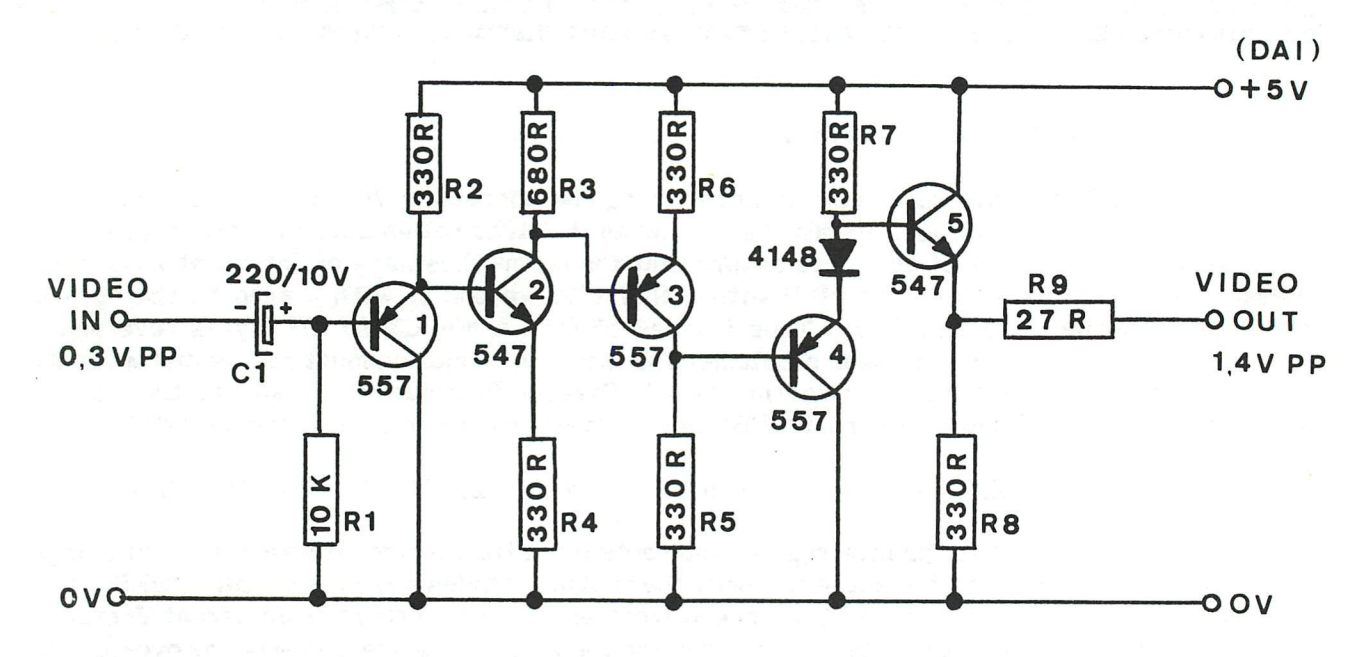

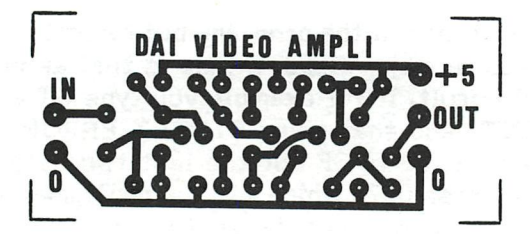

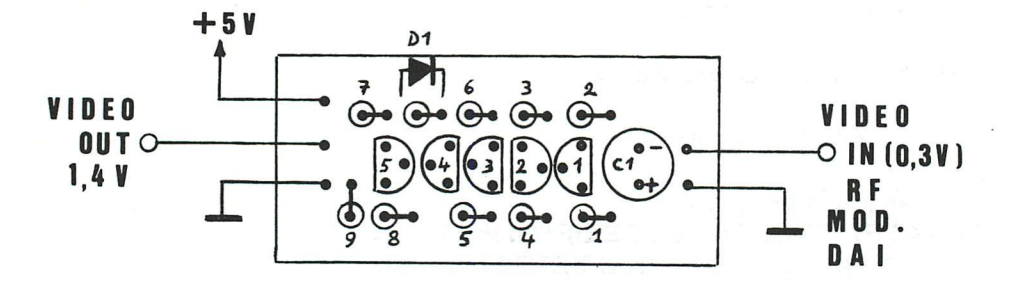

#### CONT from p. 26

1750 GOTO 10 ON Z! GOTO 99,990 1800 PRINT CHR\$(12):PRINT "Vous avez fait une erreur de frappe":PRINT :GOTO 15 9900 9999 END

Een andere moselijkheid bij IF...THEN... in DAI BASIC V1.0 \* 定 雷 door F.J.A. Prop te Utrecht  $+$ 

In DAInamic 14 pas. 15 vertelt Jan Boerrister over de moselijkheden om een IF...THEN...ELSE statement te realiseren bij de DAI BASIC U1.0 versie -die dit statement niet kent.

Na het commando:

10 IF A=1 GOTO 30:GOTO 40 saat de DAI wanneer AK>1, naar resel 40.

Evenwel als we na het IF...THEN... commando iets<br>anders toevoesen dan GOTO..., reaseert de DAI op een andere manier. Boerrister waarschuwt dan ook om deze constructie alleen te sebruiken in combinatie met GOTO. We kunnen echter ook nuttis sebruik maken van de andere moselijkheid bij het Programmeren. Neem bijv, de volgende regel:

40 IF M=0 THEN GOSUB 500:60TO 1 ПЙ hier wordt, wanneer de GOSUB is uitgevoerd, na

550 RETURN

netjes haar 100 sespronsen.Als echter MKD0 dan wordt niet naar 100 sespronsen, maar naar de volsende resel van het prosramma; dit is dus in feite een ELSE... wijzend naar die volsende resel. Hiervan sebruik makend, is het moselijk om een hele reeks commando's achter een IF te zetten die alleen worden uitsevoerd als aan de IF-voorwaarde wordt voldaan. Het volgende "nonsens"-programma illustreert dit: eerst het Programma; daarna een aantal voorbeelden van uitvoering.

10 REM Nonsense programma ELSE in BASIC V1.0

20. INPUT "A="; A: PRINT"",

INPUT "B=";B:PRINT"", 30

INPUT "C=";C:PRINT"",  $4F1$ 

INPUT "D="; D: PRINT 50.

60 IF A=1 THEN PRINT "Aa="; A,: IF B=1 THEN PRINT "Ba="; B,: IF C=1 THEN PRINT "Ca=";C,:IF D=1 THEN PRINT "Da=";D;

80 PRINT: PRINT

90 PRINT"NIETS MEER! druk SPACETOETS":CALLM #D6DA 100 GOTO 10

 $4.074$  H.F.

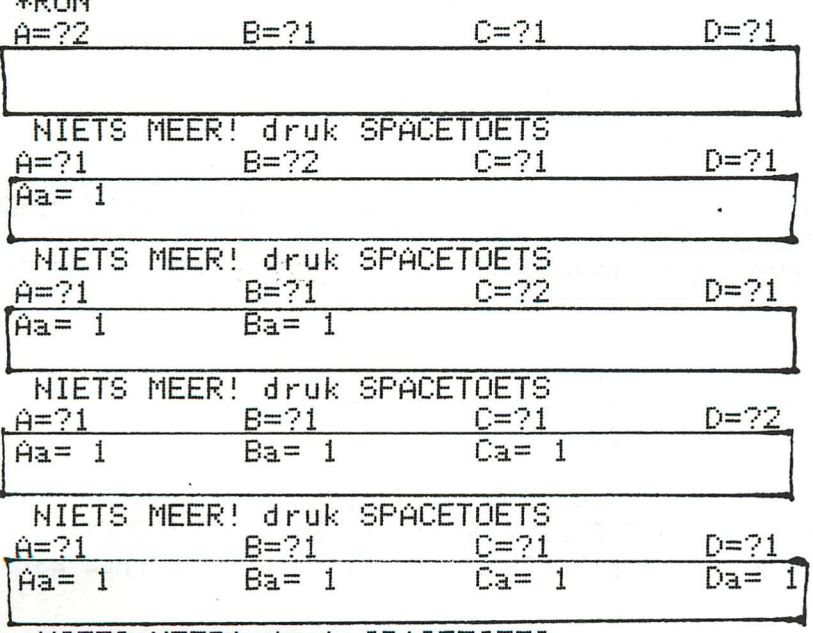

NIETS MEER! druk SPACETOETS

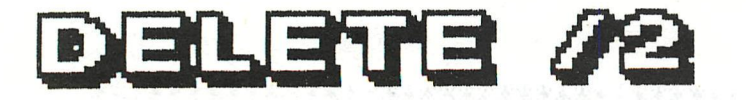

MONS, LE 02/01/83

#### AUX AMIS DU DAI,

PERMETTEZ-MOI D'APPORTER UN MOT D'EXPLICATION AU SUJET DE L'ARTICLE DE JOS VANDEBERGH, PARU DANS LE DAINAMIC 19 (P. 413-414).

EN FAIT, L'EXPLICATION DU 'PHENOMENE' EST ASSEZ SIMPLE. EN GROS, NOUS POUVONS DIRE QUE L'EXECUTION DU SECOND 'EDIT' 'COURT-CIRCUITE' LA FIN NORMALE DE L'EXECUTION DU PREMIER 'EDIT'.

PRENONS UN EXEMPLE SIMPLE, SUPPOSONS LE PROGRAMME SUIVANT :

10 REM MYSTERE DU 'DELETE' 20 REM -- LIGNES 30 REM -- A 40 REM -- SUPPRIMER 50 REM FIN DU MYSTERE 60 REM ---------------

ENTRONS LA COMMANDE SUIVANTE : EDIT20-40 EDIT10 QUE SE PRSSE-T-IL ? POUR CE, REPORTONS-NOUS A L'ARTICLE 'EDITOR STORY' (DRINAMIC 17 - P. 228-231).

1. EXECUTION DU PREMIER 'EDIT' (EDIT20-40) : 

L'EXECUTION SE DEROULE SELON LE SCHEMA DECRIT AUX PAGES 228 A 230 AU RETOUR DE L'EXECUTION DE LA COMMANDE (#E2B4), NOUS AVONS EN MEMOIRE

Editbuffer Textbuffer Symtab Free space 

LIGNES:  $20 - 30 - 40$   $10 - 50 - 60$ 

**(EN #C88C).** 

SANS NOUVELLE INSTRUCTION 'EDIT', ON EXECUTE CE QUI EST DECRIT EN P.231 DU DAINAMIC 17 (LE CONTENU DE L'EDITBUFFER EST REPLACE DANS LA BONNE SEQUENCE DANS LE TEXTBUFFER). MAIS COMME IL EXISTE UNE NOUVELLE COMMANDE 'EDIT', LE MONITEUR EN #C882 NE BRANCHE PAS EN #C8E5 MAIS CONTINUE EN SEQUENCE (INSTRUCTIONS #C885 ET SUIVANTES), EN FAIT IL EXECUTE LA SECONDE COMMANDE ('EDIT10')

2. EXECUTION DU SECOND 'EDIT' (EDITI0) : 

EXECUTION NORMALE, A PART LE FAIT QUE LE TEXTBUFFER A CE MOMENT NE CONTIENT PLUS QUE LES LIGNES 10,50 ET 60 ! AU RETOUR DE L'EXECUTION (#E24B) DE CETTE COMMANDE, NOUS AVONS EN MEMOIRE :

Editbuffer Textbuffer Symtab Free space  $50 - 60$ 10 LIGNES:

LES LIGNES 20 A 40 SONT DONC DEFINITIVEMENT PERDUES ! A CE MOMENT, COMME IL N'Y A PLUS D'AUTRE INSTRUCTION, ON BRANCHE EN #C823 (FIN NORMALE) ET ON EXECUTE CE QUI EST DECRIT EN PAGE 231 DU DAINAMIC 17.

VOILA, EN EFFET, UNE COMMANDE 'DELETE' INFAILLIBLE !!

24 DAInamic 84-20

JOEL MENIER.

**\* \* \* Weed st r i j** dl » «• \*

We willen een programmadeel dat in elk programma ingevoegd kan worden en dat hetzelfde doet als onderstaand programmadeel.

306 H=GETC 310 IF H=0 GOTO 400 320 IF H=16 THEN Y=Y+1: GOTO 400 330 IF H=17 THEN Y=Y-1: BOTO 400  $\overline{\phantom{a}}$  $\ddot{ }$  $\mathbf{r}$ 390 IF H=23 THEN X-X+B: GOTO 400 400 REM normaal vervolg van programma

We willen dat dit programmadeel geen GOTO's bevat, omdat die de verwerkingstijd afhankelijk maken van de plaats in het programma. Verkapte verplaatsinstructies zoals IF...THEN linenr en GOSUB en ON... zijn dus ook niet toegestaan. We willen geen uitstapjes naar machinetaal, maar weet U een leuke oplossing met ge~ bruikmaking van de ROM's willen we die graag (buiten mededinging !!) ontvangen.

Het moet na doorgang X of Y veranderd hebben als een der cursortoetsen (eventueel met SHIFT) werd ingedrukt. Bij niet indrukken of indrukken van een andere toets moeten X en Y gelijk blijven. De verandering moet met alleen indrukken van de cursortoets 1 zijn en met tegelijk indrukken van cursortoets en SHIFT een door de gebruiker te bepalen integerconstante.

De inzendingen worden beoordeeld naar originaliteit en ook kijken we naar de volgende criteria: Het programmadeel dient zo min mogelijk regels te beslaan, liefst maar een regel, Het programmadeel dient zo zuinig mogelijk om te springen met geheugenruimte. (heap, symbol-table en initialisatie voor de juiste werking worden dan ook bekeken.)

De beste inzendingen krijgen een vermelding in DAInamic en een beloning in de vorm van software naar keuze.

Inzendingen hiervoor worden verwacht bij

Nico P. Looije Paludanushof 22 3151 CM Hoek van Holland **Nederland** 

#### \*\*\* Contest \*\*\*

**We are looking for a routine, as fast and as short as possible, performing the same action as the program above. Should NOT be used :**  GOTO , IF ... THEN , ON ... GOSUB. (If you can use routines from ROM, **please send them although out of competition).** 

**When the routine has been executed, variables X and Y should contain a new value, following the CURSOR-key being pressed.If no key has been pressed or another key,X and Y should remain the same.** 

**CURSOR-key or CURSOR+SHIFT-key should give different results! The best entries will be published and rewarded with software. Send your solutions to Nico Looije.(see address above)** 

1  $RFM$  --2 REM \* CALCUL D'INTERET COMPOSE \* 5 REM \* Auteur: Ch. COLLET 茶 *b*  REM — PRINT CHR\$(12): PRINT : PRINT : PRINT : PRINT : PRINT : PRINT : PRINT : PRINT : PRINT : PRINT CALCUL D'INTERET COMPOSE" : WAIT TIME 150, PRINT CH 8 9 CALCUL D'INTERET COMPOSE": WAIT TIME 150: PRINT CHR\$(12) 10 PRINT CHR\$(12): PRINT " - MENU -": PRINT : PRINT 15 Desirez-vous calculer " PRINT 20 PRINT " - la valeur acquise de votre capital ? (1)" 25 PRINT " - le taux d'interet compose  $?$  : (2)" 26 PRINT " Desirez-vous - un complement d'explications  $(3)$  " PRINT " 27 - arrêter  $?$  : (4) " 30 INPUT R! 35 ON R! GOTO 99,990,1600,9999 50 GOTO 9900 99 PRINT CHR\$(12) 100 INPUT "Capital initial ";C! 101  $Z! = 1.0$ 150 PRINT 200 INPUT "Duree en MOIS de la periode de capitalisation ";D! 250 PRINT 300 INPUT "Nombre de periodes de capitalisation ";N! 350 PRINT 400 INPUT "Taux d'intérêt annuel exprime en pourcent ';T! 450 PRINT : PRINT 500 y=C!\*(1.0+(lE-2\*T!\*D!)/12.0)^N! 600 PRINT : PRINT " Valeur acquise : "; V 630 PRINT : PRINT PRINT " Pour continuer, taper C" 640 641 PRINT " Pour retourner au MENU,taper M" 642 Taper autre chose pour arreter" 645 A=6ETC:IF A=0 THEN 645:REM BOUCLE D'ATTENTE 650 IF A=67 THEN 1800 655 IF A=77 THEN 10 660 GOTO 9999 990 PRINT CHR\$(12) 991  $Z! = 2.0$ INPUT "Capital final : ";V! 1000 1001 PRINT INPUT "Capital initial :";C! 1100 1101 PRINT 1200 INPUT "Duree en mois de la periode de capitalisation :";D! 1201 PRINT 1300 INPUT " Nombre de périodes de capitalisation :"jN! 1301 PRINT  $T! = (((V!/C!)^A(1.0/N!))*12.0-12.0)/(1E-2*D!)$ 1350 1400 PRINT: PRINT " PRINT :PRINT " Taux d'intérêt compose annuel 'jT'.;" pourcent" 1500 PRINT : PRINT :GOTQ 640 1600 PRINT CHR\*(12):PRINT : PRINT 1605 PRINT "Le programme permet:":PRINT :PRINT (1) de calculer la valeur acquise V d'un" 1610 PRINT capital initial C, place a un taux" 1620 PRINT annuel T d'interet compose, le place-" 1630 PRINT ment se faisant pendant N periodes" 1640 PRINT de capitalisation, chacune de ces" 1650 PRINT periodes etant de D mois." 1660 PRINT 1670 PRINT de determiner le taux annuel T de" (2) Í6S0 PRINT placement, connaissant le capital" PRINT " 1690 initial C, le capital final ou valeur" 1700 PRINT " acquise V, le nombre N et la duree" 1710 PRINT D des periodes de capitalisation." 1720 PRINT Pour continuer, presser une touche" 1730 PRINT : PRINT : PRINT 1740 B=GETC:IF B=0 THEN 1740:REM BOUCLE D'ATTENTE

#### **RROBL.EME N ME T RRINTIN B ? ? desia i I I**

**Heeft U ook al vaak gehad dat U wilde beginnen met iets op de printer en omdat U nog niet klaar was de printer afgeschakeld had met POKE #131,1 ? Zo begon vorig blad een van mijn bijdragen. Velen zullen gereageerd hebben met de verzuchting: "Nou vroeger niet zo veel, maar sinds dat artikel vrijwel constant." Hoe ik het voor elkaar gekregen heb is mij nog steeds niet duidelijk , maar ik denk voorlopig het record ' grootste aantal fouten in zo min mogelijk regels ' stevig in handen te hebben. Ik schreef dat de routine tien bytes lang is en ik gaf U slechts negen bytes. Heeft U enige ervaring in machinetaal is het U misschien opgevallen dat er wel een F5 maar niet een Fl bij stond . Er wordt dus wel op de stack ge'pushed' maar de bijbehorende 'pop' ontbrak. Hierdoor zal de stack dus snel volraken en krijgt U 'STACK OVERFLOW'. Deze fout verbeteren zal nog steeds niet de gewenste routine opleveren daar aan het eind van de routine gesprongen wordt naar adres #6CFD en dat zal kenners al evenzeer verbazen daar dit adres in de RAM's ligt. Wat er dan ook zal gebeuren is niet te voorspellen en normaal in geen geval hetgene zijn dat we wilden. In de laatste byte van da routine zijn namelijk de nibbles verwisseld . En of dit nog niet erg genoeg is gaf ik U in III de raad na V5 de spacebar in te drukken zodat U niet vector 5 maar vector 6 ging veranderen. De juiste routine staat nu hieronder.** 

**I UT CRETURN! II S260 [SPACED F5 3E 01 32 31 01 Fl C3 FD C6 [CURSOR LEFT] III V5 C6FD-260 [CURSOR LEFT] A^A (dit geef <sup>t</sup> dg DAI Î)** 

**Pas op !! De routine zoals hierboven vermeid kan alleen gebruikt worden als U niet de EDIT of de floppy gebruikt. Bij EDIT zal #131 namelijk 2 bevatten en dat zal door deze routine verhinderd worden. Er is gelukkig een oplossing voor maar de routine is dan wel groter en dus trager . Elke interrupt-afhandeling , die wij onderbreken zal de snelheid van het programma beinvloeden ; dus dienen**  wij deze onderbrekingen zo kort mogelijk te houden. Vandaar onder advies de nu **volgende routine alleen te gebruiken bij programma's, die snelheid niet zo erg nodig hebben en het wel nodig hebben deze routine erbij te gebruiken.** 

**I UT [RETURN] II S257 [SPACE] F5 21 31 01 7E FE 02 F2 63 02 36 Ol Fl C3 FD C6 [CURSOR LEFT] III V5 C6FD-257 [CURSOR LEFT]**  AAAAA (dit geeft de DAI !)

**Bovenstaande routine is niet mijn oorspronkelijke versie. Vlak voor publicatie kwam Nico Looije längs en die wist een nog iets slimmere oplossing (kleiner en sneller) dan ik gevonden had. En ere wie ere toekomt. U ziet toch wel hoop ik, dat de routine nu op een ander adres start ? Tevens is de routine nu niet meer zonder meer op een andere plaats te zetten. De aanroep is wel hetzelfde gebleven; dus POKE #262,0 of POKE #262,1 . Weer eindig ik met de wens velen hiermee een plezier te hebben gedaan.** 

**Frank H. Druijff** 

#### BAUDRATE IN UTILITY<br>===================

Do you use a printer with another baudrate than the 9600 baud the DAI defaults to? Did you ever try to make a **print**  out of a 'LOOK' sequence? It did not work although you are sure you did change the TIC baudrate register #FFF5 to the correct value? This article explains why it did not work, and **how** to overcome this problem.

Before you do a 'GO' or a 'LOOK' under control of the Utility monitor, it is obliged to give a 'Z2' or '23' command in advance. Without this Z—command, the result may be a big mess on your screen.

Amongst other functions, the Z2/Z3 command initialises the Timer Interrupt Controller (TIC - 5501) and the Parallel interface chip 8255 (GIC). See ROM-bank 3, address #ECBA, for more details.

By this Z—command, the baudrate register of the TIC is set to 9600 baud by storing the relevant value in RAM address #0060-

As soon as LOOK or a GO—command is given, this value is taken from address #0060, and stored in the TIC control register #FFF5. (see #3ED9C).

If you want another baud—rate, the only thing you have to do is changing the contents of address #0060. Each time a LOOK or a GO is performed, this value is taken and stored in the baudrate register #FFF5.

The following possibilities exist:

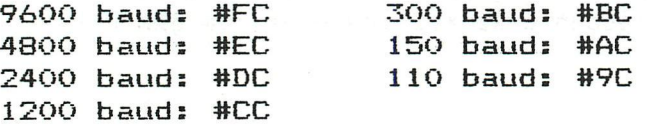

To change the default baudrate, just perform once after power—on or after a reset:

> \*UT >Z3 >S0060 FC-\*\*

. in which '\*\*' is one of the values given above.

 $(C)$  - Jan Boerrigter - Nov. 1983.

# **DAInamic 1980**

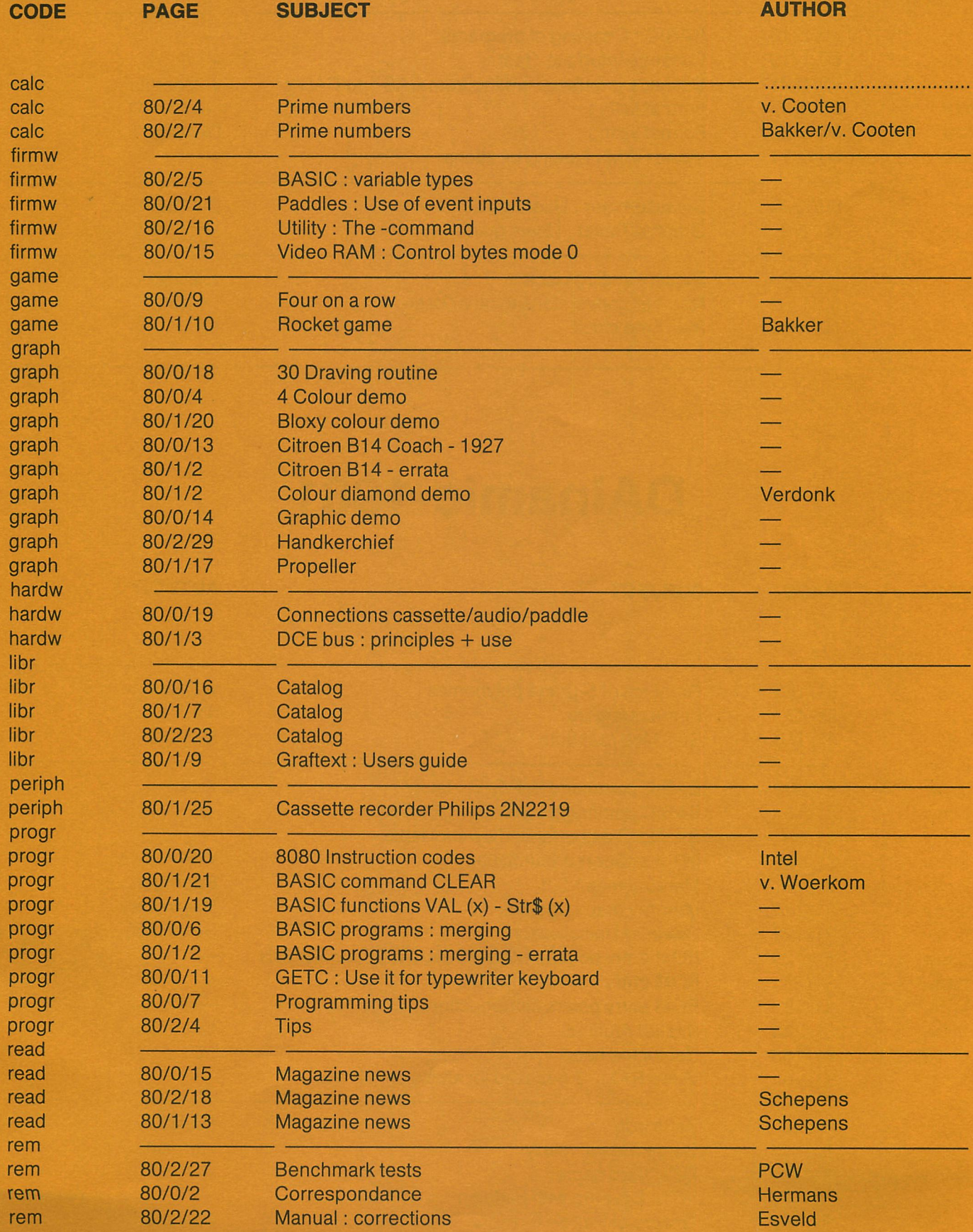

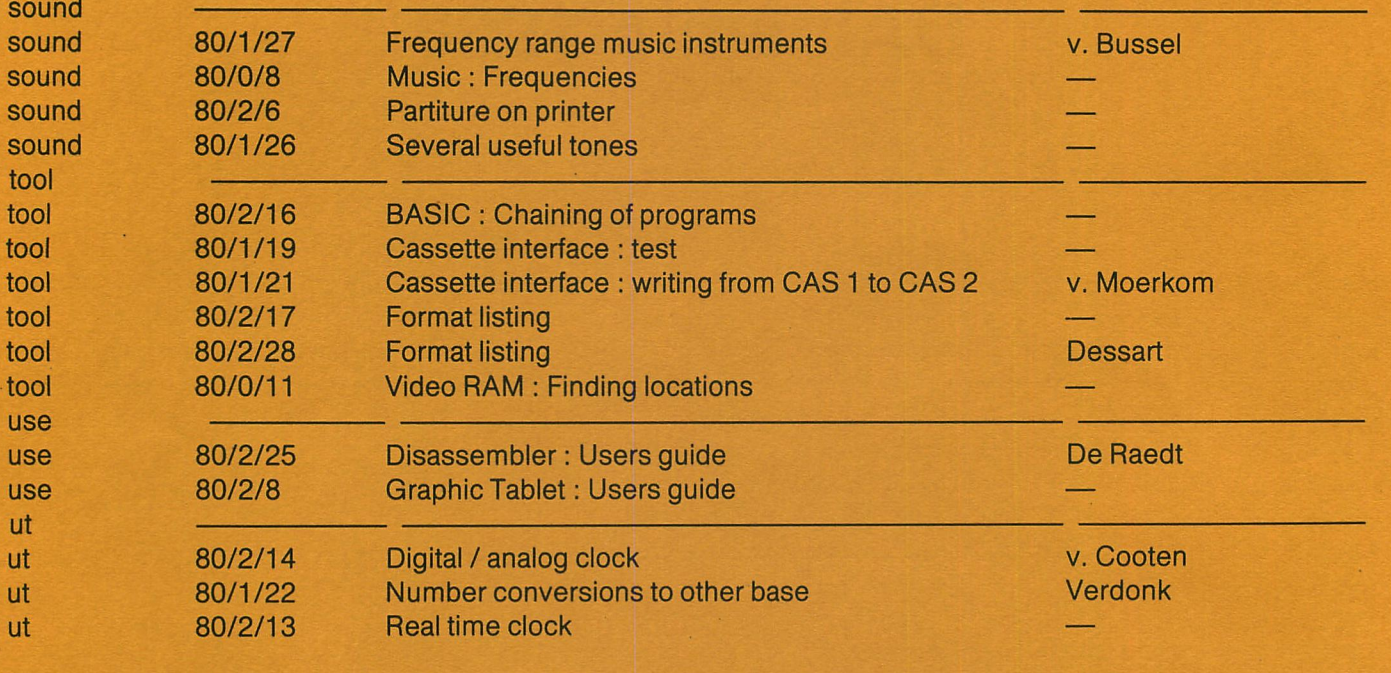

# **DAInamic 1981**

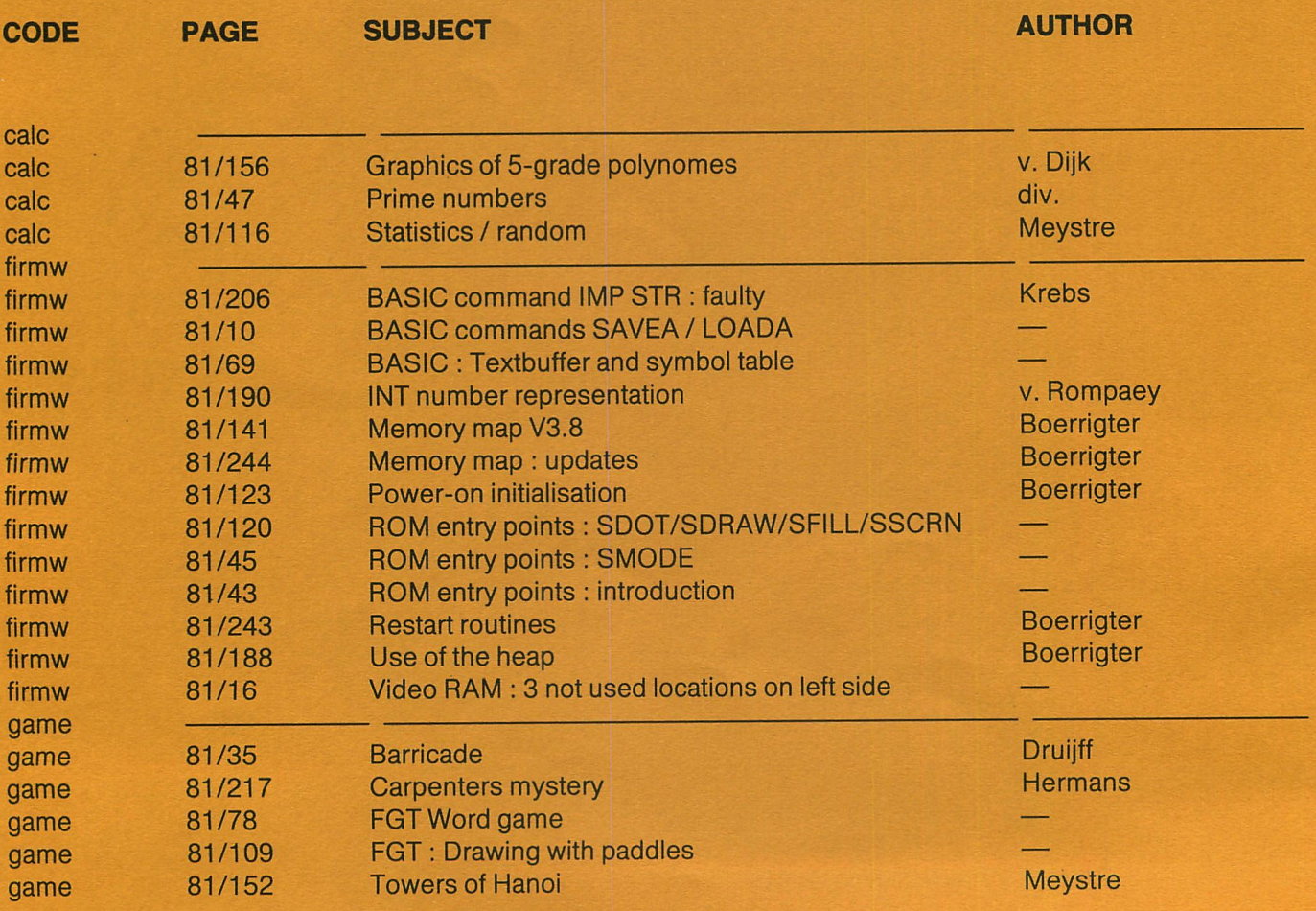

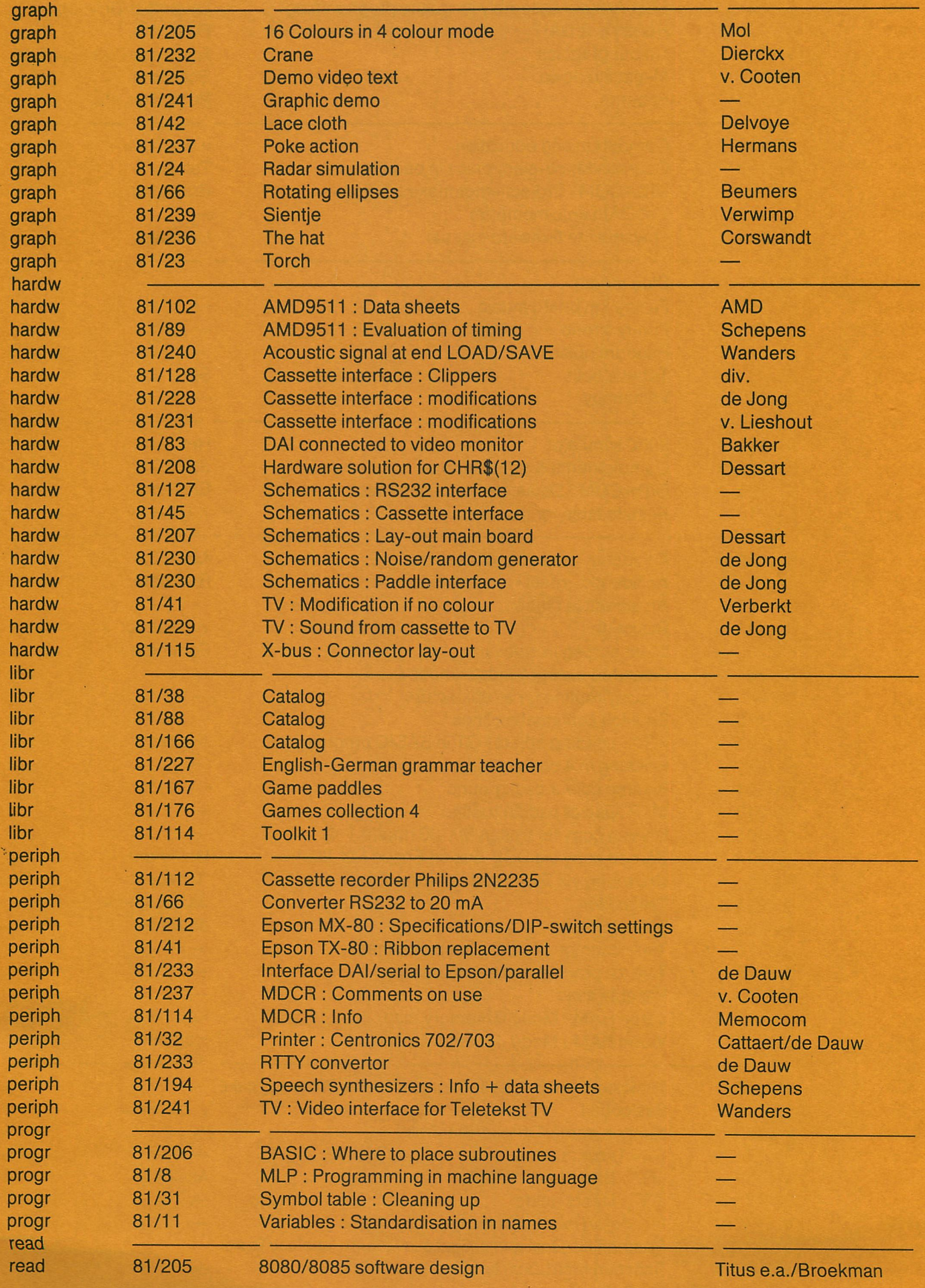

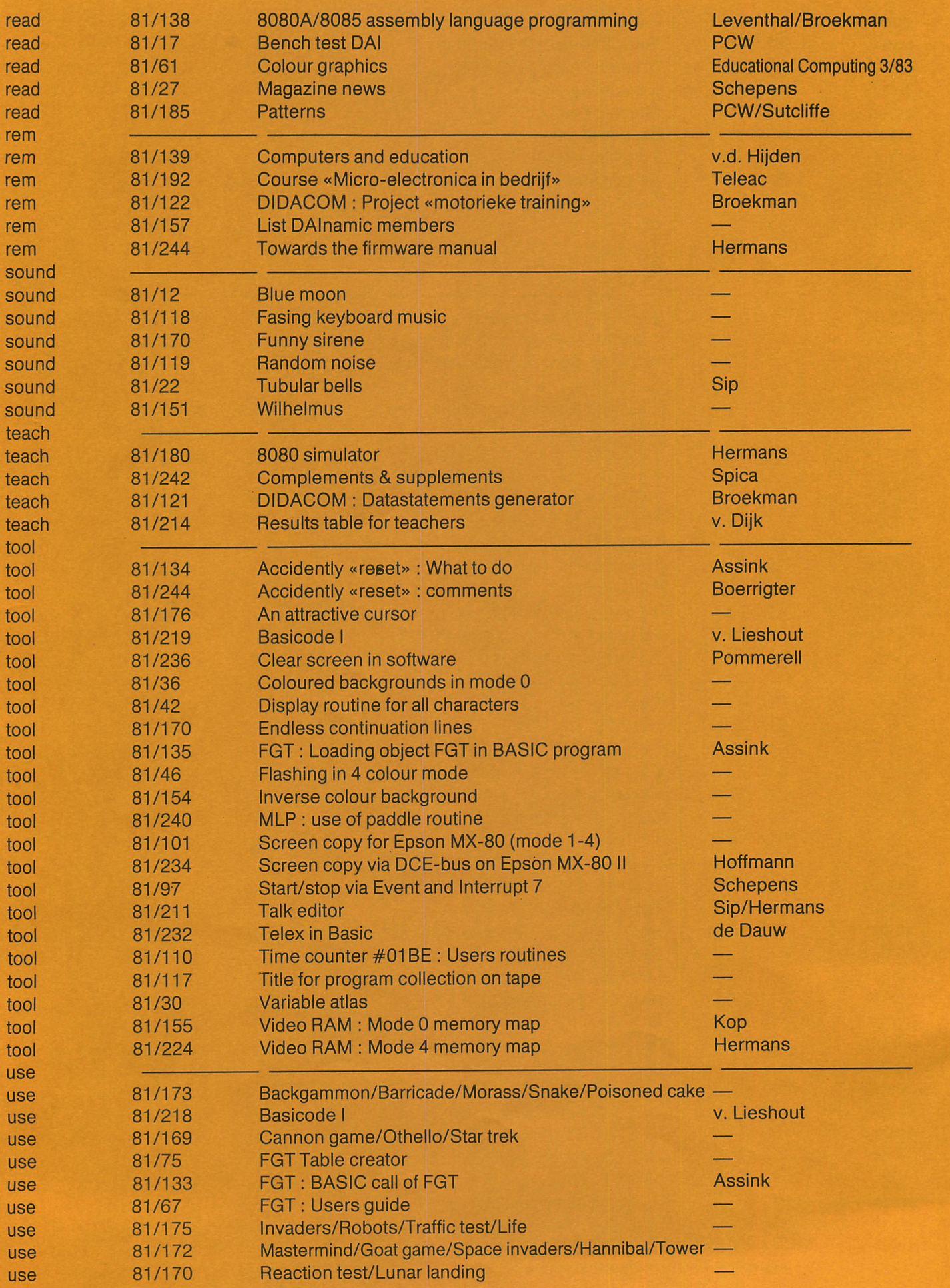

**A** 

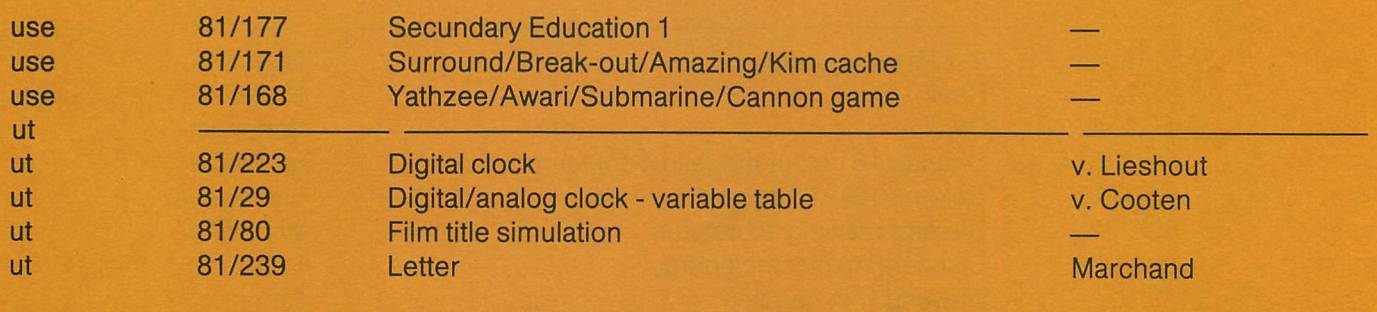

## **DAInamic 1982**

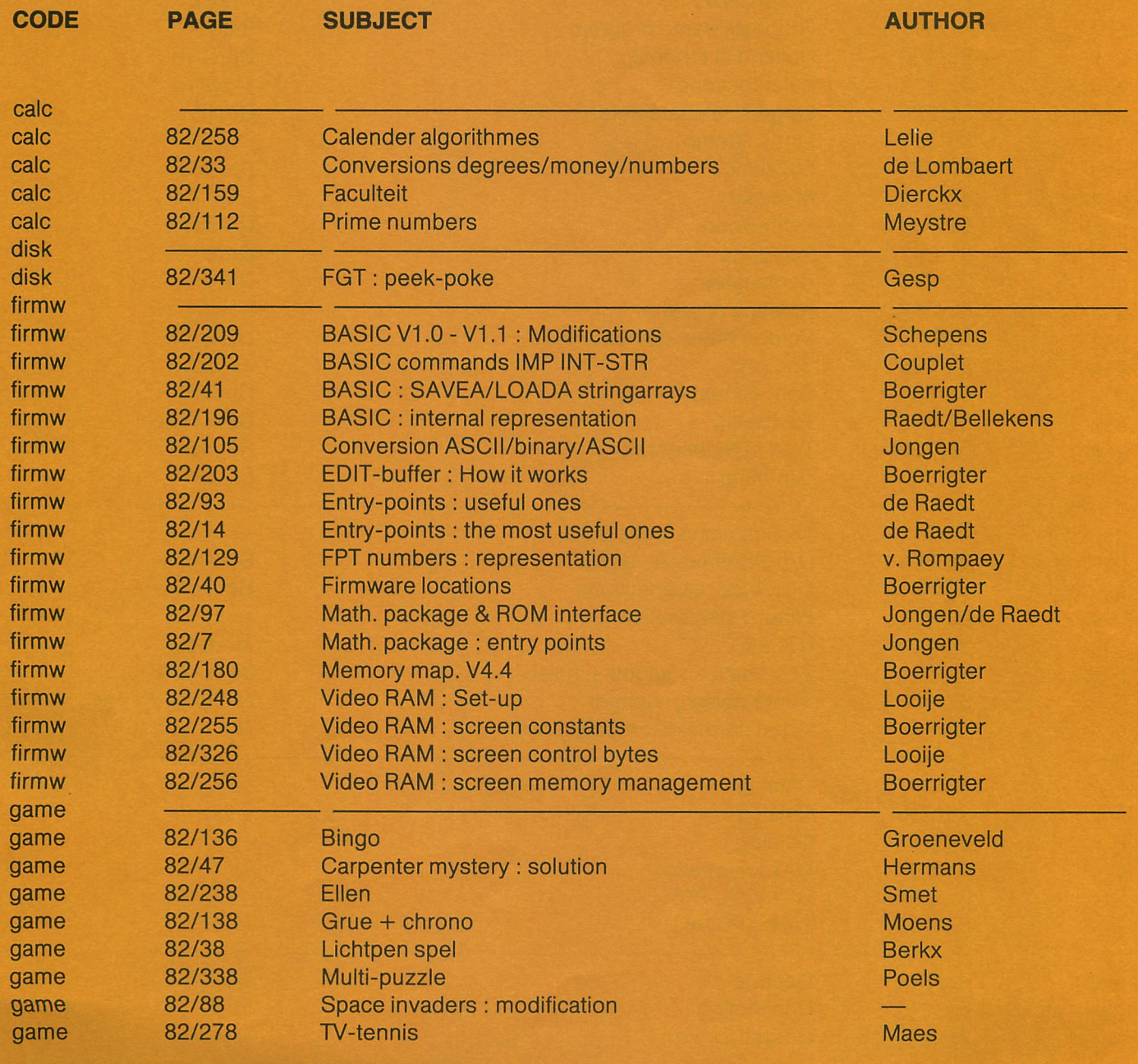

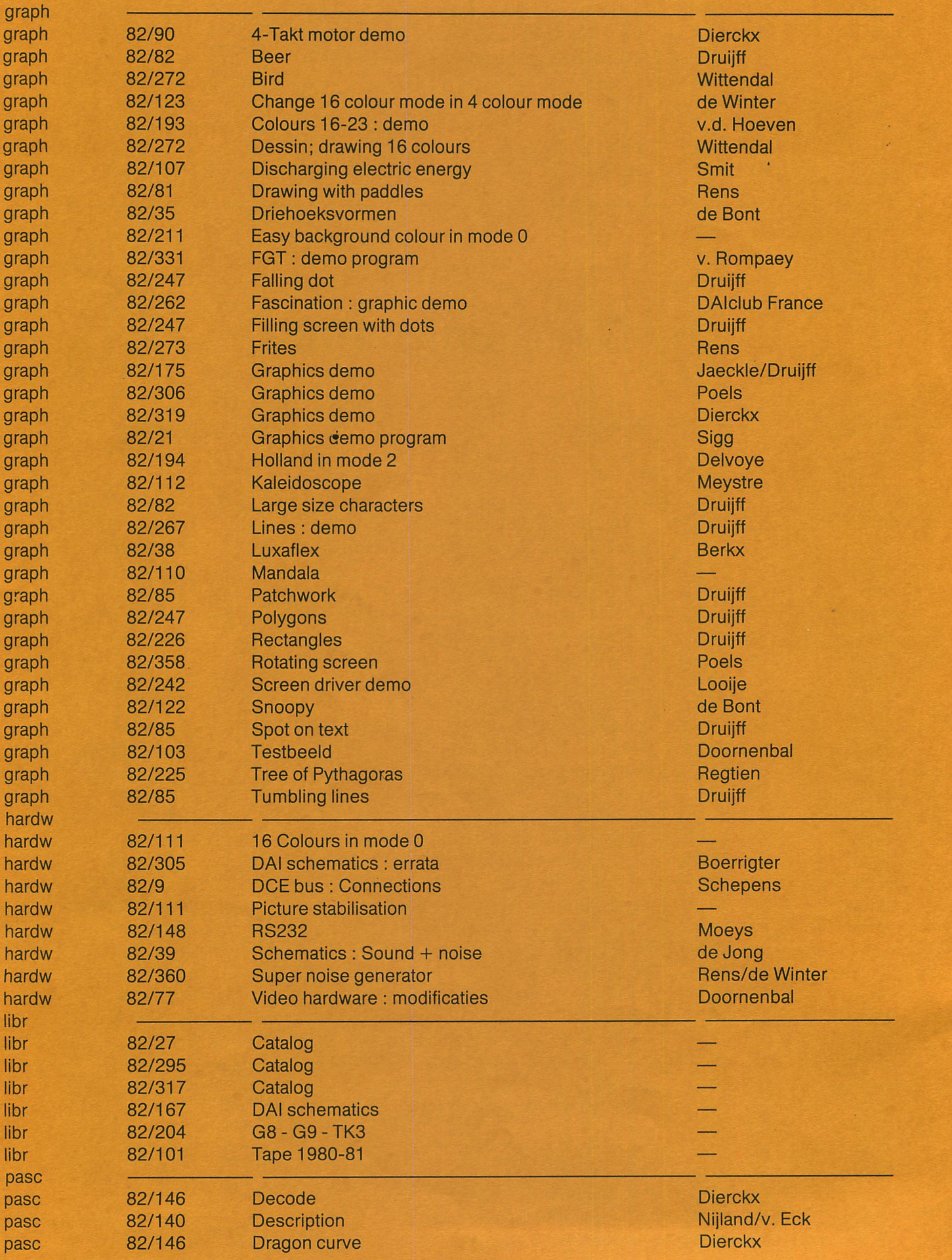

 $\mathbf{r}$ 

 $\frac{1}{L}$ 

 $\overline{\phantom{a}}$ Ĭ

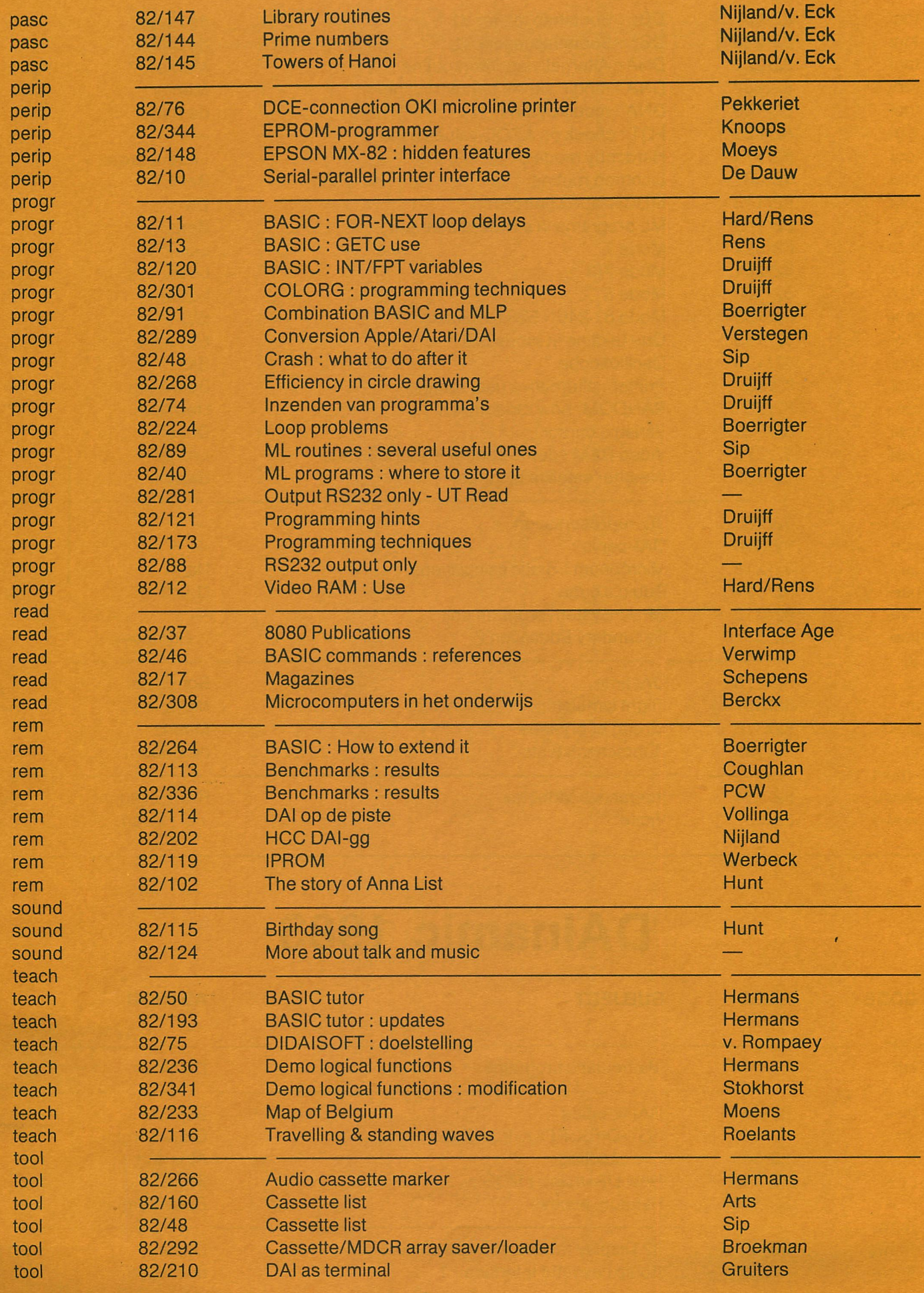

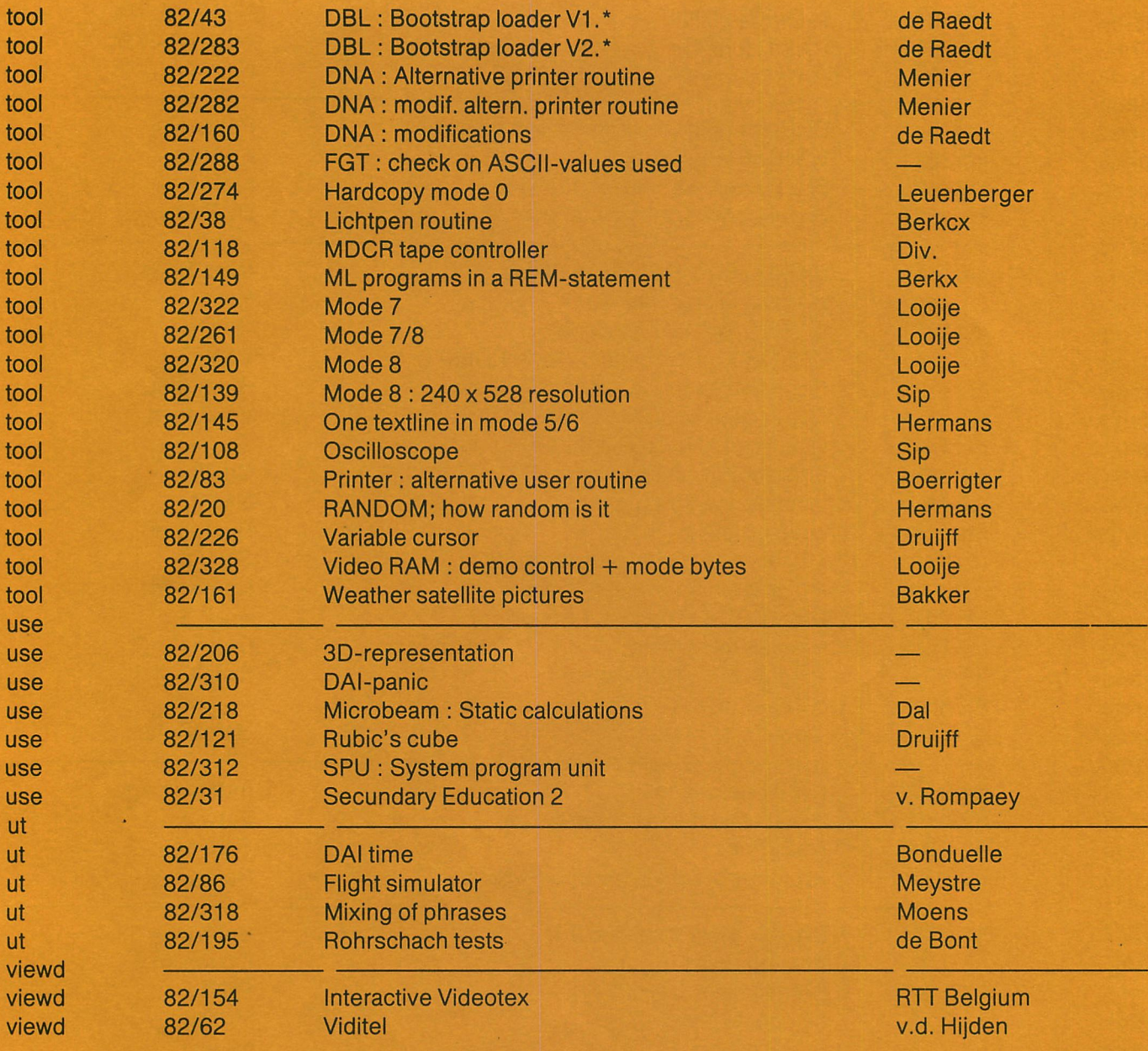

## **DAInamic 1983**

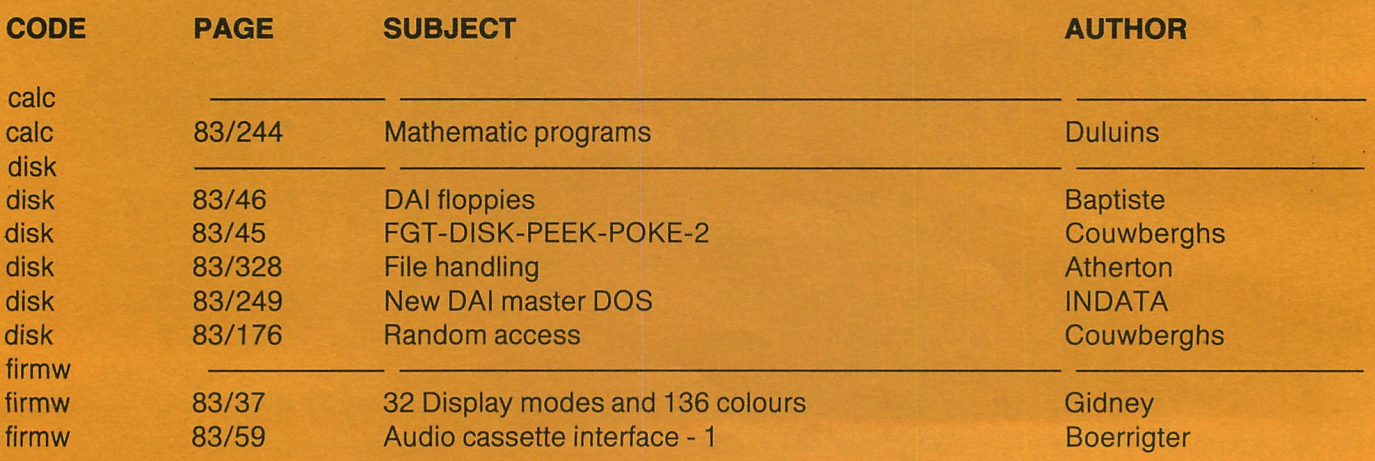

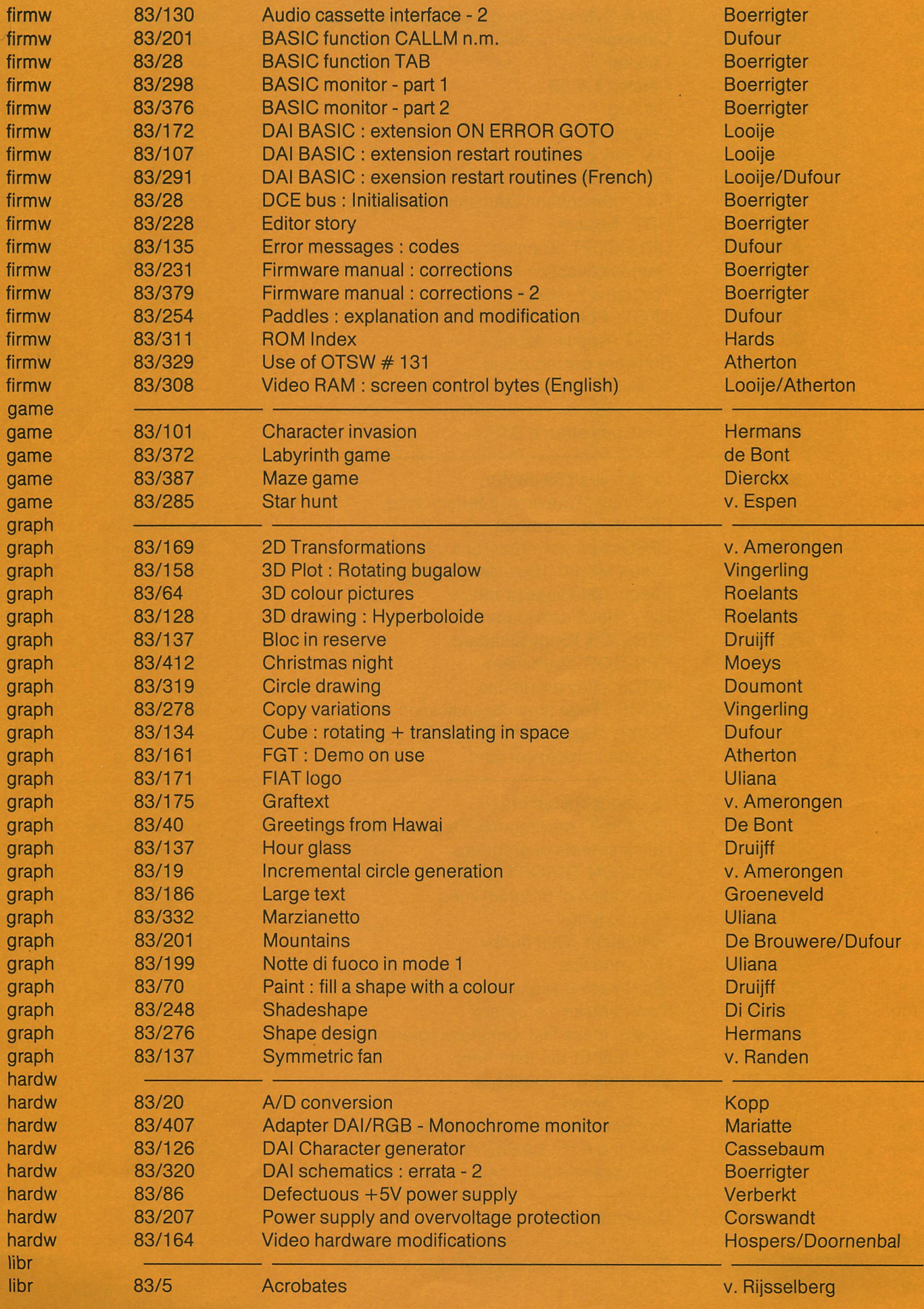

ļ

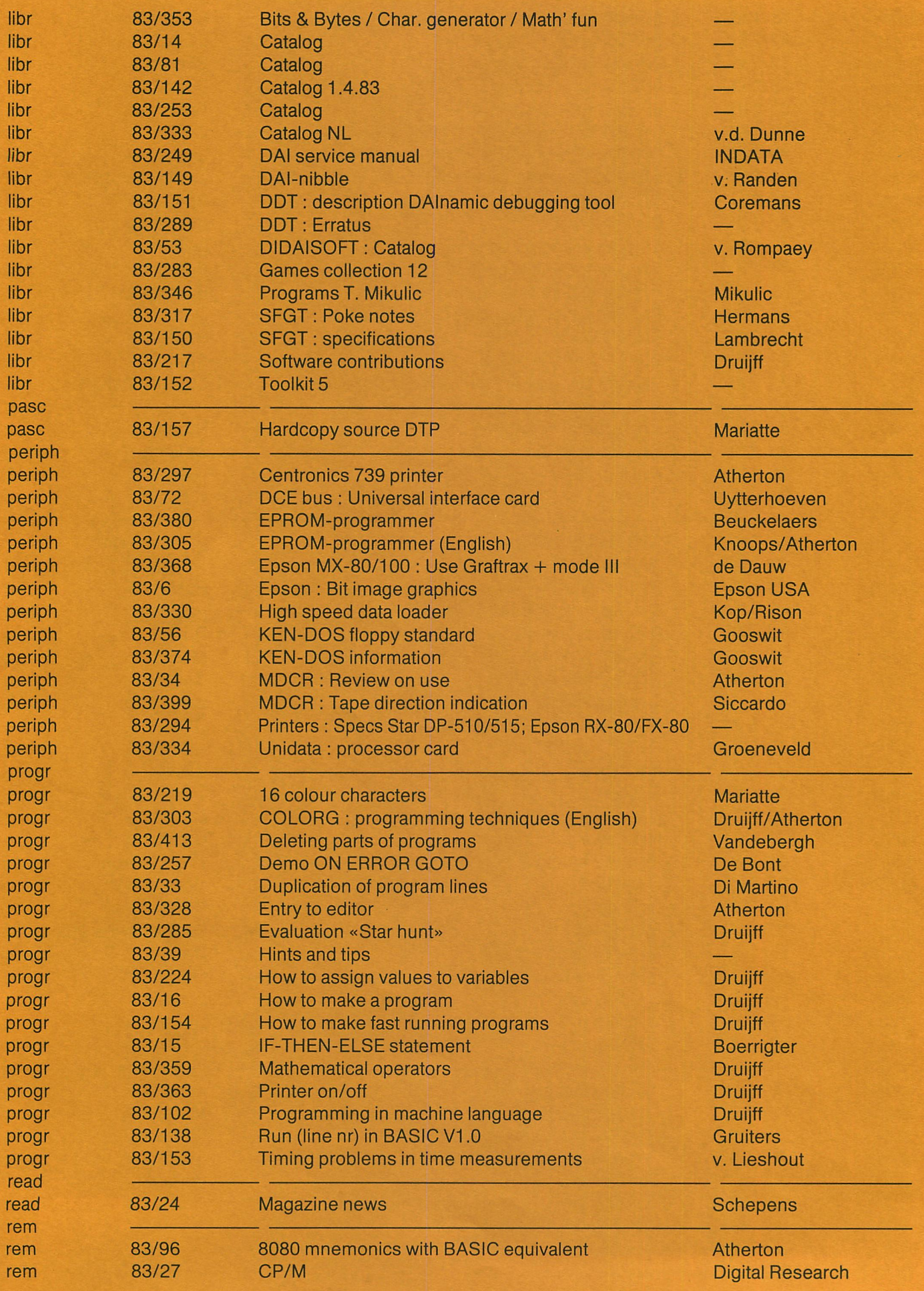

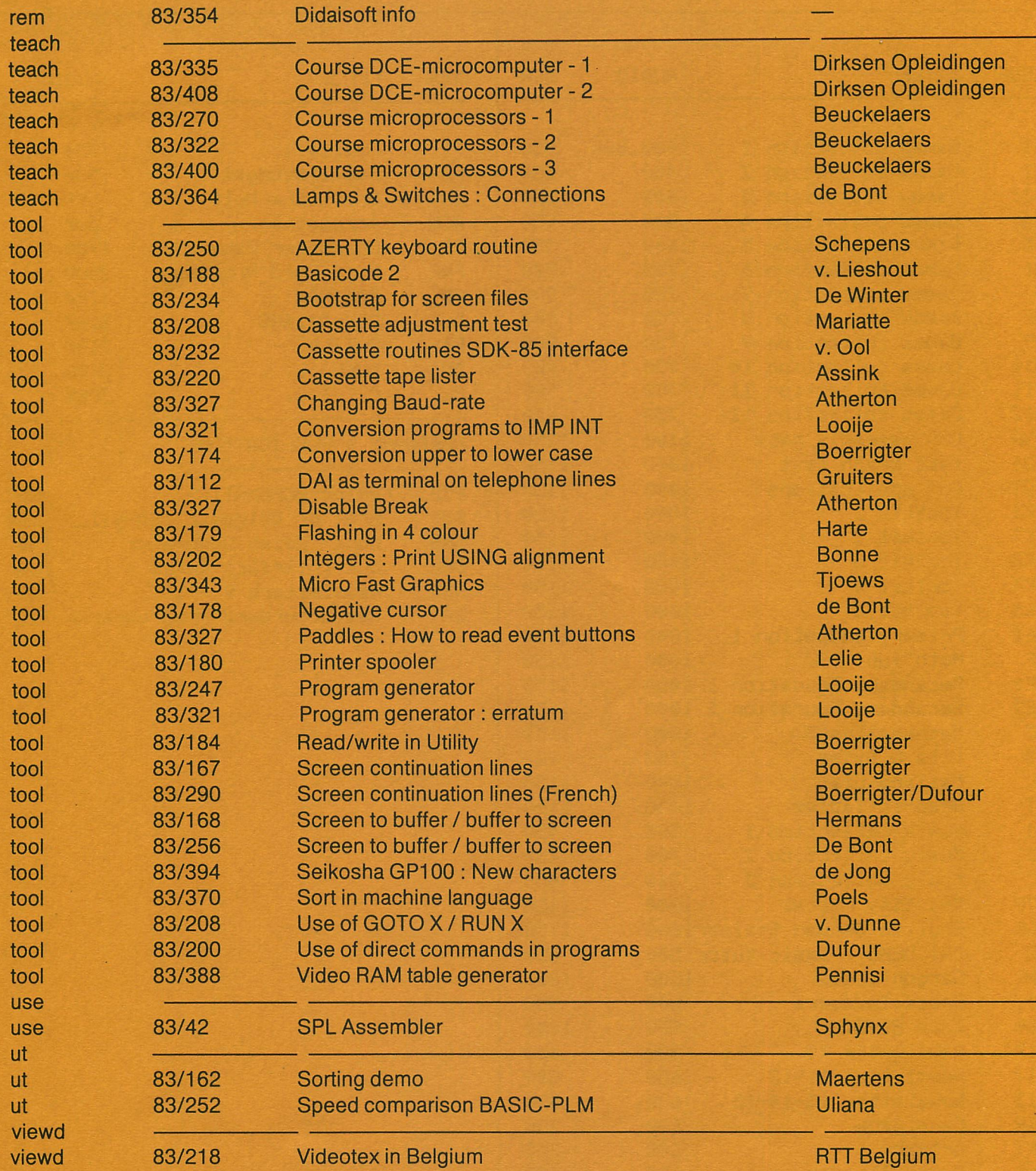

þ

# **CATALOG**

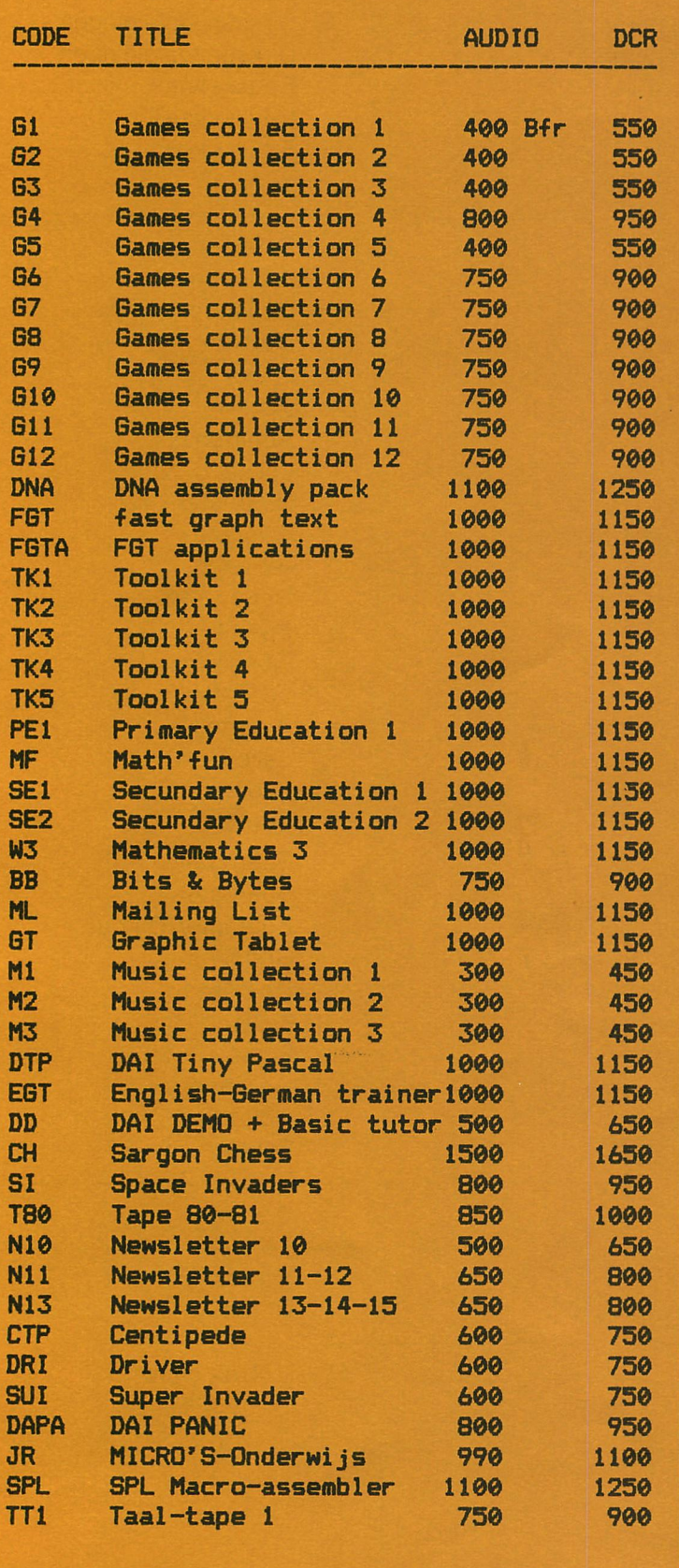

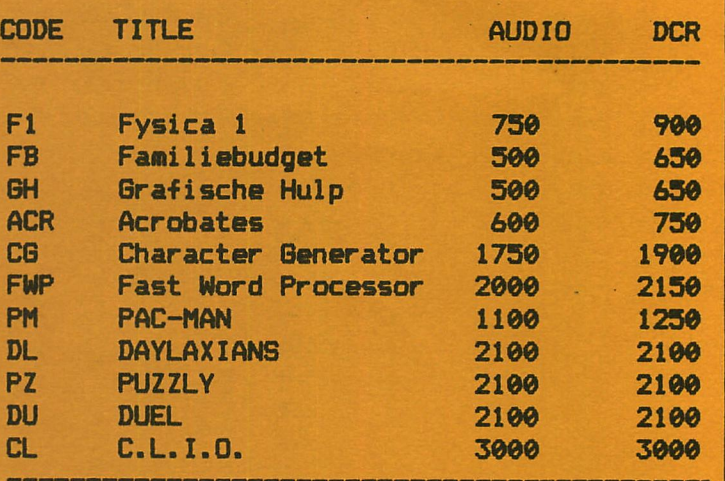

#### **HARDWARE & PUBLICATIONS**

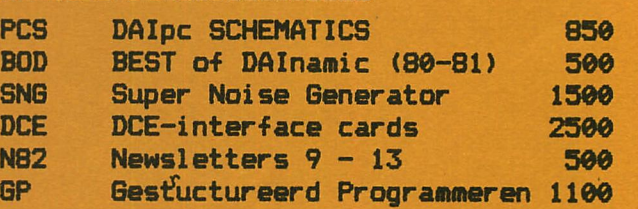

This developement was much harder than I first think, but compared with the DAI-DOS I get much more for the money with a greather ease of use. As hardware I chose the

TEAK FC-50 controller and the TEAK FC-50F drive

So I get *kOOK* of disk storage on one floppy for about SPr 170O.- . The housing and the power supply is not included in this price. It is not possible to use the DAI-power-supply because you will need 2 Amperes at 5 Volts and 2 Amperes at 12 Volts for the disk-unit. The disk-system is connected via the DCE-bus. To get a real external interrupt input, the DCE-bus must be slitly modified, but this changes are easy. The slow clockrate of the DAI make it not possible to use the double recording density (MEM) of the drive. If you want to use MFM and shifting so your diskcapacity to 80OK on 1 diskette, you will need a DMA-attachement, or may be instead of the slow interrupt way of the TMS5501-chip use the HOLD input of the 8o80-processor, but I have not tested this yet. Anyway my DOS-system is working fine since 1 year with single recording density  $(FM, 400K)$ . The interface from the DCE-bus to the FC-50 controller is built with 9 low cost TTL-chips, After the implementation of this DOS it is still possible to use port A of the DCE-bus alternatively with the disk. The selection function is done by software or hardware. The DOS-software consist of disk-access subroutines for all controller functions callable from BASIC or machine language programs and the following DOS-directcommands initiated by the useless TAB-key. Keying TAB, the DOS-prompt  $\varpi$ is displayed indicating DOS-command-state reached. Every DOS-command is

terminated by the RETURN-key,

Start DOS in UT-mode by setting V6 D578-FOOO

á)DN disk motor on

*'SUBF* disk motor off

©SAVE XXXXXXXXXXXXXXXXXXXXXX

save a BASIC-program to disk with 22 character for documentation fi)W29B AOFF XXXXXXXXXXXXXXXXXXXXXX

> save memory locations 29B - *ßßFF* XXXXXX = documentation text this could be a BASIC-program with the machine code part all saved and loaded in once,

or saving a picture in MDDE 6 A

#### @W63B8 BFFF

the pointer addresses needed to do this are found in UT-mode with D290 2AF

The so saved programs and memory-parts can be retrieved by -SDIR displaying *k* entries of the directory and then waiting for

a program selection by numerical label or just RETURN to continue. You can do this even in MODE 6A. Or if you know the label just use

-©LOAD LL

where IL is the numeric label,

now some non disk commands:

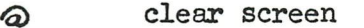

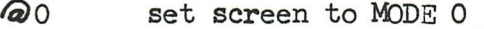

© C reset cursor to standard character

**@TN** tape on

**aTF** tape off

or as mergeing help: first CLEAR MMMMM for enough memory space then EDIT first part and BREAK, BREAK S)M prepare for merge command ©LOAD LL the second part,

S)E and RETURN key twice to get the first part back and merged to second part, but you must use different linenumbers,

#### more commands with the DAI-SWISS-DOS:

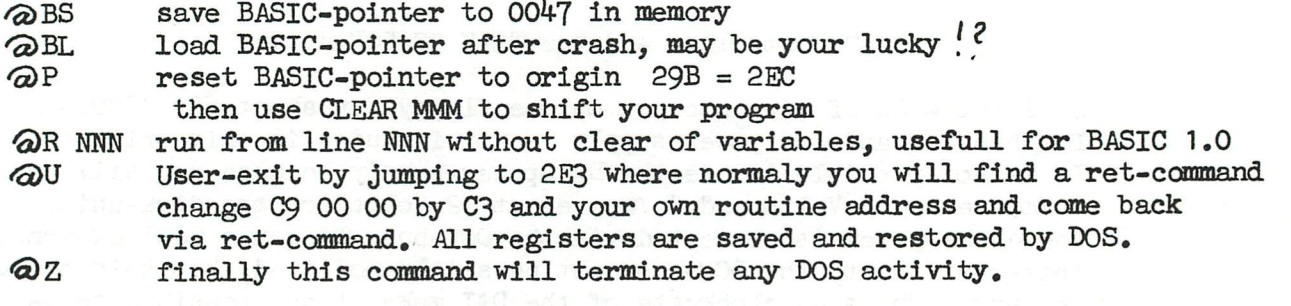

All commands can be used in BASIC 1,0 or 1.1 and in Utility mode and exepted DIR they can all be called from a BASIC-program:

 $C$ = "W65E0$  BFFF MY GRAPHIC IN MODE  $6"$ +CHR $$$  (13):CALIM  $#$ F7CO When the so called command is a LOAD, your current program may be overloaded thats why a RUN is automaticaly generated after this LOAD. By this méthode you can run an automatic program show.

One of the musts was to run old software beginning at #300 and to save screen-pictures from any graphic-mode. For this reason the workareas of the DOS are located in the  $128$  bytes DAI I/O-buffer and in the upper part of ENVELOPE 1, So you can not play music during disk read or write. After LOAD of a program you can use ENVELOPE 1 without restrictions.

The location of the DOS-ROM is F000 - F7FF. Programs and memory-data are read or written without buffering directly to the final RAM-locations This methode save space and time. On this way the most old programs can be SAVEed and LOADed by disk without changes.

The loading or saveing time for a program or memory-file is about the same as from tape, but measured in seconds instead of minutes, A l+OK program need only 7 seconds, a MDDE 6 picture 5 seconds if the disk motor is remaining on. Getting the drive ready by DN (motor on) will need 1 second extra.

The disks can be organised in all formats supported by the TEAK FC-50 controller ( IBM-format ).

the directory display at loading time looks like this:

TEST DISK FGT 23.04.83 this is the disk-header

01 B DIR-LISTING 02 B FGT-DEMO 1 03 B FGT-DEMO 1,1 10 M FGT SMALL CHARACTERS 11 M FGT LARGE CHARACTERS 12 M DEMO + FGT 29B-183F 13 M SCREEN 1 MDDE 6A 20 M SCREEN 2 MODE 6A 21 B SHORT TEST BASIC ONLY 22 B POKE ACTION DAInamic 8 PGM=  $label \ldots \ldots$ data type  $\ldots$ .\*  $B = BASTC$  $M = Memory$ documentation ... \*\*\*\*\*\*\*\*\*\*\*\*\*\*\*\*\*\*\*\*\*\*\* entry for the program selection by label ....\*\* if you type just return, you get the next directory block displayed DIR will terminate without loading at BREAK, Any label can be entered

at any time, DIR is working in all text-screen-modes and in UT.

How to initialize the system ? After power on or reset go to utility-mode by typing

UT then RETURN-key

then change the keyboard-vector V6

V6 D578-FOOO and RETURN-key twice

then you can return to BASIC by typing B

From now the DOS is ready for execution of each command.

As you can see the often used timer-vector V7 is not used by the DOS but during the disk I/O the V7 interrupt is used for the

data transfer. This will stop your clock counter for somes seconds. Some of the DOS-commands are usefull without disk. The used méthode of intercepting the TAB-key can be used to create your own command extension.

There was not enought space in the ROM to create a secure DELETE command, but d'ont worry about this. The best way to never

lost important data is to create many backup copies. The valid copy is the last one found in the directory. Using BASlC-programs delete,compress,copy or any else is possible. The follwing DOS-software is ready now:

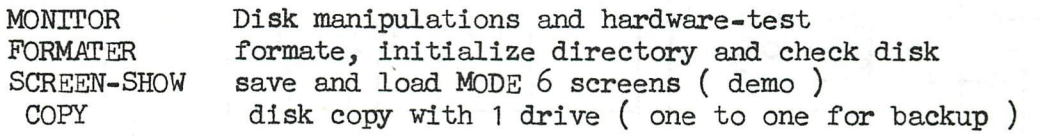

The DOS-command are supporting one drive only, but under program-control up to *k* drives can be accessed.

The DAI-SWISS-DOS works with BASIC 1.0 and BASIC 1.1

I am using my DOS since 1 year without any crash or datalost.

January 1984 A. Meystre HB9BIG Andlauerstr. 10 CH-4132 MUTTENZ SWITZERLAND

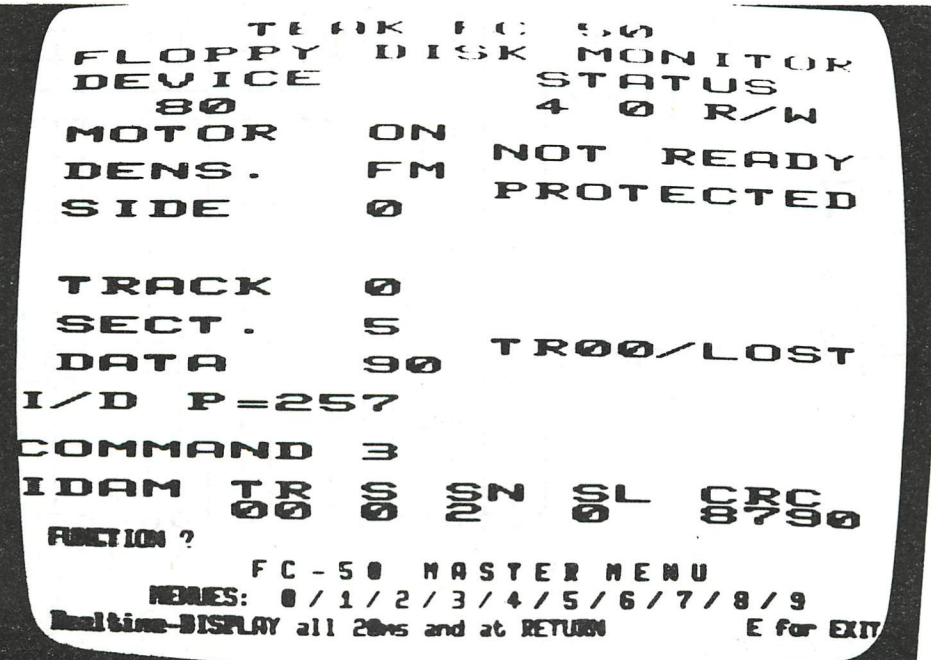

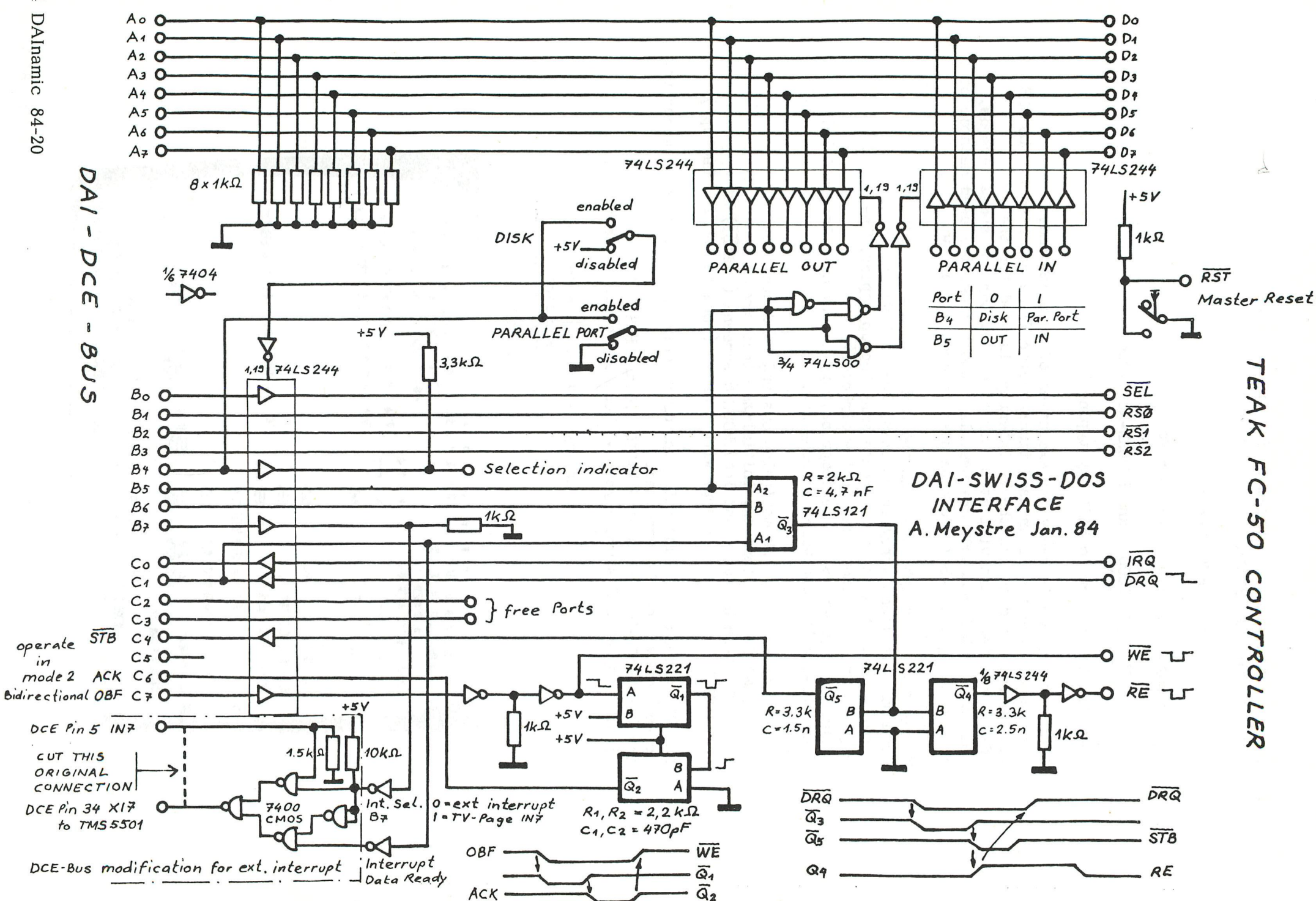

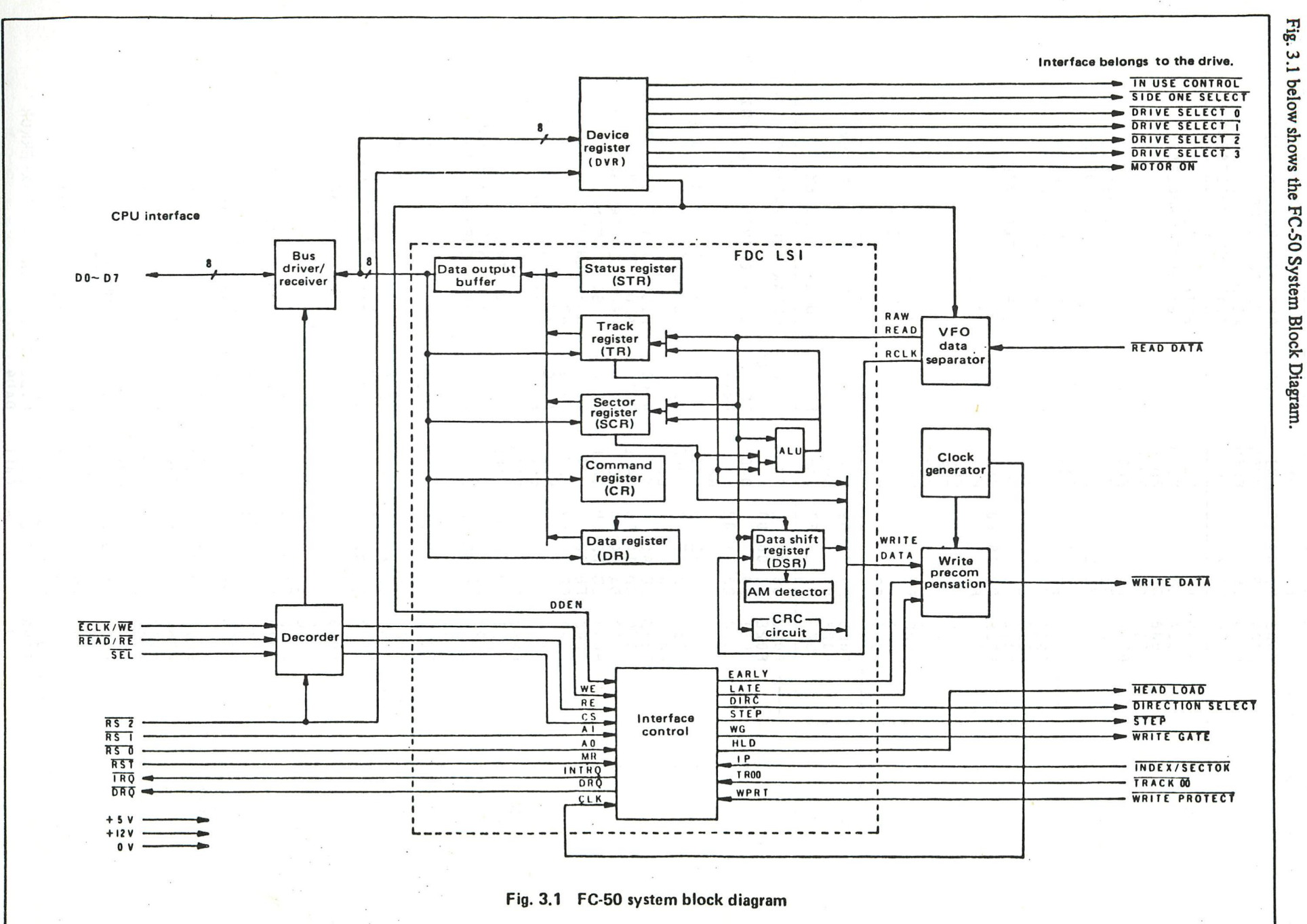

# یع **ORGANIZATION**

**DAInamic**  $84 - 20$  $45$ 

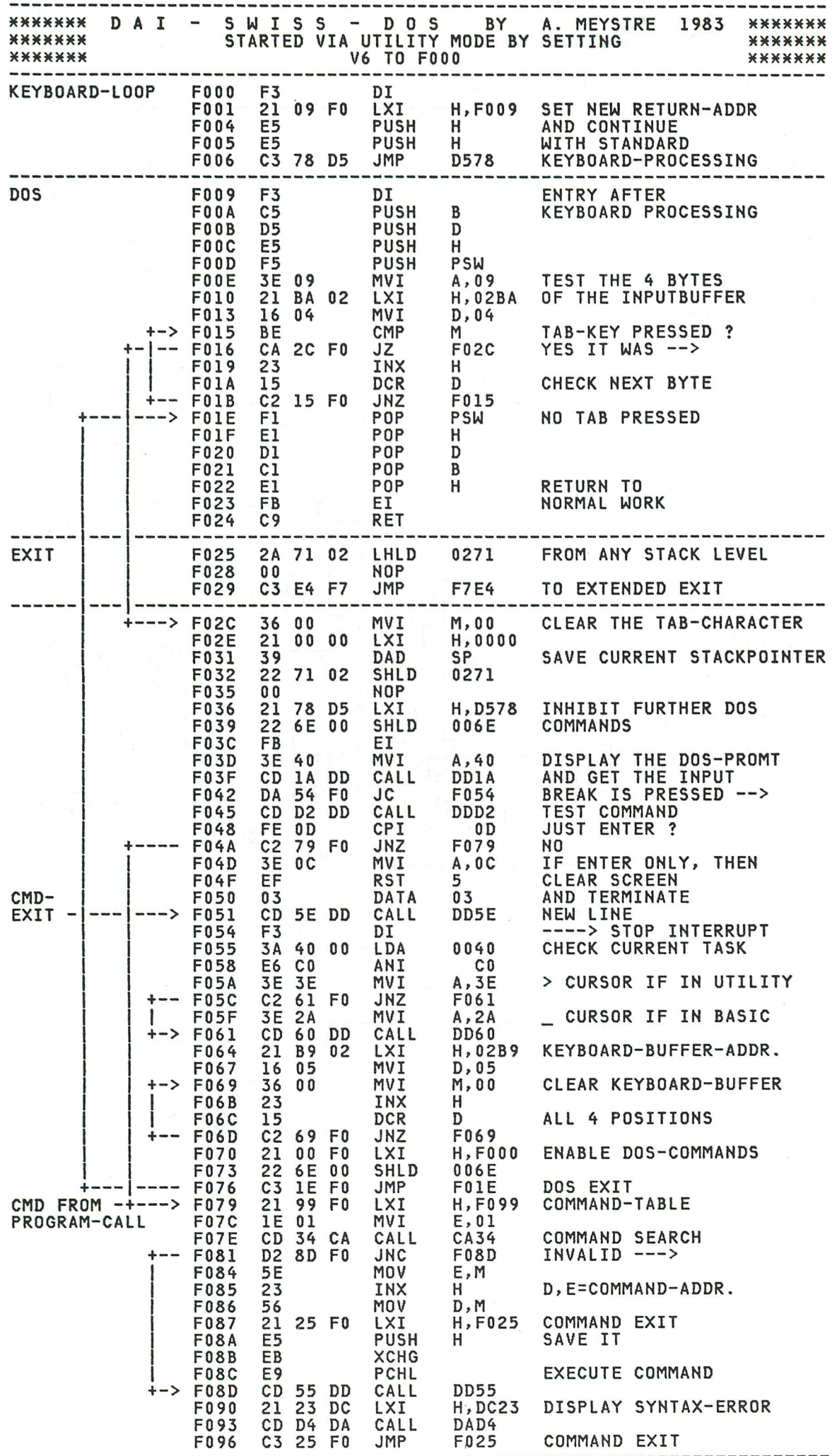

46 DAInamic  $84-20$ 

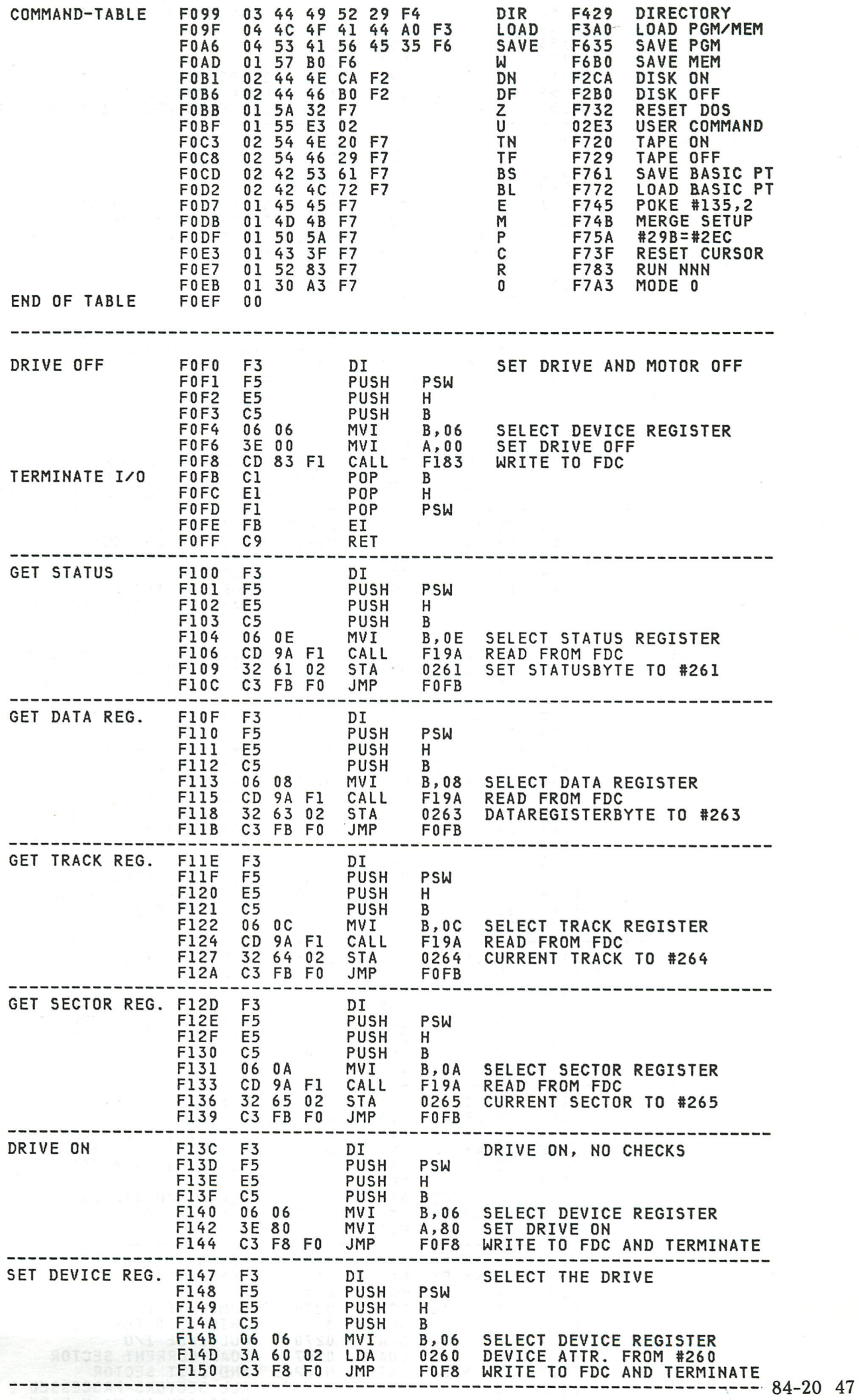

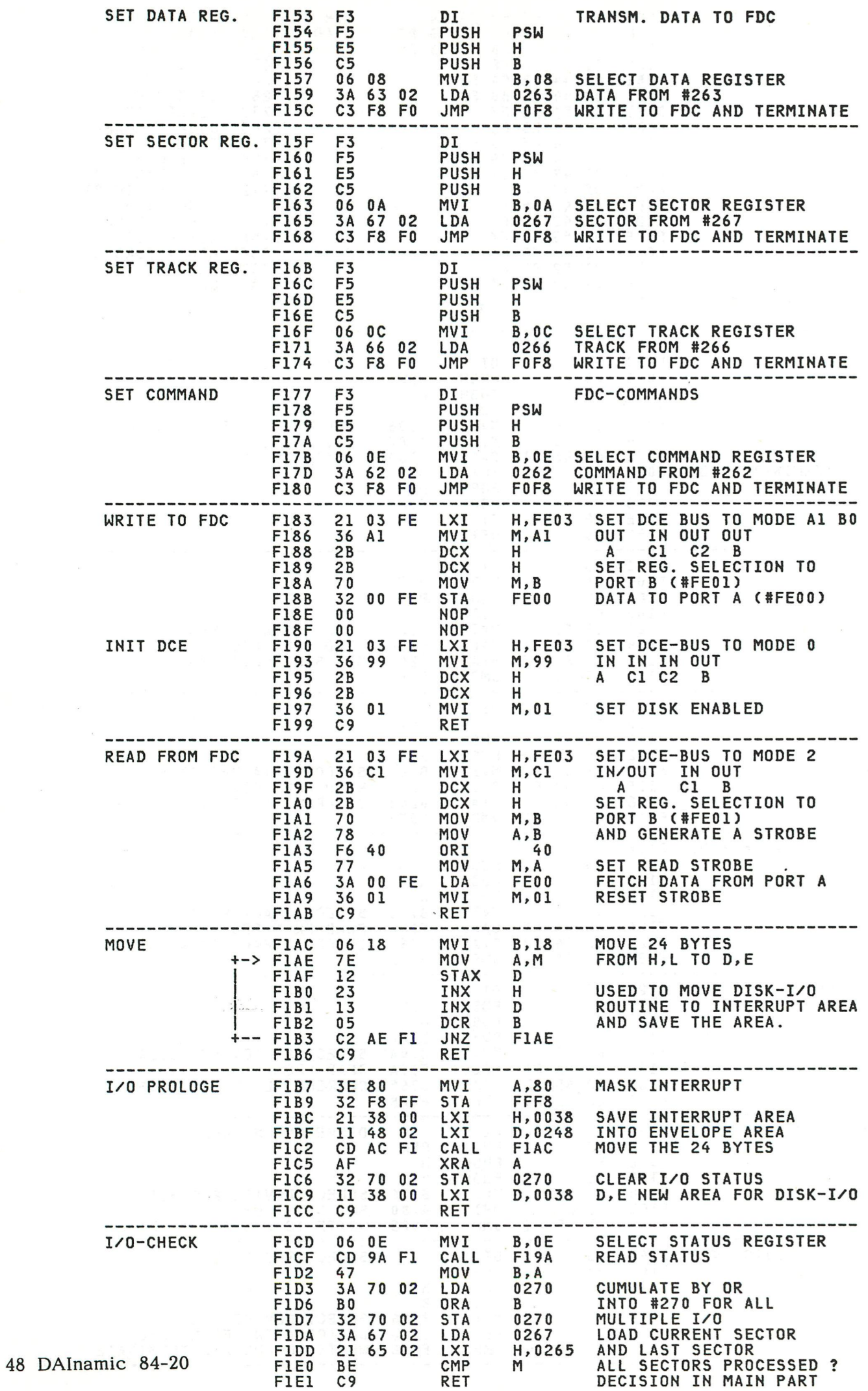

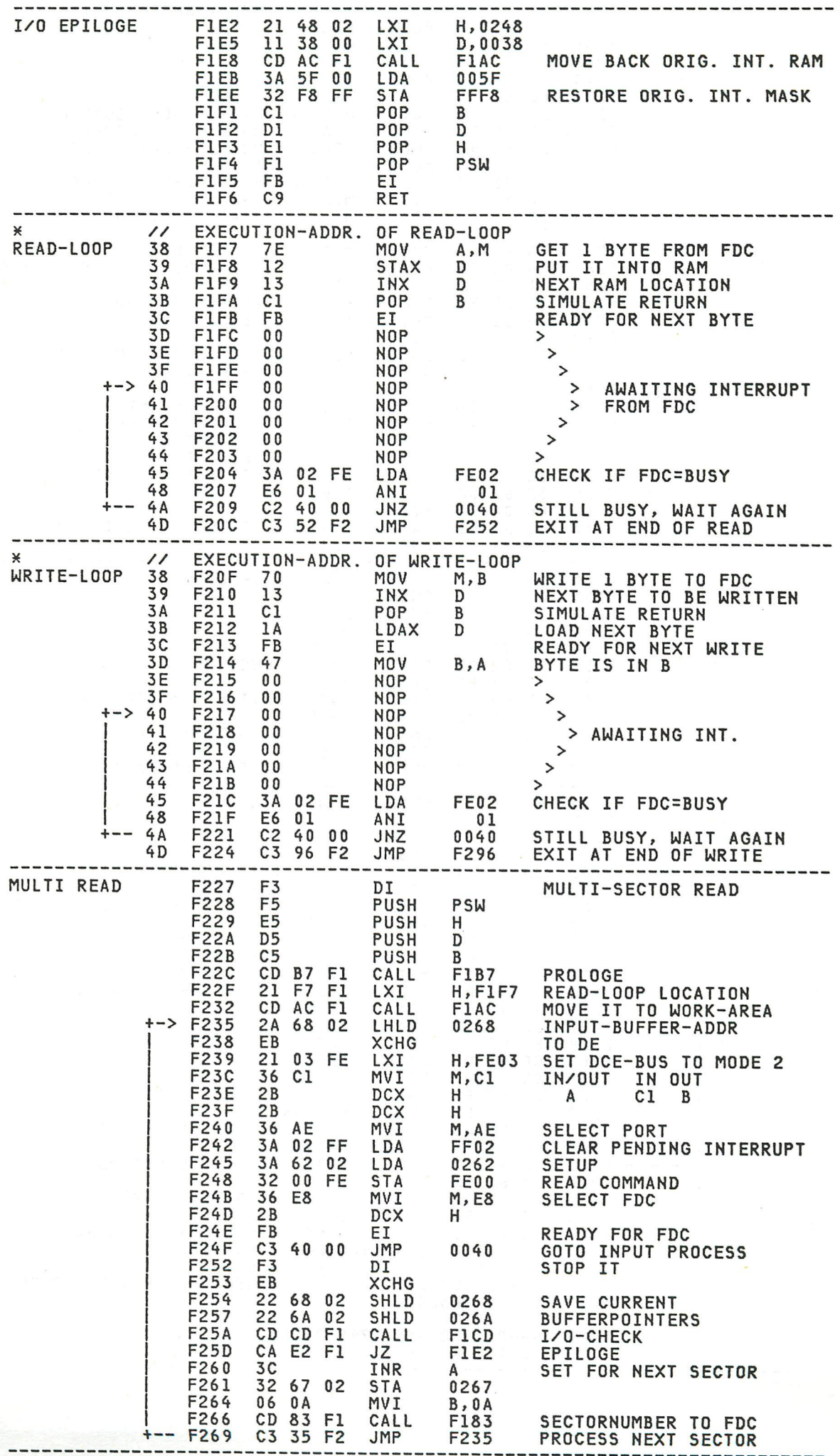

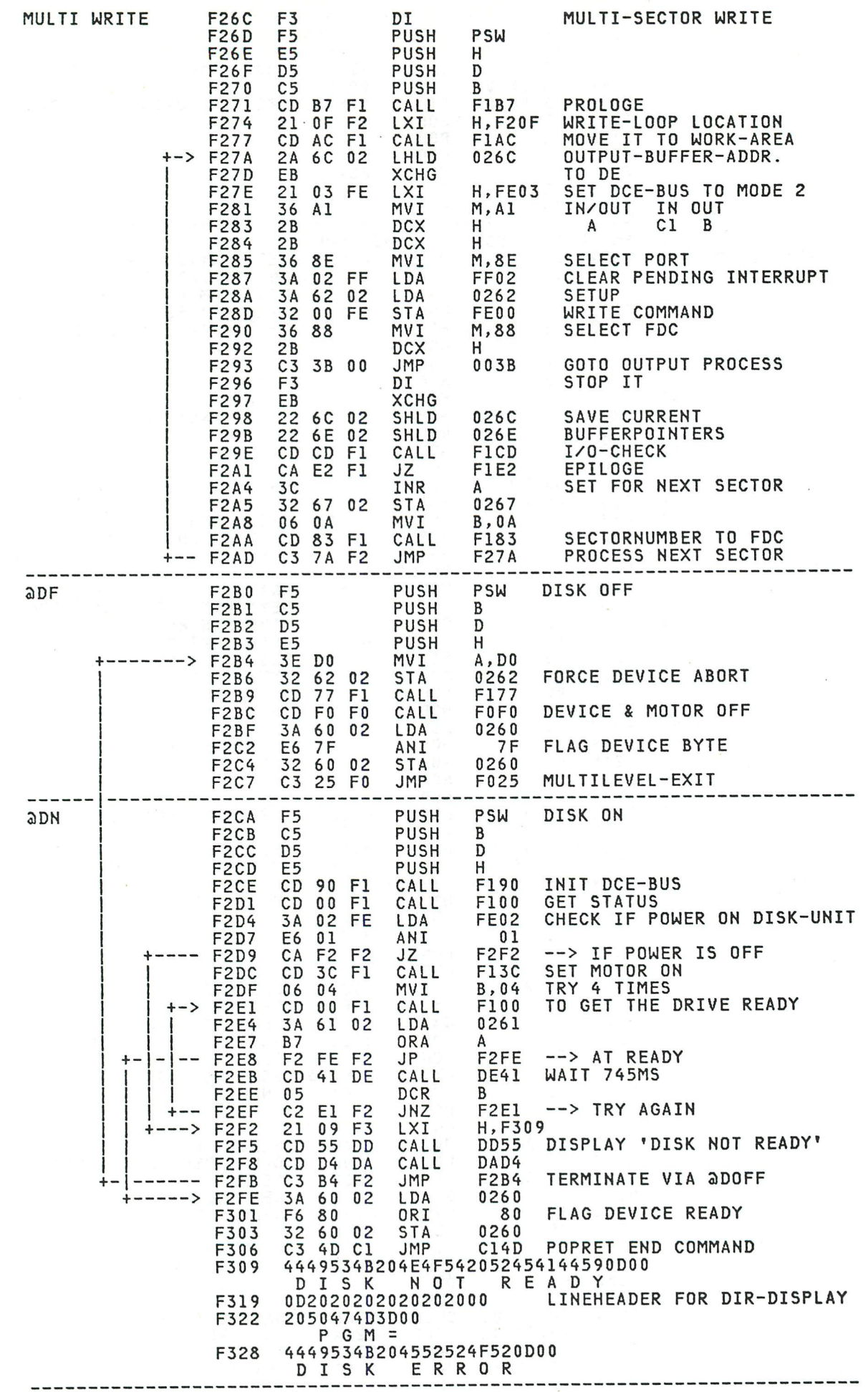

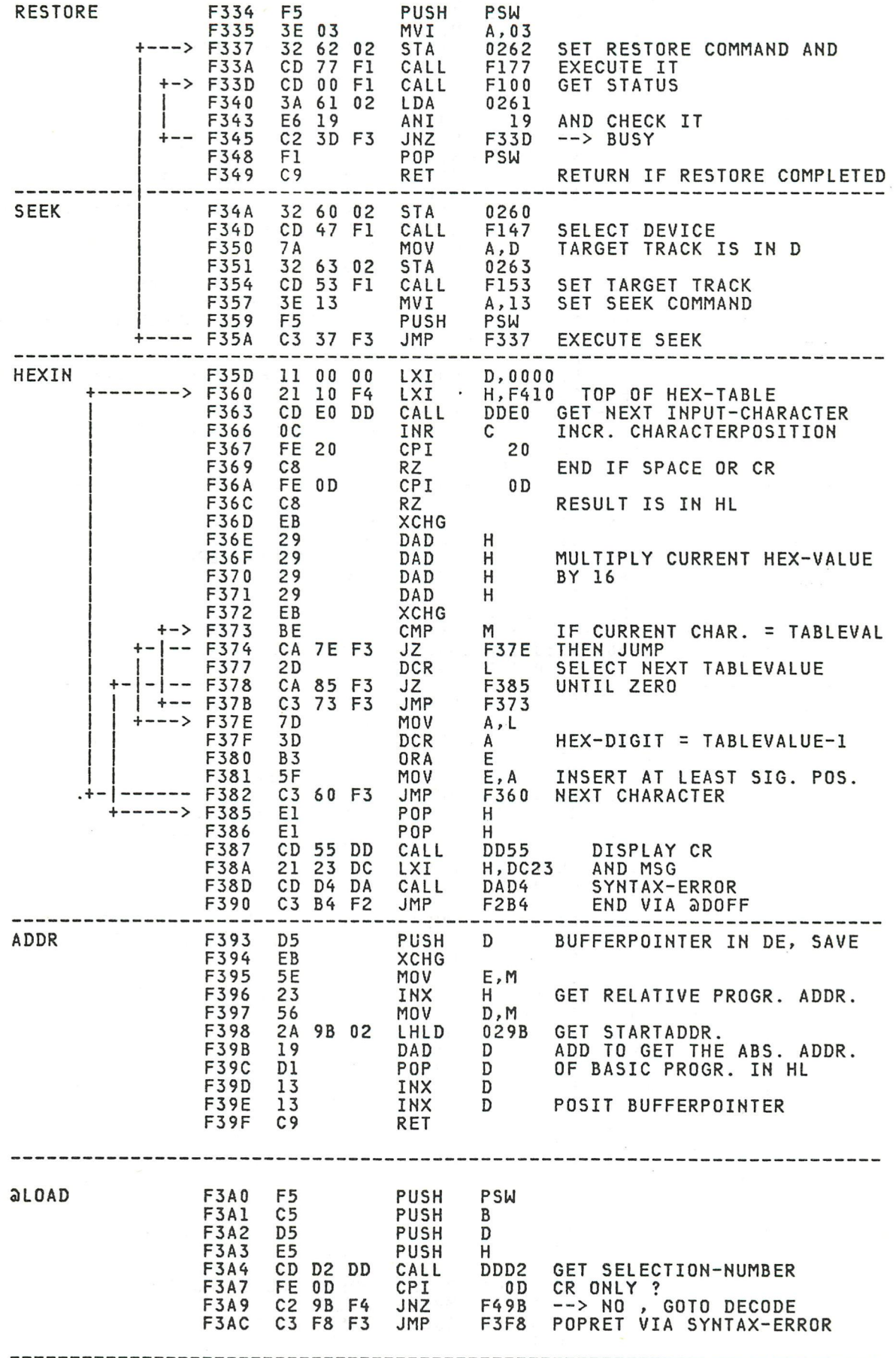

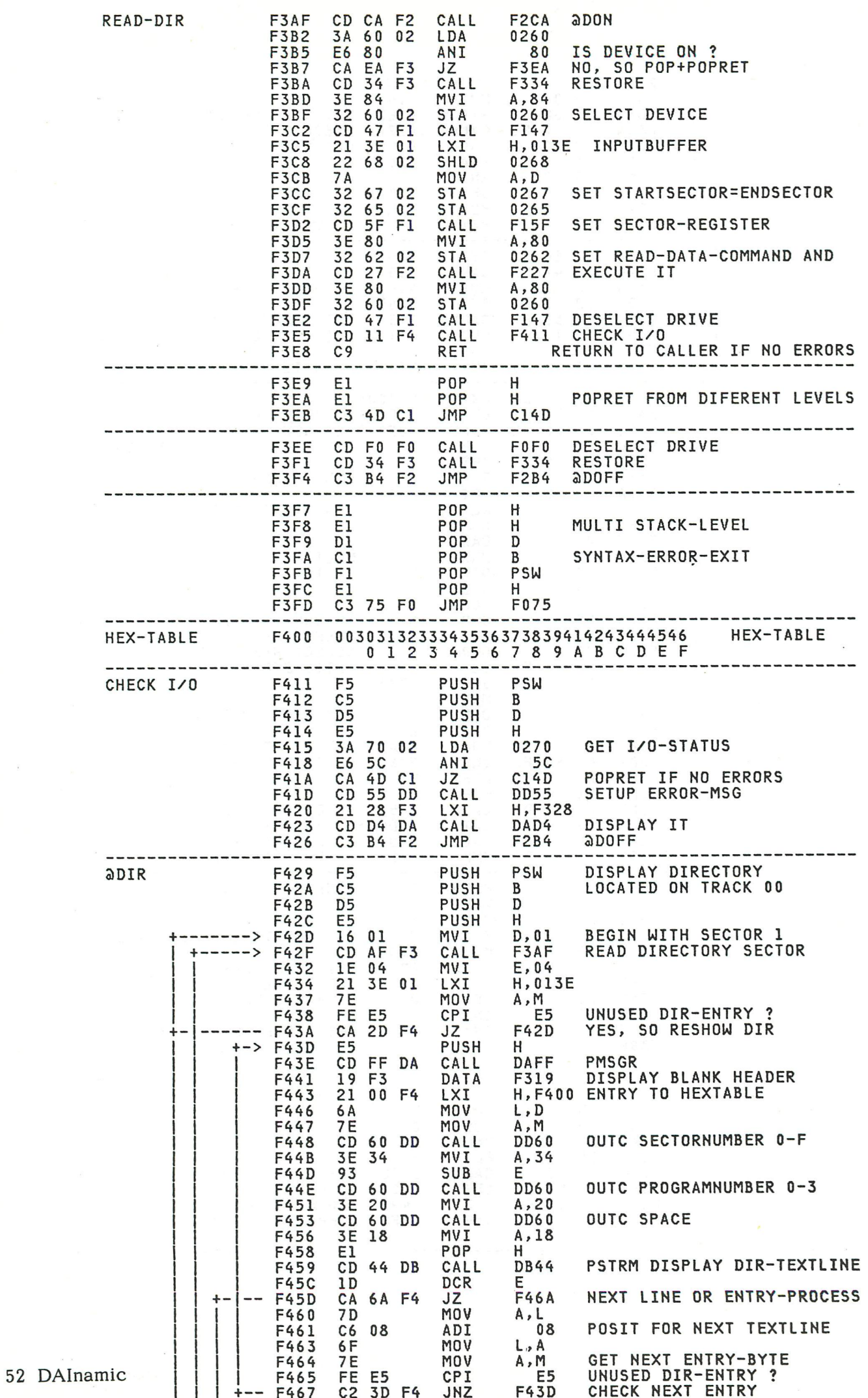

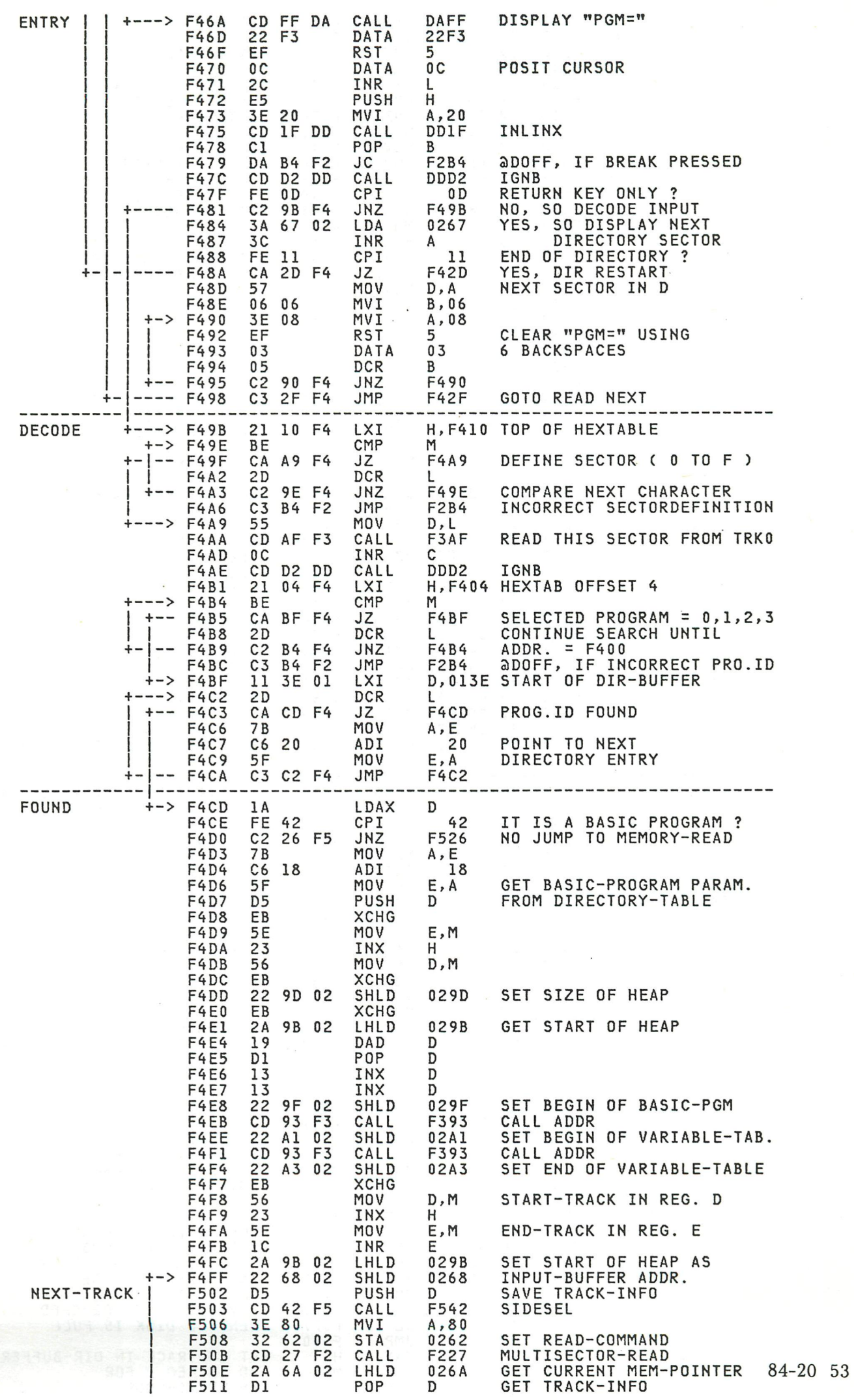

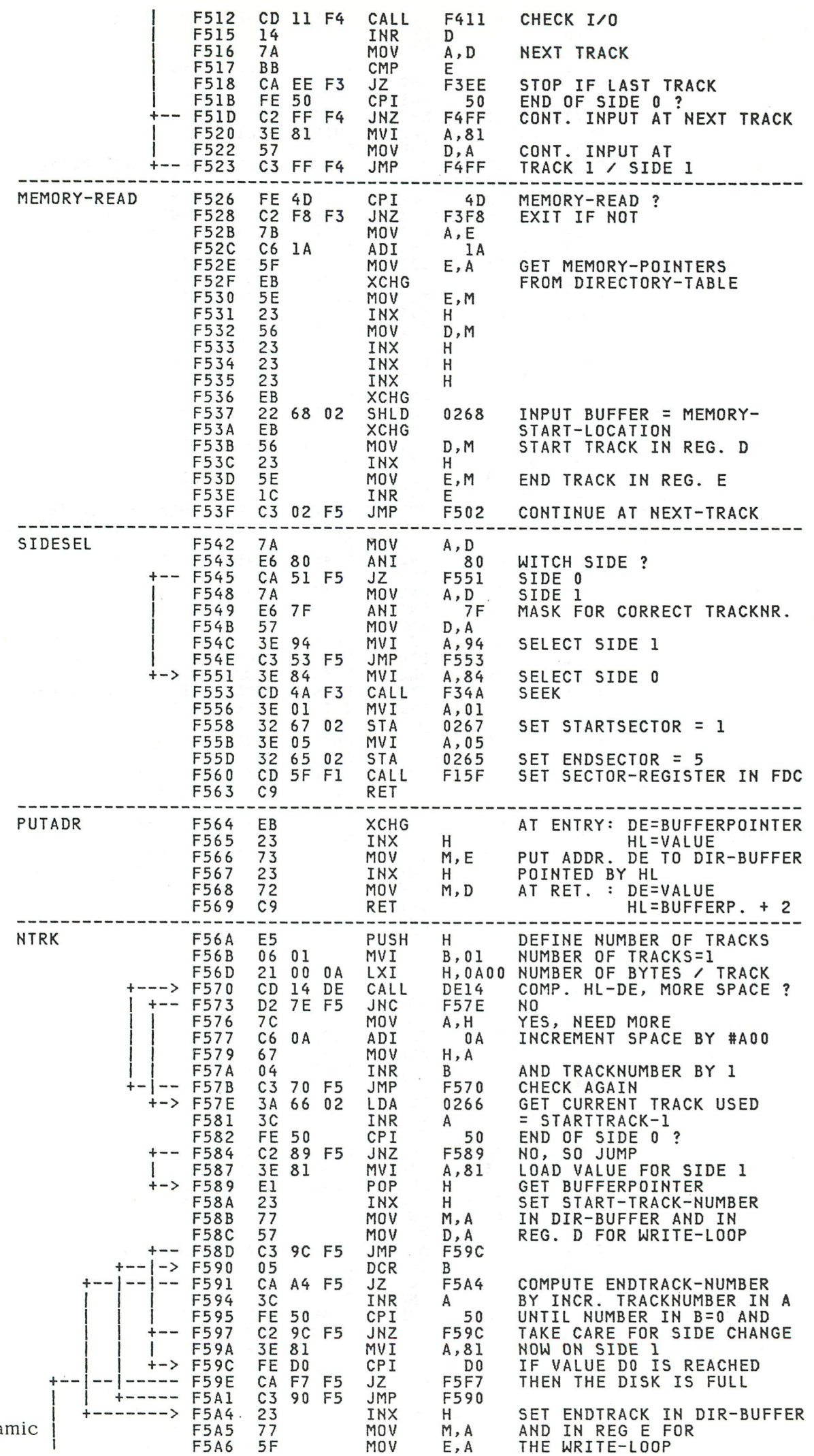

54 DAIna

THE WRITE-LOOP

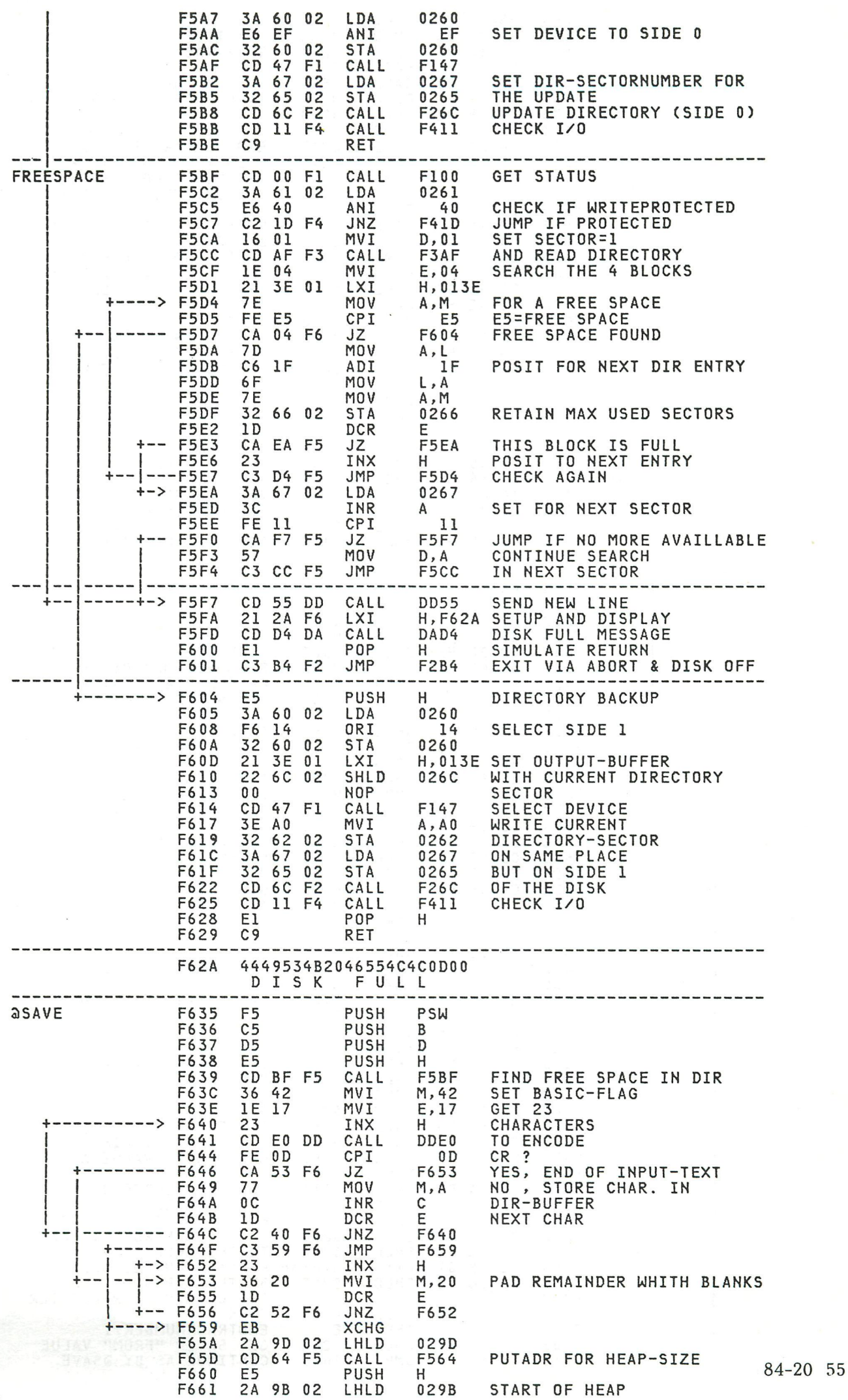

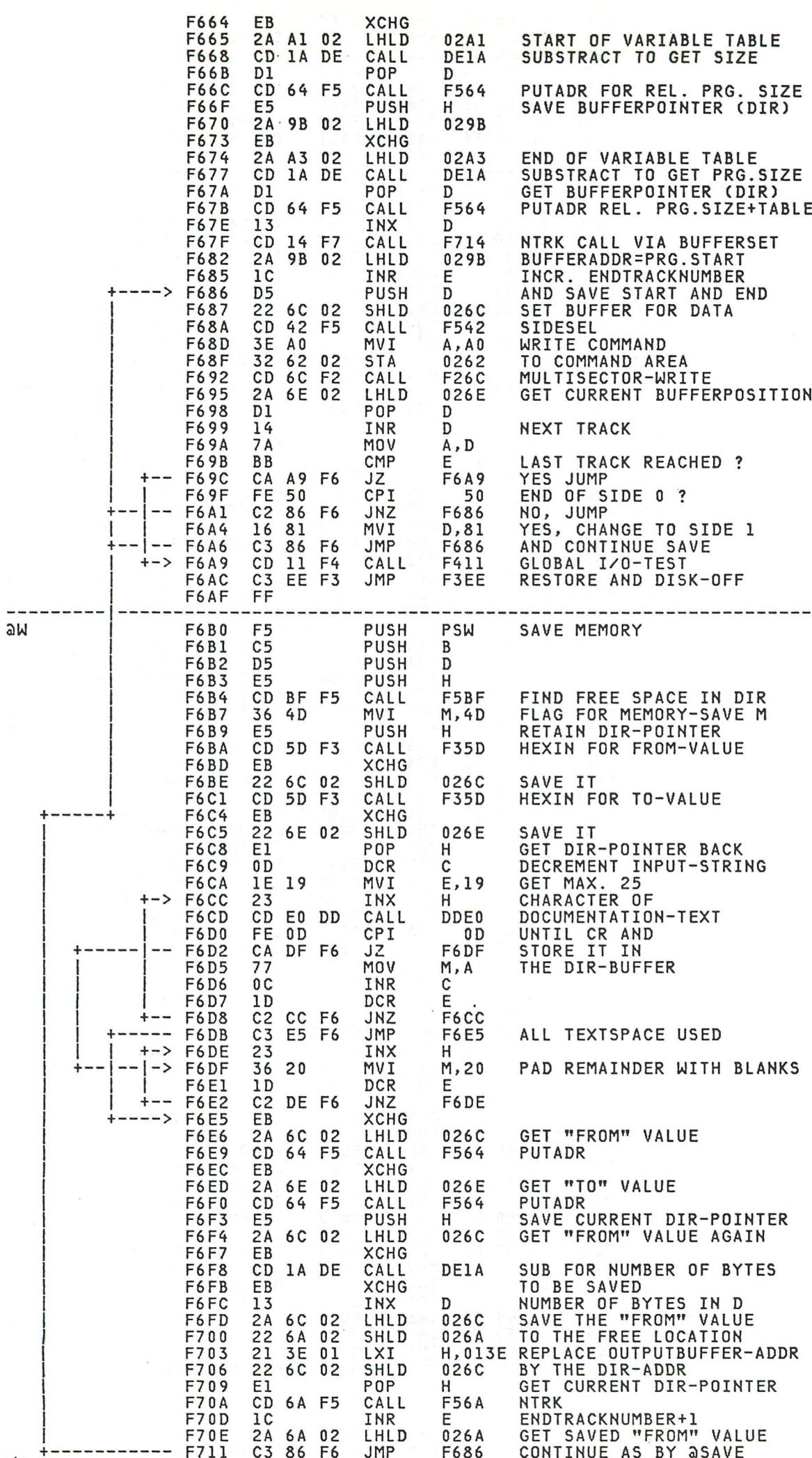

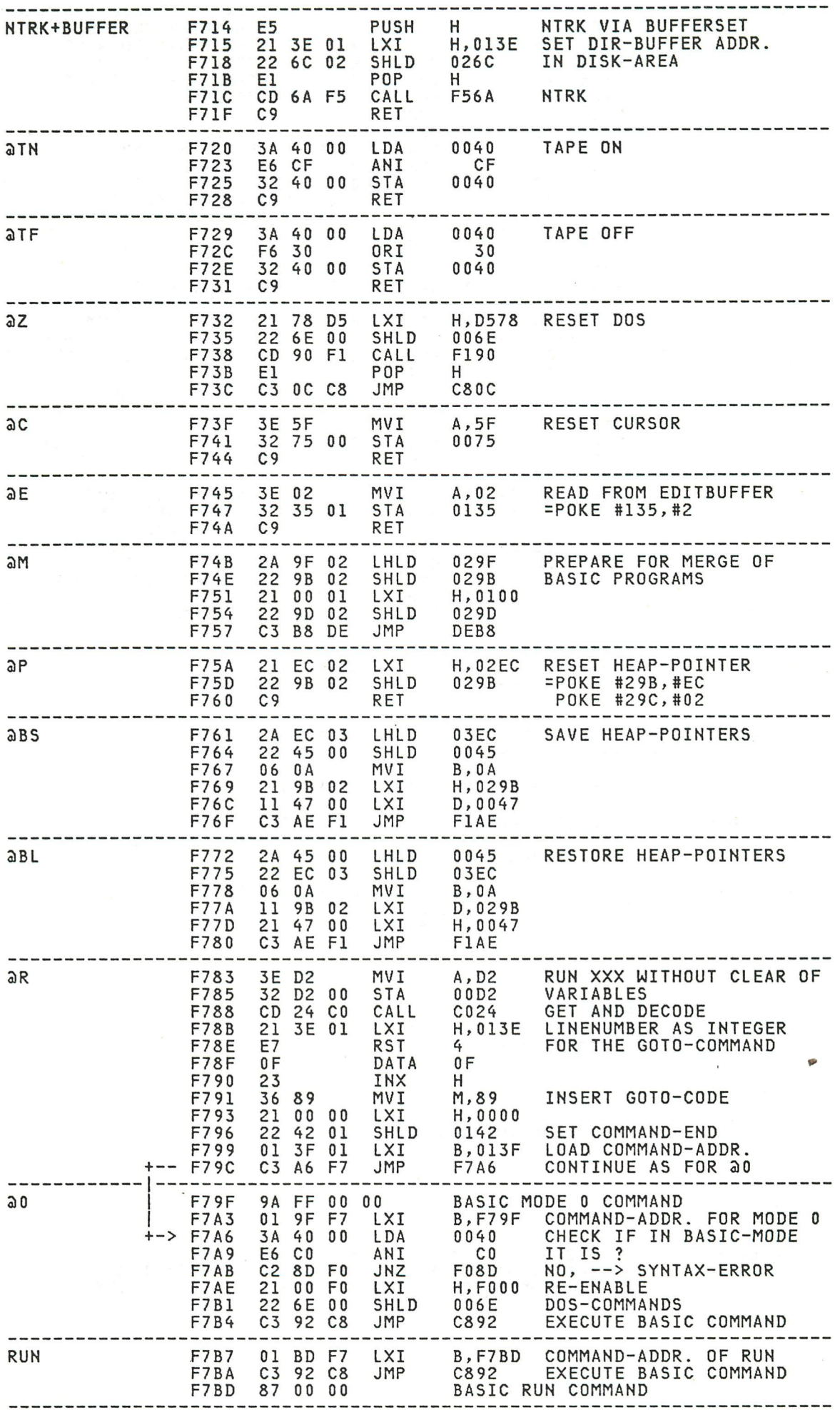

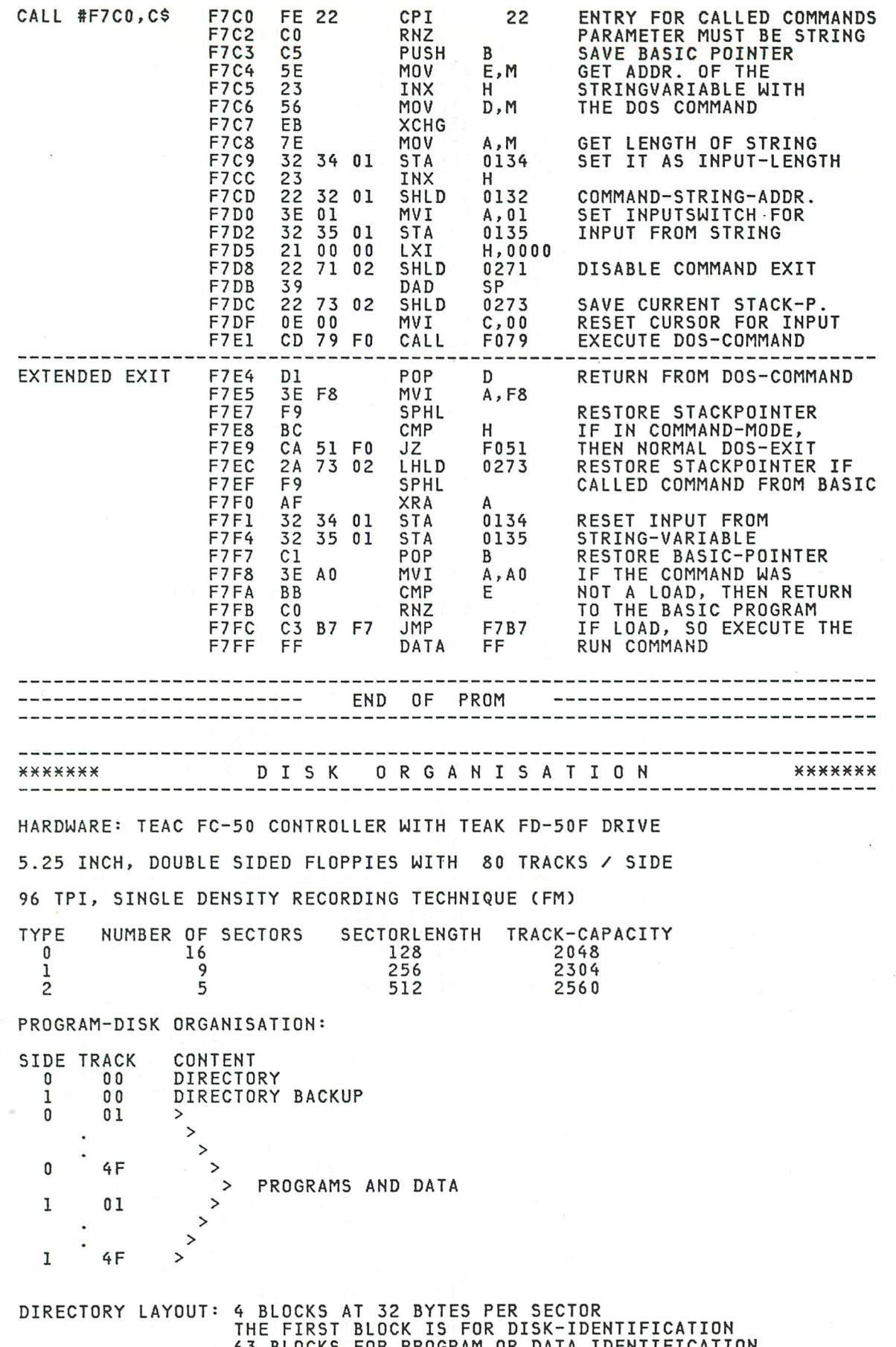

**63 BLOCKS FOR PROGRAM OR DATA IDENTIFICATION** 

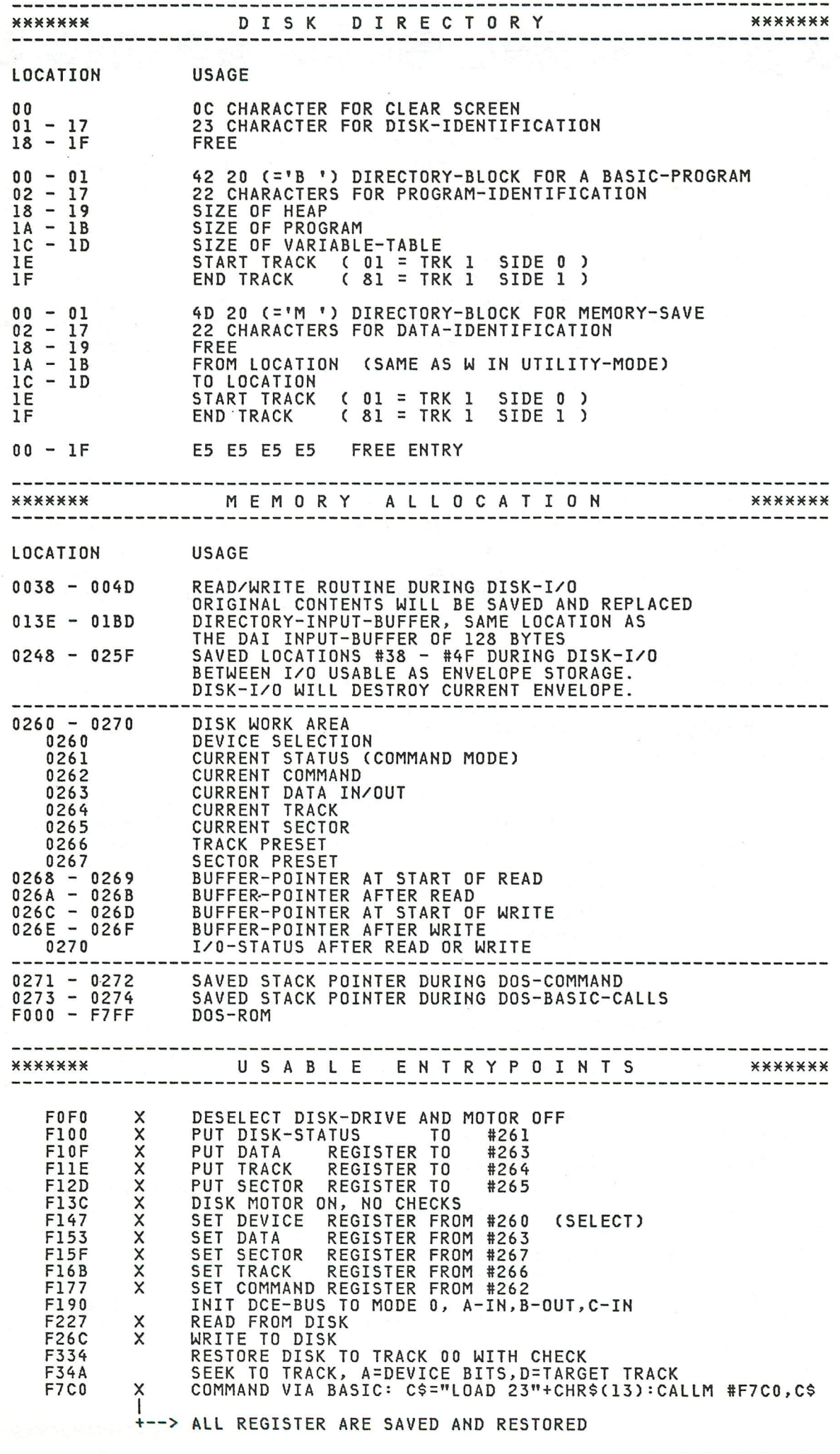

រទ<br>លោកវប

**59** 

Het onderwerp van deze keer is zoals aangekondigd de verschillende logische Operatoren die de DAI-BASIC kent. De functies zullen later ook nog eens aan bod kamen. Er zijn er veel die wel wat nadere toelichting behoeven . Weet (J soms iets bijzonders te verteilen over een van de Operatoren of functies meldt mij dit dan alstublieft. Ik zal het dan weer doorgeven aan alle DAInamic-lezers.

programmeerteehnieken

Nu de bit-operators IAND, IOR, IXOR, SHL, SHR en INOT. De laatste is een bijzonder geval omdat hij maar een argument heeft en de andere er twee hebben . In het handboek staan ze echter bij elkaar en dat is vermoedelijk gedaan om aile bitbewerkingen bij elkaar te houden, Wilfried Hermans heeft een programma geschreven dat de bit operators demonstreertj dit programma is gepubliceerd in DAInamic 12. In dit programma kunnen we de bit-patronen goed zien en de werking van de verschillende mogelijkheden beter leren begrijpen. Jammer is alleen dat een echte bitbewerking als INOT er niet bij staat en de MOD wel terwijl dat geen bitbewerking is.

We beginnen met met IAND,IOR en IXOR omdat ze, alhoewel ze verschillende uitkomsten geven, wel dezelfde structuur hebben. De woorden beginnen allemaal met een I om aan te geven dat ze alleen voor integers < beter gezegd vier bytes enen en nullen daar het signbit ook meedoet) gebruikt worden. Ze kunnen wel met floating point getallen gebruikt worden, maar die worden of toch eerst omgezet in integer of als we byte voor byte werken zo veranderd dat de resultaten zelden zinvol sul len zijn.

AND betekent EN, OR betekent OF en XOR betekent eXclusieve OF, alle in de logische betekenis. Hiervoor nog wat uitleg die ik ook bij mijn wiskundelessen gebruik: EN en OF zijn in het dagelijks spraakgebruik niet duidelijk in betekenis. Lees de volgende twee verhaaltjes maar en denk na over de gevolgtrekkingen die we dan kunnen maken.

- I ) Jan wil naar de bioscoop en laten we zeggen dat dit tien gulden kost . Als hij zonder problemen naar binnen wil zal hij dus een toegangskaartje moeten hebben 'OF' een tientje om dat te kopen. Lees de zin zonder overdreven na~ druk op 'OF'. Iedereen er nu mee eens ? Boed Jan naar de bioscoop, hij heeft zelfs twintig gulden bij zieh . Hij koopt een kaartje en wordt tot zijn stomme verbazing bij de ingang tegengehouden. Hij heeft toch een kaartje 'EN' een tientje bij zieh? Na wat nadenken begrijpen we dat 'OF' hier betekende het een, het ander maar ook beide zijn toegestaan.
- II) De volgende dag bezoekt Jan de verjaardag van zijn tante die hem op zeker moment de taartdoos voorhoudt en hem vraagt : "Wil je een vruchtengebakje OF een slagroomgebakje ? " Jan herinnert zieh de bioscoop nog en denkt: " Beide mag ook." en grijpt met beide handen een gebakje. En nu is het weer niet goed !!

Het zal^U nu hopelijk wel duidelijk zijn dat het spraakgebruik niet erg precies is met 'OF'. Ook voor 'EN' kunnen we voorbeelden geven die duidelijk maken hoe onduidelijk het is. Denk maar eens aan garanties voor auto's; ' 1 jaar of 20000 km' zegt de ene garagist terwijl de andere '1 jaar en 20006 km' zegt. Beide bedoelen vermoedelijk 'max 1 jaar en max 20000 km'; dwz aan beide eisen (auto minder dan 1 jaar oud / kilométrage minder dan 20000 ) moet voldaan worden om voor garantie in aamerking te komen.

In de programmering kunnen we dergelijke onduidelijkheden niet tolereren. In het handboek staan niet voldoende richtlijnen om er uit te komen. Over de IXOR wordt zelfs helemaal niets verteld. De bit-operaties kunnen echter uit de volgende tabellen begrepen worden.

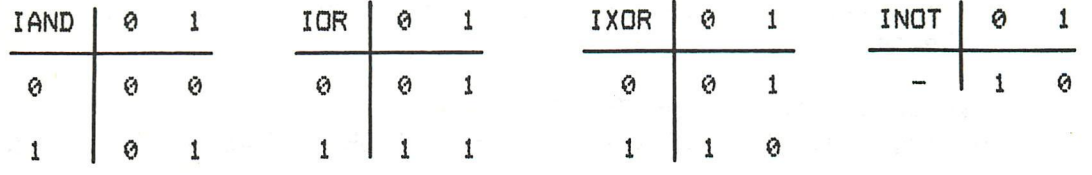

Onthoudt U de tabellen maar aan de hand van de volgende regels:

 $IAND$  --- beide moeten waar  $( = 1 )$  zijn

 $IOR$  ---- minstens een moet waar  $( = 1 )$  zijn

IXOR --- precies een moet waar  $( = 1)$  zijn

om het resultaat waar ( = 1 ) te krijgen. In alle andere gevallen is het onwaar ( = O ). Bij INOT verändert simpel elke 1 in een O en elke O in een 1. Speelt U met deze kennis maar eens met het programma van Wilfied Hermans en snel

zult U de resultaten correct kunnen voorspellen.

De IAND en de IOR bestaan ook in een logische versie, de IXOR (en INOT) vreemd genoeg niet. Ook ontgaat het mij waarom er verschillende woorden voor worden gebruikt.

De toepassing van deze bitbewerkers is meestal te vinden in input / output handelingen bij gespecialiseerde programma's . Een eenvoudige toepassing die bijna elke spell etjesfanaat kent is het controleren op de eventknoppen. Als de eventbutton rechts wordt ingedrukt, wordt bit 4 op adres #FD00 1 en bit 5 wordt 1 als de linker eventbutton wordt ingedrukt. Ze worden vanzelfsprekend beide 1 als ook beide knoppen worden ingedrukt. Als alleen bit 4 aanstaat ziet #FD00 er dus in bitnotatie als volgt uit : OOOIOOOO (=#10) en bij bit 5 OOIOOOOO (=#20) en bij 4 en 5 00110000 (=#30). Pas op ; niet 'normaal' teilen van links naar rechts met  $1,2,3,...$  maar juist van rechts naar links met  $0,1,2,...$  . Maar de andere bits van #FD00 kunnen ook 1 zijn als gevolg van de zogenaamde memory mapped I/O , die de DAI kent . We kunnen dus niet simpel doen: IF PEEK(#FD00)=#10 THEN omdat dat alleen maar goed gaat als de andere bits van #FD00 nul zijn. We zullen de te onderzoeken bit ('s) eerst moeten uitselecteren. Dit kan op vele manieren, ik zal er enkele noemen; probeert U er zelf eens andere te vinden. Bij PEEK(#FD00) IAND #10 krijgen we alleen bit 4 in het resultaat en als dat dan nul is wordt de rechterknop niet ingedrukt, is hij niet nul en dus 16 (=#10) dan is de knop wel ingedrukt. Met IAND #20 krijgen we bit 5 en kunnen we zien of de linkereventbutton is ingedrukt en met #30 testen we beide tegelijk. In het laatste geval testen we met ongelijk nul alleen op het indrukken van linkerevent of rechterevent met 'of' in de juiste logische betekenis, dus ook beide ingedrukt houden heeft effect, Willen we echter meer specifiek op de events testen bv. een wel maar ander niet of precies een van de eventbuttons ingedrukt of beide tegelijk ingedrukt kunnen we met behulp van de net gegeven mogelijkheden iets doen :

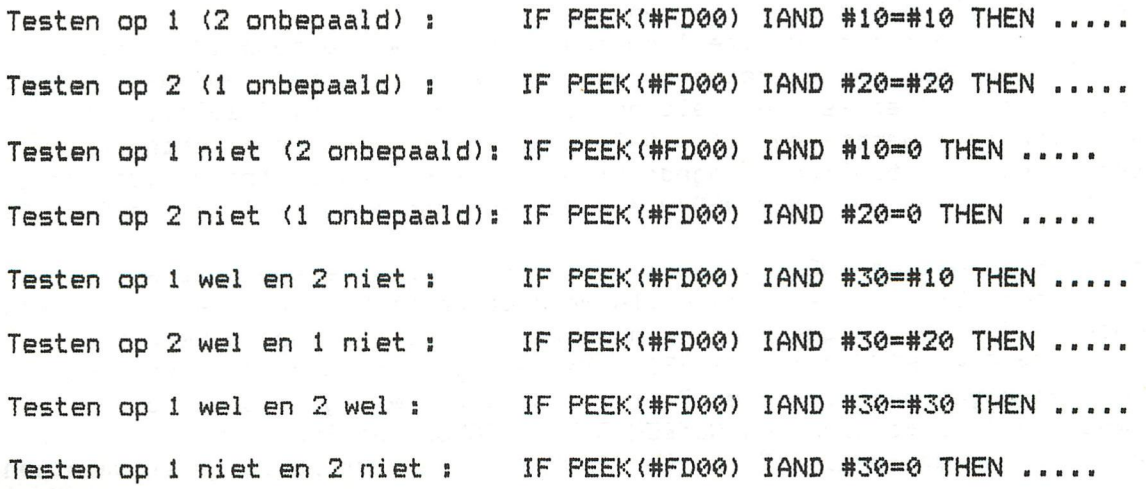

**(beide mag !)** 

Testen op 1 wel of 2 wel : IF PEEK(#FD00) IAND #30<>0 THEN .....

**Testen op een van de events ; P"PEEK(#FD00) (beide mag niet !) IF (P\*2 IAND #20) IXOR (P IAND #20)<>0 THEN ....** 

**Een volgende toepassing zit in de WAIT instructie . De omschrijving die het hand boek ervan geeft is echter voor de meeste gebruikers ingewikkeld of misschien zelfs onbegrijpelijk, daar ik hem zelden zie gebruiken ook in gevallen waar dat wel had gekund. Er zijn vier mogelijkheden ; WAIT I,J,K » WAIT MEM I,J,K en nog WAIT I,J en WAIT MEM I,J . De laatste twee zijn eigenlijk identiek aan de eerste**  twee maar nemen K gelijk aan nul. Vergelijk met de FOR ... TO ... STEP ... waar**bij de STEP ook niet opgegeven hoeft te worden } bij weg!aten wordt als defaultwaarde een genomen . De instructies WAIT en WAIT MEM zijn in verwerking gelijk J het verschil zit in I ; bij WAIT is I een real world input port en bij WAIT MEM een geheugenadres. Dit laatste kan via de memory-mapped I/O van de DAI toch weer een extern device zijn. Wat doen eigenlijk J en K ? Welnu de opgegeven byte (I) wordt ge'IXOR'd met K en dan wordt dit resultaat ge'IAND' met J . Als het resultaat nu gelijk is aan J wordt het programma normaal vervolgd . Duidelijk ? ? ? ? Mij niet, toen ik het de eerste keer las. Nog maar eens proberen : We nemen voor het gemak eerst de defaultwaarde nul voor K. Als byte I met nul ge'IXOR'd wordt zal hij niet veranderen. Als we nu met J 'lAND'en zal het resultaat alleen dan gelijk aan J zijn als de bits die bij J een zijn dat ook in het tussenresultaat zijn. De overige bits die in het tussenresultaat misschien een zijn hebben geen invloed op de WAIT test . Hiermee kan dus getest worden of de bepaalde bits in I aanstaan . Dus met WAIT MEM #FD0O,#10 wachten we tot eventbutton 1 ingedrukt wordt, vanzelfsprekend wachten we met WAIT MEM #FD00,#20 op het indrukken van eventbutton 2 en met WAIT MEM #FD00,#30 wachten we op beide. Maar nu de 'IXOR' met K. We gaan na wat er met de verschillende bits gebeurt, zie volgend schema :** 

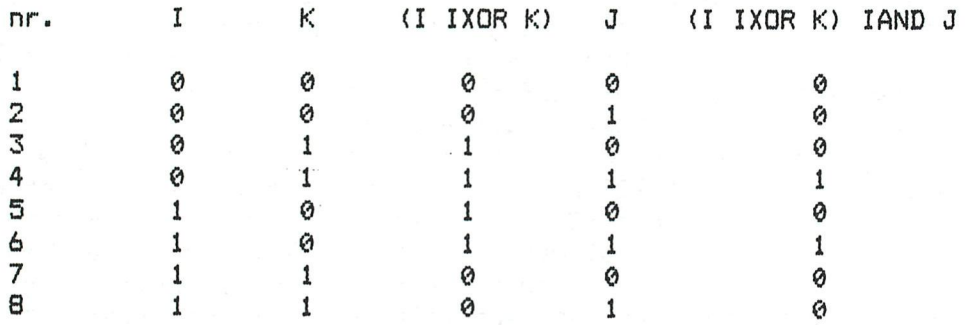

**We zien nu dat het resultaat alleen dan gelijk is aan J in de enen in geval vier en zes. Dit is in het geval zes als de te onderzoeken bit in I een is en in J ook terwijl de bit in K dan nul moet zijn. Bij 'geval vier is de bit in I nul en in J een terwijl de bit in K dan een is.** 

**Nog anders gezegd : als we byte I moeten onderzoeken op bepaalde bits dan moeten we de bits die onderzocht moeten worden een maken in onze J en nul in K als het een moet zijn in I en een in K als het een nul moet zijn. J selecteert om het zo te zeggen de te onderzoeken bits en in K staat of nul of een moeten zijn . Om te wachten totdat eventbutton 1 ingedrukt wordt maar eventbutton 2 niet doen we dus de wachtinstructie WAIT MEM #FD00,#30,#20 en omgekeerd WAIT MEM #FD00,#30,#10.** 

**We gaan verder met de INOT. Vol gens de théorie zou elke een nul en elke nul een moeten worden. Dit is ook zo maar als we niet weten hoe de binaire representatie van getallen in de DAI geschiedt kunnen we toch moeilijkheden verwachten . Begin met POKE 6,#0F en POKE 7,( INOT #F0). Pas op; gebruik 6 en 7 om te POKE'n; andere adressen mögen wel maar 6 en 7 zijn 'normaal' veilig. ( 5 en 8 beslist niet) De tweede POKE geeft hier een NUMBER OUT OF RANGE. De POKE kan maximaal een byte aan en daar kan maximaal 255 in. De (INOT #F0) is niet zoals we verwachtten #0F** 

**maar #FFFFFF0F** omdat **er** een integer van gemaakt wordt die vier bytes lang is. En **de waarde #FFFFFF0F** kan **echt niet** in **een byte. We proberen** het nogeens nu met de **POKE 7,**< **INOT #FFFFFF0F).** Dit lukt **en** nu naar UT om **met** bv D 22 te zien wat er nu **op 7 staat.** Op sommige machines zal **er** nu FO staan op andere F2, de eerste is correct de tweede niet. De oorzaak ligt in de AMD 9511 math, chip die INOT fout behandeld. Jan Boerrigter waarschuwde hier reeds voor in de firmware . Als U dus over **een AMD** 9511 in uw machine beschikt kunt U de INOT op twee manieren gebruiken; correct door eerst POKE #D4,0 te geven of fout maar wel consequent na aanzetten van de math.chip door POKE #D4,123 (of reset). We kijken naar de praktijk en doen met math.chip uit ?INOT 5 en krijgen -6, tenminste als U IMP INT gegeven hebt, anders een foutmelding !!!! De DAI zet de floating point waarde hier niet zelf om in integer. ?IN0T O levert -1 en ?IN0T (-8) geeft 7 . Het komt er dus op neer, dat eerst bij het argument 1 wordt opgeteld en dan het tegengestelde genomen wordt. Nu de math, chip aanschakelen. ?INOT 5 geeft -4, ?INOT O geeft 1 en ?IN0T (-8) geeft nu 9. Het komt er nu op neer dat eerst het tegengestelde van het argument genomen wordt en dat er dan 1 bij wordt opgeteld. Het verschil tussen math, chip aan of uit is dus altijd 2. Maar pas op: INOT (INOT 6) levert wel altijd 6, math, chip aan of uit maakt nu niet meer uit. De syntaxcontrole is bij INOT overi gens ook niet correct. We krijgen geen protest als we ?5 INOT intikken en dat kan knap lastig zijn.

De laatste Operatoren die nog niet behandeld werden zijn de SHL en de SHR. Degenen die weleens in assembler hebben gewerkt, zullen de afkortingen wel begrijpen maar voor de anderen : SHL staat voor SHift Left en SHR voor SHift Right. Deze Operatoren werken niet op bits maar op groepen bits. In assembler op een groepje van 8 of 9 bits die dan zelfs rond geschoven worden (RLC, RRC, RAL en RAR) en in BASIC op een integer dus vier bytes. Bij G SHL M worden alle bits van G M plaatsen naar links geschoven en bij G SHR N worden al de bits van G N plaatsen naar rechts geschoven. De beide bewerkingen kunt U zieh voorstellen als een zogenaamd 'window'; op een lijn staan oneindig veel nullen en ergens op die lijn staat het getal dat u bekijkt door een raam ('window') zodat U maar 32 bits (4 bytes) tegelijk kunt zien. Door de SHL en SHR kunt U nu dit raam verschuiven. Maar pas op de vergelijking is gemaakt om U te laten zien dat er enen verdwijnen en nullen bijkomen, de richting is nu verwarrend. Bij SHL schuift het getal naar links dus lijkt ons raam naar rechts te schuiven; bij SHR is dat natuurlijk analoog . Maar hoe kunnen we SHL en SHR nu händig gebruiken ?

Het meest voor de hand liggende gebruik is het omwerken van bitposities naar getalwaarden. Als we zeggen A=PEEK<#FD00) IAND #30 en dan B=A SHR 4 zal B afhankelijk van de ingedrukte eventbuttons 0,1,2 of 3 zijn . De O betekent dat er geen eventbutton is ingedrukt, 1 en 2 betekent dat een van de eventbuttons ingedrukt wordt en 3 dat beide worden ingedrukt. Ook hier is weer een waarschuwing op zijn plaats: A=PEEK(#FD00) IAND #30 SHR 4 zal nooit het gewenste resultaat geven maar wel een getal van drie of kleiner. Ik vermoed overigens dat het altijd 3 is maar kan dat niet nagaan. ( wie informeert mij ? ) A=(PEEK(#FD00) IAND #30) SHR 4 zal wel correct werken . De oplossing van dit probleem zit in de volgorde van de bewerkingen. De SHR heeft een hogere prioriteit dan de IAND en zal de DAI beginnen met het uitrekenen van #30 SHR 4, dit levert 3 op . Vervolgens zal de inhoud van #FD00 ge'IAND' worden met 3. Bij mij waren bij al de tests bit nul en een steeds een en was het resultaat dus steeds 3 . Voor zover mij bekend worden de bits nul en een op #FD00 nergens voor gebruikt en daarom weet ik ook niet wat ze kan veranderen. NB A=PEEK(#FD00) SHR 4 IAND 3 zal ook goed werken.

Een andere toepassing vinden we in berekeningen. Als de bits van een integer allemaal een naar links worden geschoven zal het getal tweemaal zo groot worden en schuiven we meerdere bits naar links zal het getal net zo vaak verdubbelen als er bits naar links werd geschoven. Getallen worden zo snel te groot, maar hebben we een vermenigvuldiging met 16 nodig is het misschien nuttig te weten dat SHL 4 hetzelfde effect heeft en sneller werkt. Voor vermenigvuldiging van A met 2 kunnen we het best A+A nemen.

Een nog niet besproken toepassing van de bitoperaties ligt bij grafische 'trucs' en die wil ik later nog eens apart behandelen.

# **DAInamic INFO**

#### **K E IM — D O S**

**(Préliminaire)** 

**Vous trouverez ci-après une documentation sur le KEN-DOS dont la plus grande partie est extrait des notes fournies par le constructeur.** 

**Ayant essayé le système par moi même je vous donnerais donc les premieres ( et malheureusement trop courtes ) impression d'utilisation. Cet article ne tente donc pas de vous donner le maximum de caractéristiques mais quelques informations éparses.** 

**Tout D'abord une presentation physique avec le 'sujet'. Une carte d'environ 15 Cm x 5 Cm se connecte à l'intérieur du DAI C'est elle qui contient le DOS et éventuellement d'autres programmes sur EPROM. Ceci est un aspect très interessant du système. Sur celui que j'ai pu tester le traitement de texte était résident , et croyez moi c'est vraiment agréable à l'emploi. Une fois la carte montée et une modification mineur apportée au DAI vous pourrez alors replacer le 'capot'. Un cable plat permet de relier le bus DCE aux lecteurs.**  Ceux-ci contiennent la carte controlleur et l'alimentation (qui par **la suite devrait être un bloc séparé) qui se branche sur le secteur. Les lecteurs DCR éventuels se branchent sur le boi tier des disques.** 

**Ensuite quelques mots sur son utilisation. A l'allumage de la machine le message 'KEN-DOS Vx.x' s'affiche en lieu et place du traditionnel 'BASIC VI.x'.Detail amusant la couleur du fond n'est plus le traditionnel gris mais ici une sorte de kaki(en peritel) qui ne fatigue pas du tout la vue. Vous avez alors directement accès aux commandes classiques du Basic ainsi qu'a celles du DOS . Pour vous donner une idèe apro:imative de la vitesse une image en MODE 6 se charge en environ 2 Secondes. Enfin autre detail,lors de la commande DIR il est possible à tout moment de charger ( Ou de charger et de démarrer) le programme pointé sur l'écran par l'action de l'une des touches curseurs.** 

**Pour finir je vous donnerais quelques idées de prix tels qu'ils sont actuellement pratiquées en Belgique (TTC).** 

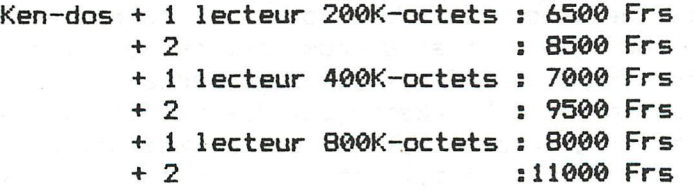

**Voilà, vous trouverez la plupart des details techniques dans les pages suivantes : bonne lecture !** 

**Cedric DUFOUR** 

### **DAInamic INFO**

#### **K E IM — E> O S**

**(D'près une documentation en Anglais publiée par MIPI)** 

**Le Ken-Dos a été conçu spécialement pour repondre à la demande des utilisateurs du DAI qui désirent une grande capacitée de stockage avec un accès rapide et aisé.** 

Le controleur du Ken-dos peut supporter 4 lecteurs simple ou double **densité, 40 ou 80 pistes ou 4 lecteurs double face au maximum.**  La capacité maximale du systeme est alors **Le système minimum quand à lui (1 lecteur simple face double densité) est de 200 K-octets.** 

**Le système d'exploitation reside entièrement en memoire morte ( EPROM ).**  Les avantages de cette methode sont evidents : La plupart des systemes **d'exploitations doivent être chargée depuis la disquette , consommant ainsi de large plage de memoire ( memoire qui semble toujours insuffisante pour l'utilisateur ) et une partie du disque . Le Ken-dos quand à lui est toujours présent et n'occupe pas un iota de votre memoire utilisateur. De plus vous ne perdez pas de temps à charger le système d'exploitation à l'allumage ou au Reset**  Par consequent, vos disquettes pourront etre entierement consacrée à vos **données et/ou programmes. Si vous n'utilisez qu'un seul lecteur il ne sera pas necessaire de constamment échanger les disquettes non plus que de garder constamment quelques copies du système d'exploitation.** 

**Un autre avantage du Ken-dos est que la carte de memoire morte conmutable qui le contient a été conçue pour supporter beaucoup plus de memoire que necessaire. De ce fait 80 K-octets de memoire morte sont disponibles. Cette possibilitée vous permet de stocker les programmes qui vous servent le plus (Par ex. Traitement de texte ,Assembleur, ...ect). L'accès à ces programmes se fera très facilement grace à la commande BANK du dos.** 

**Pendant l'élaboration du Ken-dos il a été tenue compte du fait que de nombreux utilisateurs possédait déjà un périphérique pour la sauvegarde. Une option à donc été prévue dans le ëysteme pour pouvoir lire des cassettes audio ainsi que des OCR. Dans un futur proche il sera aussi possible de lire les disquettes de chez DAI et de sauver leur contenus sur une disquette du Kendos . Cette possibilitée sera operationelle grace ä une routine utilitaire speciale** 

**Le Ken-dos complet se compose de :** 

-Une carte de memoire morte commutable . Sur cette carte il y al place pour un **maximum de 6 EPROMs. Chaque EPROM peut accepter, grace à des commutateurs, des EPROMS de 2K, 4K, 8K ou 16K. ( Soit en tout 96K ) . Meme si vous choisissez**  d'installer le CP/M bios ( qui occupe un support ) vous aurez encore largement **de la place pour les programmes de votre choix.** 

**-Une carte controlleur (à l'extérieur du DADqui peut supporter en tout quatre lecteurs simple ou double densités. Sur demande cette carte peut être modifié pour implanter des lecteurs 8" ou des micro-lecteurs.** 

**-Une alimentation à découpage qui bien que plus coûteuse à l'achat , offre une tres grande sécurité d'emploi. Elle permet d'alimenter la carte controlleur et deux lecteurs** 

**-Un dos sur EPROMs, qui offre 43 commandes à l'utilisateur . Celles-ci peuvent être utilisés au choix en mode direct ou bien dans un programme.** 

**montage: DAInamic INFO** 

**Il vous faut connecter la carte d'eproms sur le xbus (connecteur interne)de la machine puis effectuer une petite modification materiel qui consiste à relier deux point du circuit imprimée du DAI.** 

**Remarque: Il est possible d'adapter le Ken-dos sur les drives de chez DAI. Une modification devra neamoins être faite par le constructeur . Le temps d'accès**  sera alors legerement reduit.

#### **SOMMAIRE DES COMMANDES DU KEN-DOS**

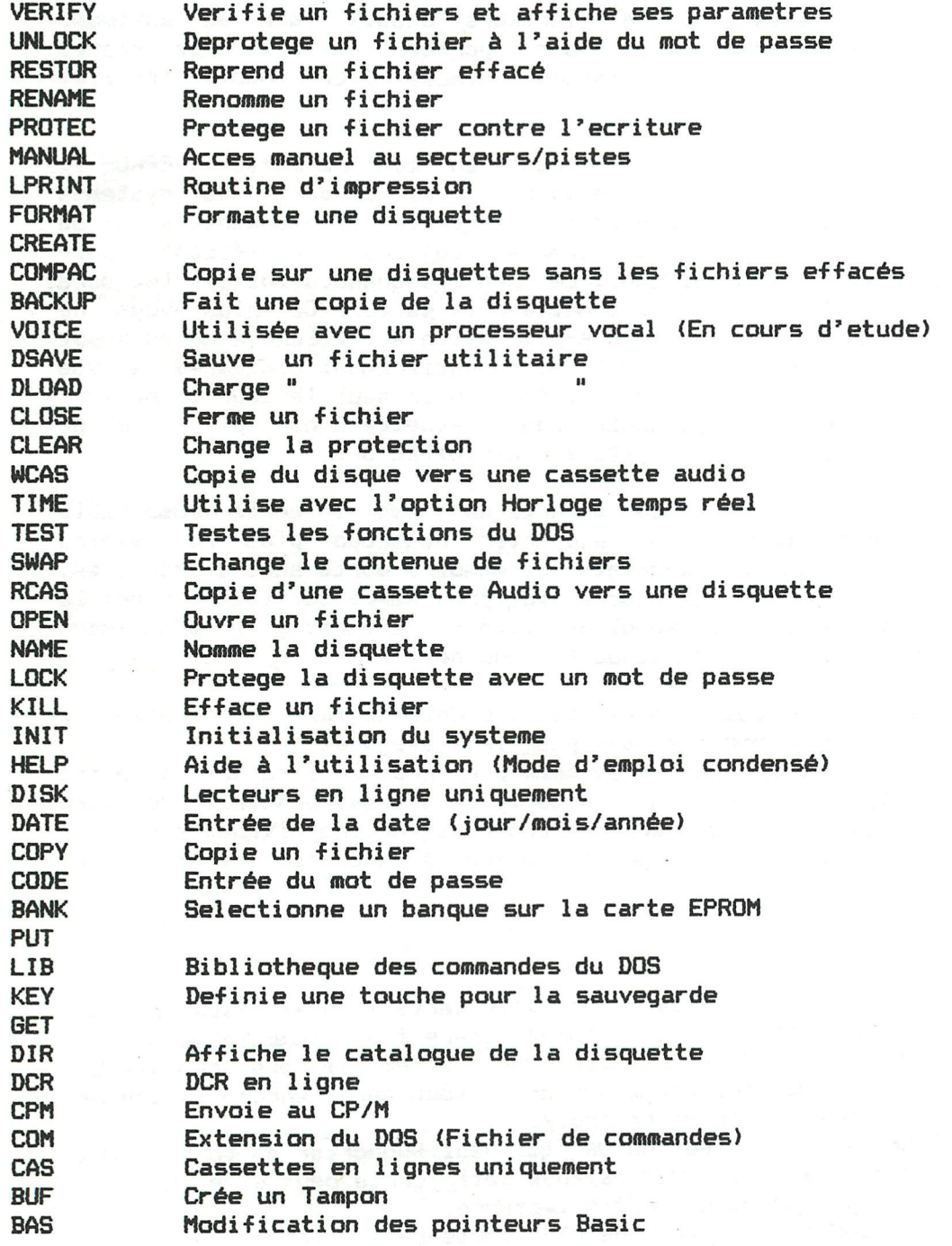

# **4th international DAInamic meeting on Saturday 21 aprii in Tongelsbos, Westerlo.**

# **BOSSTRAAT 2 3180 WESTERLO**

### **FROM 10 H TO 18H**

**WITH :** 

# **PACMAN-CONTEST**

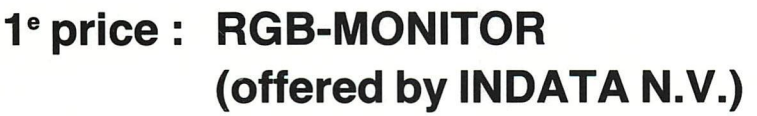

- **2 e price : OKI-MATRIXPRINTER (offered by MIKROSHOP HAGELAND P.V.B.A.)**
- **3 e price : Software packages**
- **4 e price : Software packages**
- **5 e price : Software packages**

**Order your PAC-MAN cassette now (with competition-card), train yourself and join the contest on our meeting.** 

**PAC-MAN competition will end at 17 h.** 

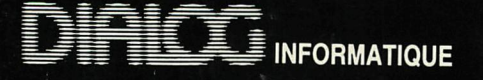

**(A Z < X < > <** 

**Commandeur DAI à pilote vaisseau DAYLAXIANS** 

Bien reçu votre message signalant votre présence dans la nébuleuse du crabe face<br>à une escadrille de XORS commandée par deux vaisseaux «AMIRAL».<br>Autorisons l'action de vos rayons désintégrateurs pour parer leur attaque.<br>Te

**BONNE CHANCE.. NB : Le talon d'Achille des XORS est son vaisseau «AMIRAL» en attaque. Visez le en priorité !** 

**© DIALOG-INFORMATIQUE/PRIEUR PHILIPPE/TSANG LAURENT** 

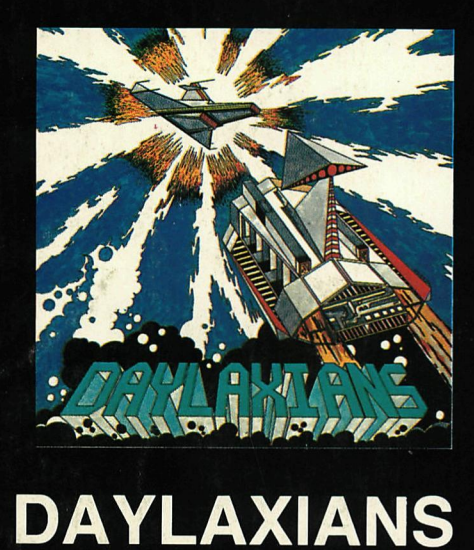

## **INFORMATIQUE**

# **PUZZLY**

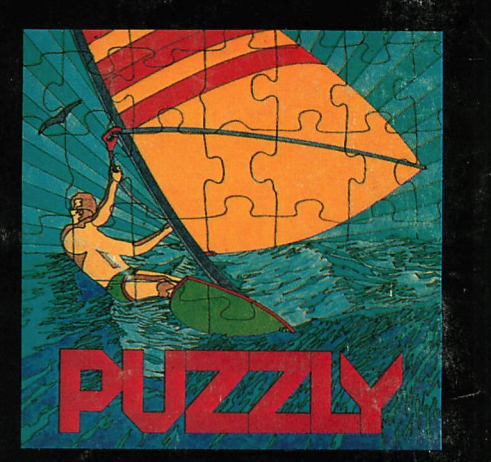

### **PUZZLY**

**Vous aimez l'art...**<br>Vour aimez les casses têtes... ...jouez PUZZLY

**PUZZLY, le premier puzzle sur micro-ordinateur. Mais PUZZLY c'est aussi un graphisme étonnant, plusieurs niveaux de jeux, un** 

**chronométrage. Quant aux images, sa vidéothèque ne cesse de s'agrandir.** 

**Ce coffret contient 4 puzzles.** 

**© DIALOG-INFORMATIQUE/BERNARD JEAN-CHRISTOPHE** 

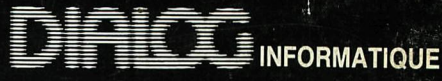

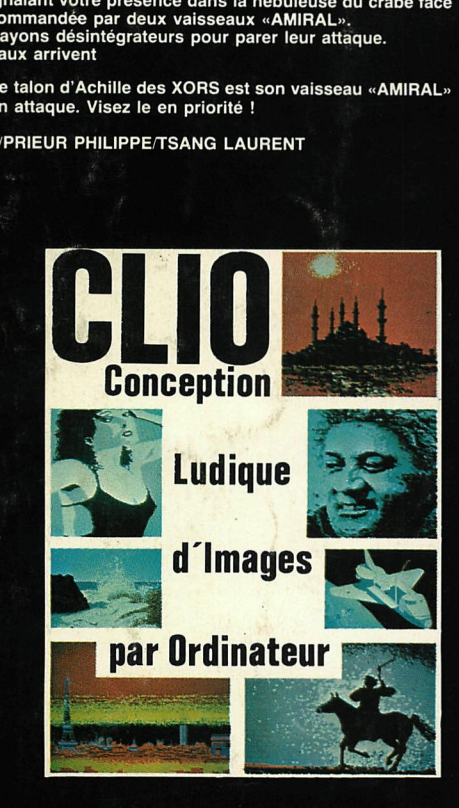

*<sup>m</sup>***C.L.I.O** 

Le but de ce programme est de vous aider à réaliser vos propres images sur un écran de télévision avec<br>un micro-ordinateur DAI.<br>Pour cela C.L.I.O dispose de plusieurs fonctions :<br>- «ZOOM» vous permettra d'agrandir de 4 ou

- C.L.I.O. vous permet également :<br>- De modifier une couleur parmi les 4 ou 16 sélectionnées sur une partie ou la totalité de l'écran<br>- D'introduire des formes géométriques (carré, rectangle, rond, cercle, droite).<br>- De dépl
- 
- 

Toutes ces commandes ont une saisie de paramètre très aisee.<br>Elles s'effectuent par l'intermédiaire d'une manette de jeu (devenue votre pinceau) et par des touches spéciales sur le clavier.<br>Vous créerez ainsi vos propres d

g DIALOG-INFORMATIQUEBODART PASCAL 27, rue Barque • 75015 PARIS

DUEL

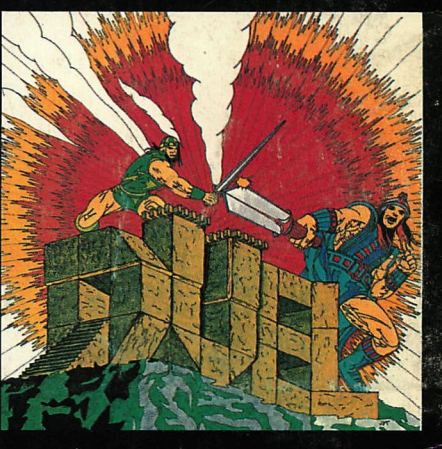

### **DUEL**

Erreur dans la programmation du bus spacio-temporel : Ce n'est pas une promenade<br>dans les champs de fleurs qui vous attend mais un château fort fantastique.<br>Des tortues géantes, des rats, des araignées d'une taille démesur

**Une seule solution : COMBATTRE ces monstres venus d'une autre mythologie.** 

**© DIALOG-INFORMATIQUE/LANCHEZ BRUNO** 

### **SOFTWARE ORDER CARD 1-3-84**

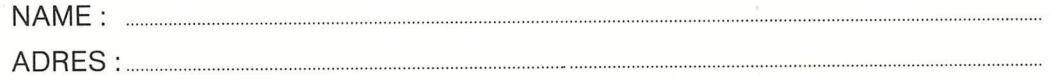

□ find cheque enclosed

 $\Box$  I pay with international postal money order

□ I pay with banc transfer on

no 401-1009701-46 of Kredietbank Herselt

Send this card to : DAInamic software & library c/o W. Hermans Mottaart 20 B-3170 HERSELT

**Gelieve volgende pakketten op te sturen Please send following packages :** 

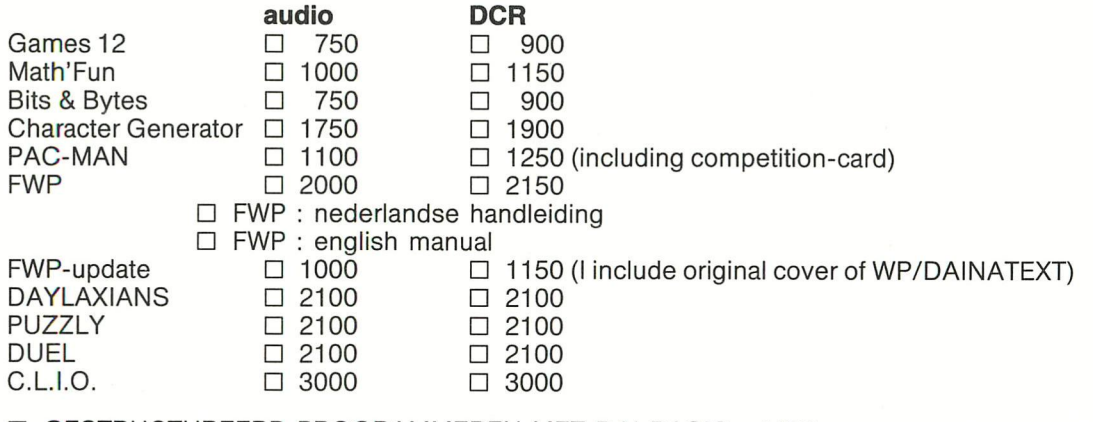

D GESTRUCTUREERD PROGRAMMEREN MET DAI BASIC : 1100

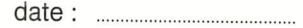

TOTAL :

all prices in Bfr. signature : signature : signature : signature : signature : signature : signature : signature : signature : signature : signature : signature : signature : signature : signature : signature : signature :

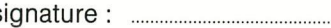